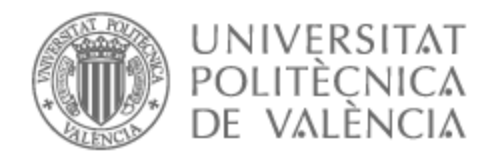

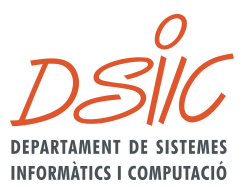

# UNIVERSITAT POLITÈCNICA DE VALÈNCIA

# Dpto. de Sistemas Informáticos y Computación

Creación de una biblioteca de Arte Urbano en la ciudad de Valencia utilizando clasificación de imágenes

Trabajo Fin de Máster

Máster Universitario en Ingeniería y Tecnología de Sistemas **Software** 

> AUTOR/A: Rios Vega, José Manuel Tutor/a: Molina Marco, Antonio Cotutor/a: Sánchez Pons, Mercedes CURSO ACADÉMICO: 2021/2022

# <span id="page-1-0"></span>AGRADECIMIENTOS

Quiero aprovechar la ocasión para agradecer el apoyo de mis tutores en el asesoramiento de este trabajo y en su ayuda para esclarecer las diversas dudas surgidas durante la implementación e investigación.

Agradezco a mi familia por el gran soporte que son para mi al momento de enfrentar cualquier reto en mi vida profesional.

Finalmente agradezco a todos los amigos que encontré en Valencia, que de una u otra forma contribuyeron dándome ánimos para completar este trabajo de la mejor manera posible.

# RESUMEN

<span id="page-2-0"></span>El presente trabajo de fin de máster se centra en el desarrollo de una aplicación web que permite consultar las diferentes obras de arte urbano en la ciudad de valencia subidas por los usuarios y administradores, así como agrupar los graffitis subidos en recorridos usando para ello un algoritmo de clasificación de imágenes.

Se utiliza para ello Python como lenguaje de programación, Django como el *framework* para montar el Backend y por el lado de *frontend*, se usa React y Redux. Mientras que para la clasificación de imágenes se usa Image AI y Tensor Flow.

#### **Palabras clave**

arte urbano, grafiti, clasificación de imágenes, aplicación web, valencia, librería digital de imágenes

# ABSTRACT

<span id="page-3-0"></span>This master final project focuses on the development of a web application which allows end users to consult the urban art in the city of Valencia. The data will be uploaded by the final users and administrators. As well the application web allows grouping the urban art uploaded into routes using for this the classification of image.

The main programming language is Python, Django is used as the framework for Backend and on the *frontend* are used React and Redux. Also, Image AI and TensorFlow are used for image classification.

#### **Palabras clave**

urban art, graffiti, image classification, application web, valencia, digital image library

# <span id="page-4-0"></span>Índice

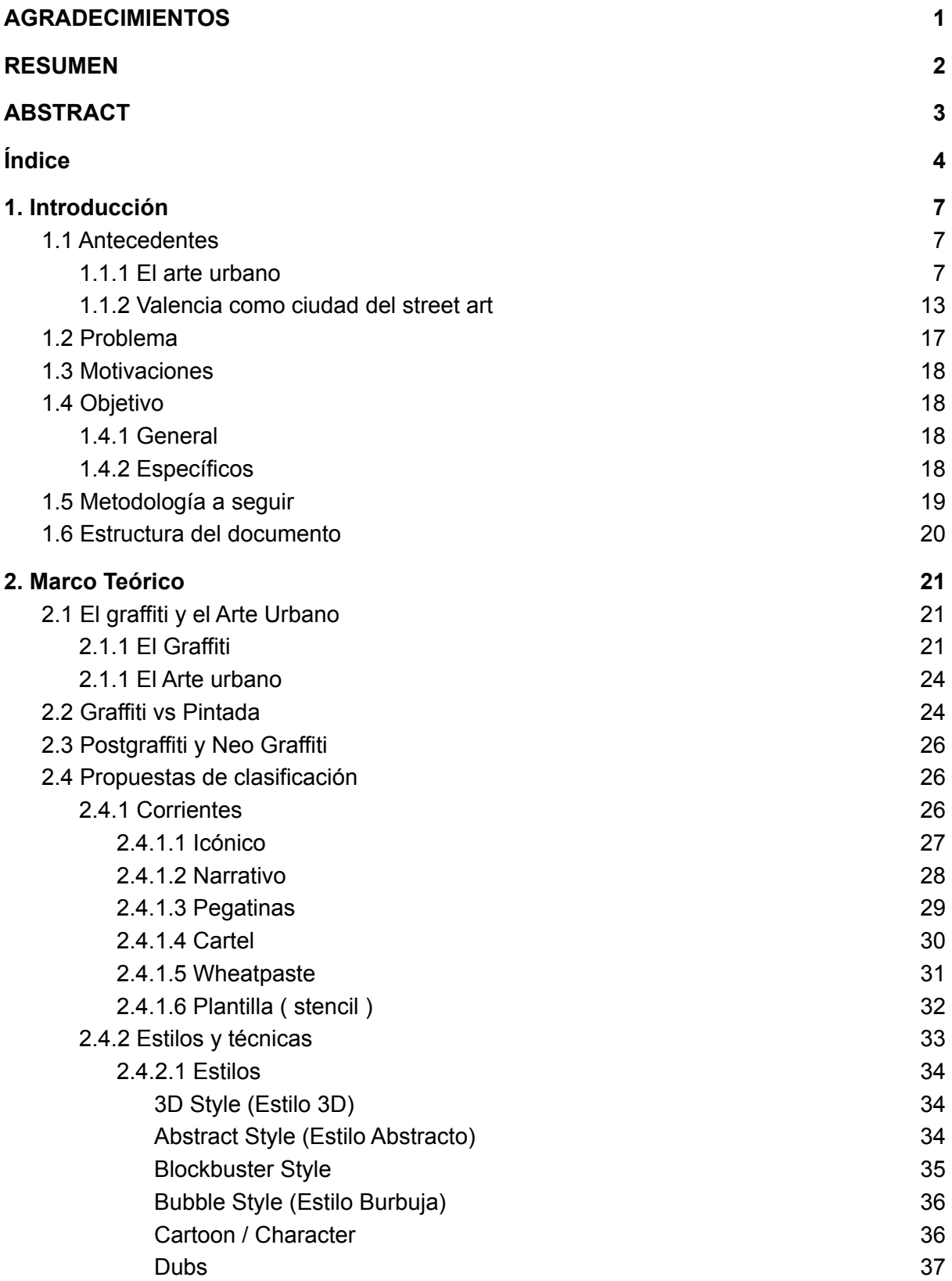

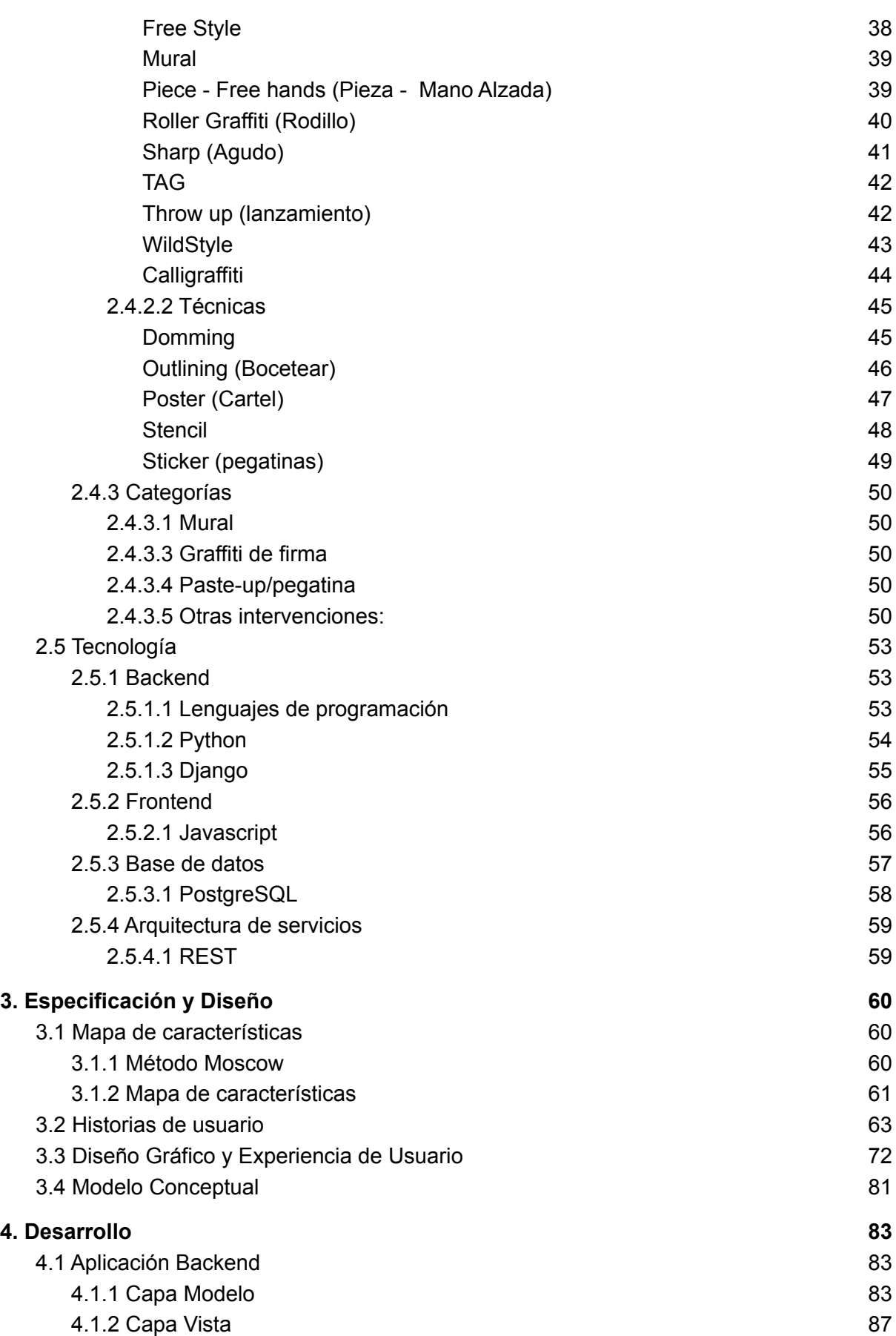

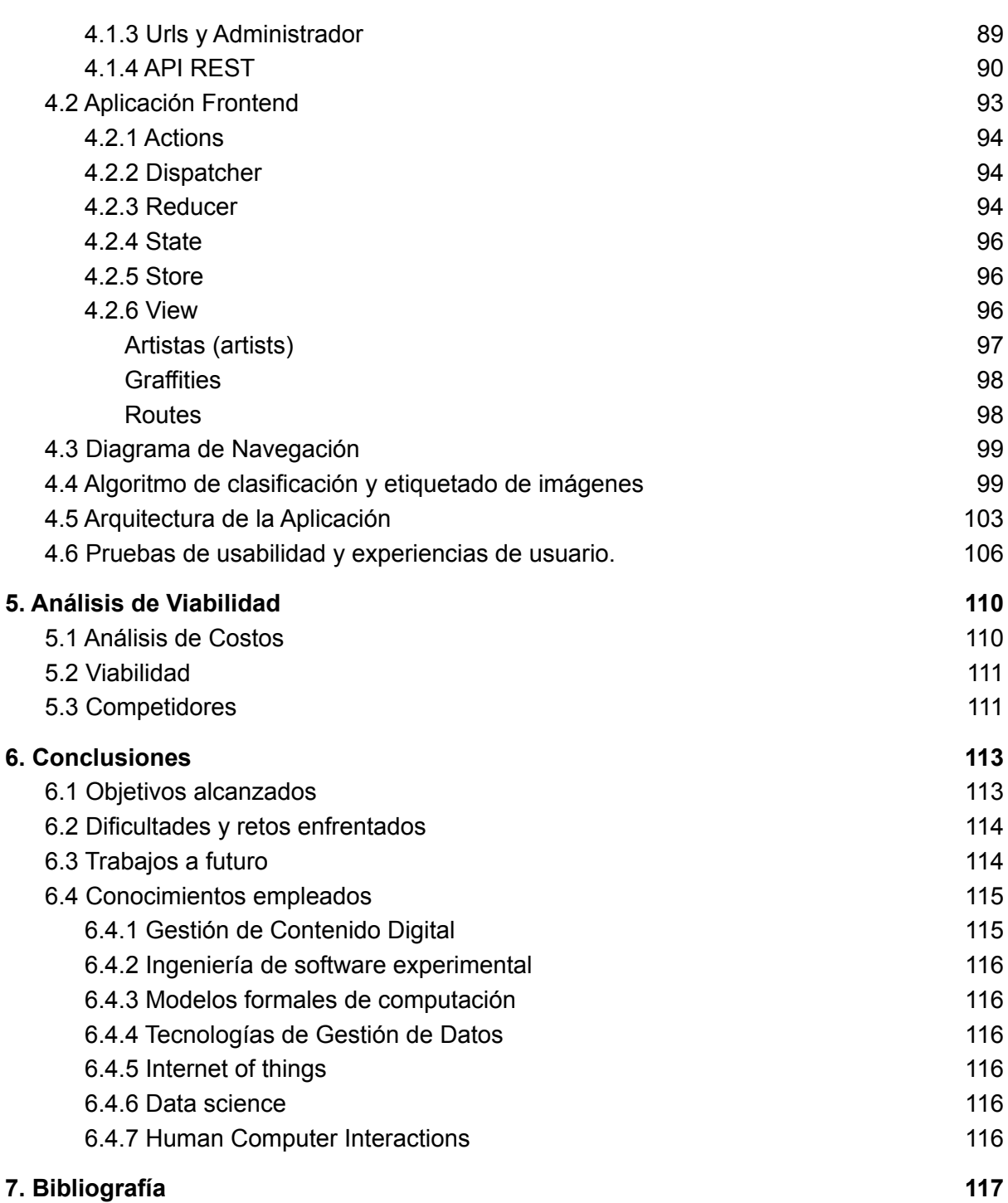

# <span id="page-7-0"></span>1. Introducción

## <span id="page-7-1"></span>1.1 Antecedentes

### <span id="page-7-2"></span>1.1.1 El arte urbano

El arte urbano ha comenzado a crecer a gran medida en los últimos años provocando que lo que antes se consideraba prohibido llegue hoy en día a ser una fuente de ingresos más y potenciando de esta forma el turismo.

Hay barrios que han recuperado su valor gracias al arte urbano, que aunque en muchos casos es ilegal, cada día es más admirado por los transeúntes. Además que estos movimientos han logrado tener impacto en la sociedad, creándose exposiciones en museos y logrando crear proyectos importantes impulsados por grandes compañías.

Uno de los hechos referente al graffiti y arte urbano que se debe destacar es la exposición realizada por el Tate<sup>1</sup>, la familia de cuatro galerías de arte en Londres, Liverpool y Cornualles conocidas como Tate Modern, Tate Britain, Tate Liverpool y Tate St Ives denominada "Street Art at Tate Modern". Esta exposición. Esta exposición fue realizada en la primera de ellas en el año 2008 con 6 artistas internacionales referentes en el mundo del arte urbano, ellos fueron: Blu, procedente de Bolonia; el colectivo Faile, desde Nueva York; JR, desde París; los brasileños Nunca y Os Gemeos y el barcelonés Sixeart, Todos ellos intervinieron las fachadas exteriores del edificio y diversos lugares en la ciudad que formaban parte de recorridos propuestos desde dicha iniciativa. Lo cuál marca un gran precedente para este tipo de arte [9].

<sup>1</sup> Familia nacional de galerías de arte Británico y arte moderno de Inglaterra

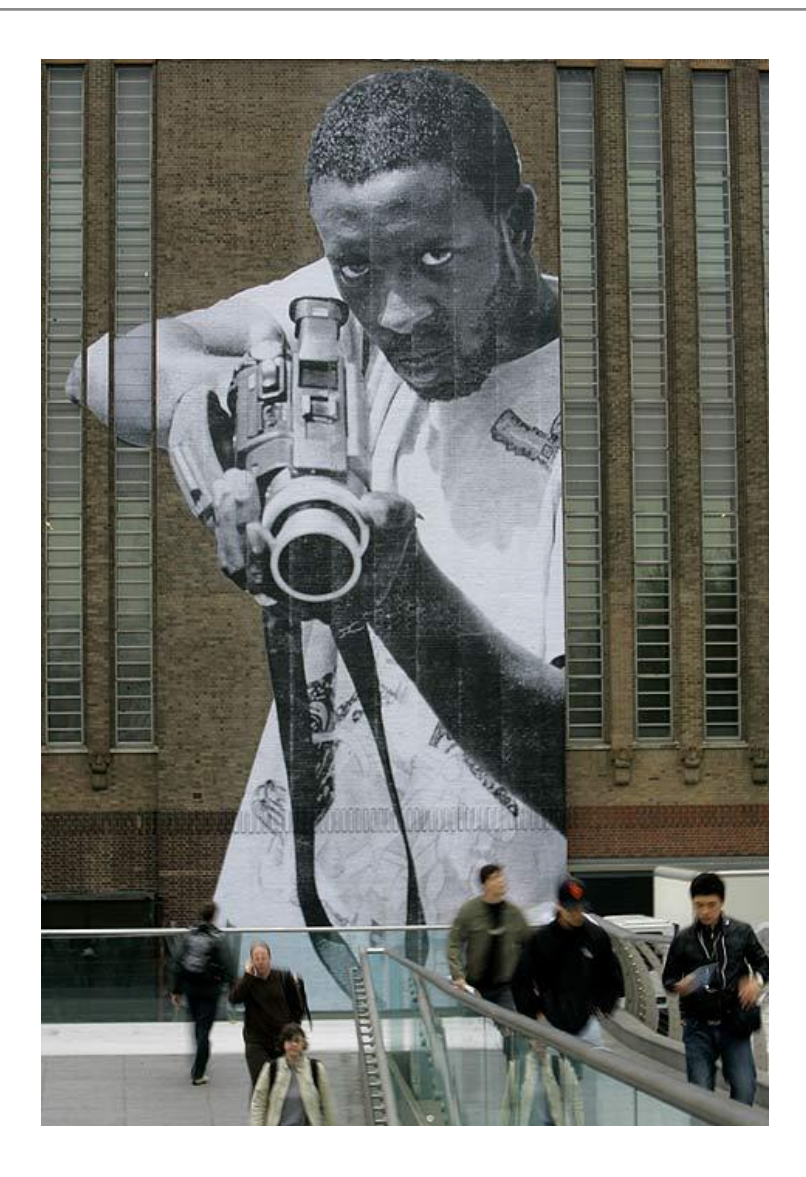

*ILUSTRACIÓN 1. EXPOSICIÓN EN LA FACHADA DEL TATE [24]*

Empresas de tecnología como Google también han impulsado importantes proyectos como Street Art whit Google ([https://streetart.withgoogle.com/es/\)](https://streetart.withgoogle.com/es/) un proyecto que recopila historias detrás de diferentes obras de arte urbano a nivel mundial y que las enlazan al proyecto *Street View*<sup>2</sup> para poder tener fotografías de las obras en 360 grados. Además a través de videos se puede conocer mejor a los artistas detrás de cada creación.

 $2$  Es un proyecto de google que permite ver fotos panorámicas de la calle en dónde te posiciones.

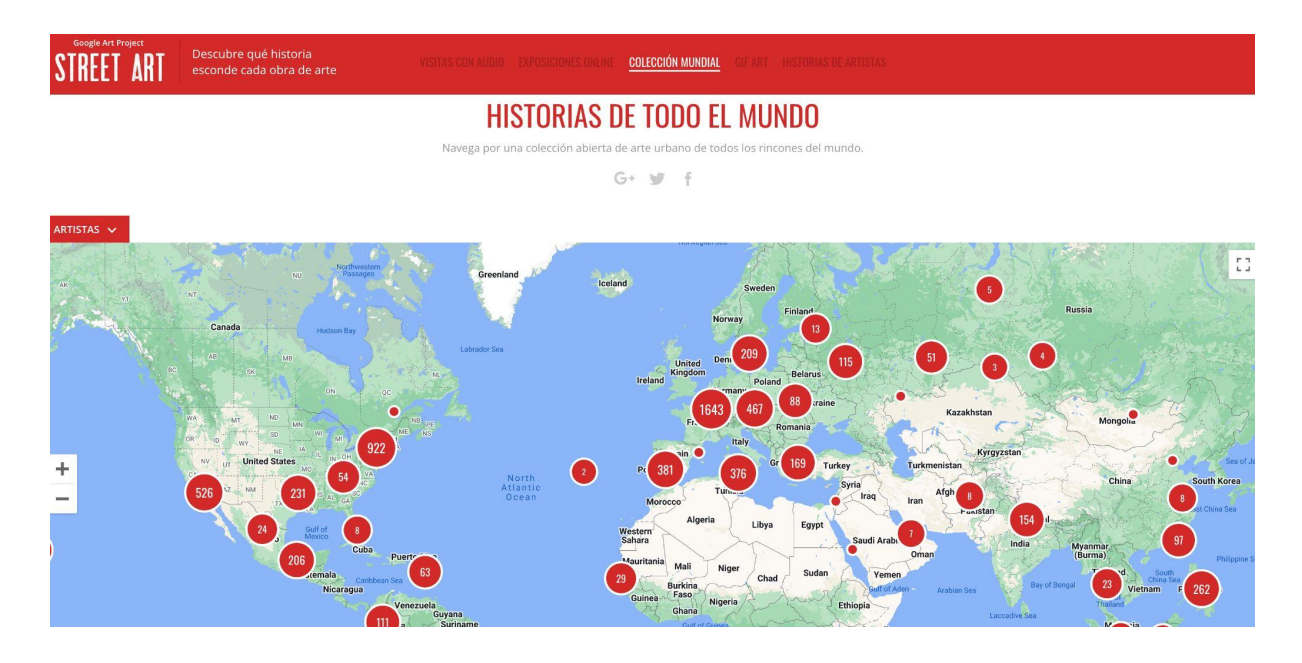

*ILUSTRACIÓN 2. INTERFAZ WEB GOOGLE STREET ART [24]*

Instituciones gubernamentales también han tomado partido al valorar el arte urbano, tal es el caso de las obras de arte de Harald Naegeli, artista conocido como el "rociador de Zúrich", quién fue llevado a prisión luego de un autoexilio en Alemania. Sin embargo, en el 2020 las obras del artista (las que quedaban, luego de que el municipio limpiara distintas fachadas en donde estaban cada obra) fueron declaradas como patrimonio cultural, llegando a ser cubiertas en algunos casos por una protección plástica como la de los museos. Con las palabras de la alcaldesa de Zurich Corine Mauch "El arte no siempre significa seguir todas las reglas" se le brindó un premio de reconocimiento de la ciudad al arte de Naegeli [10].

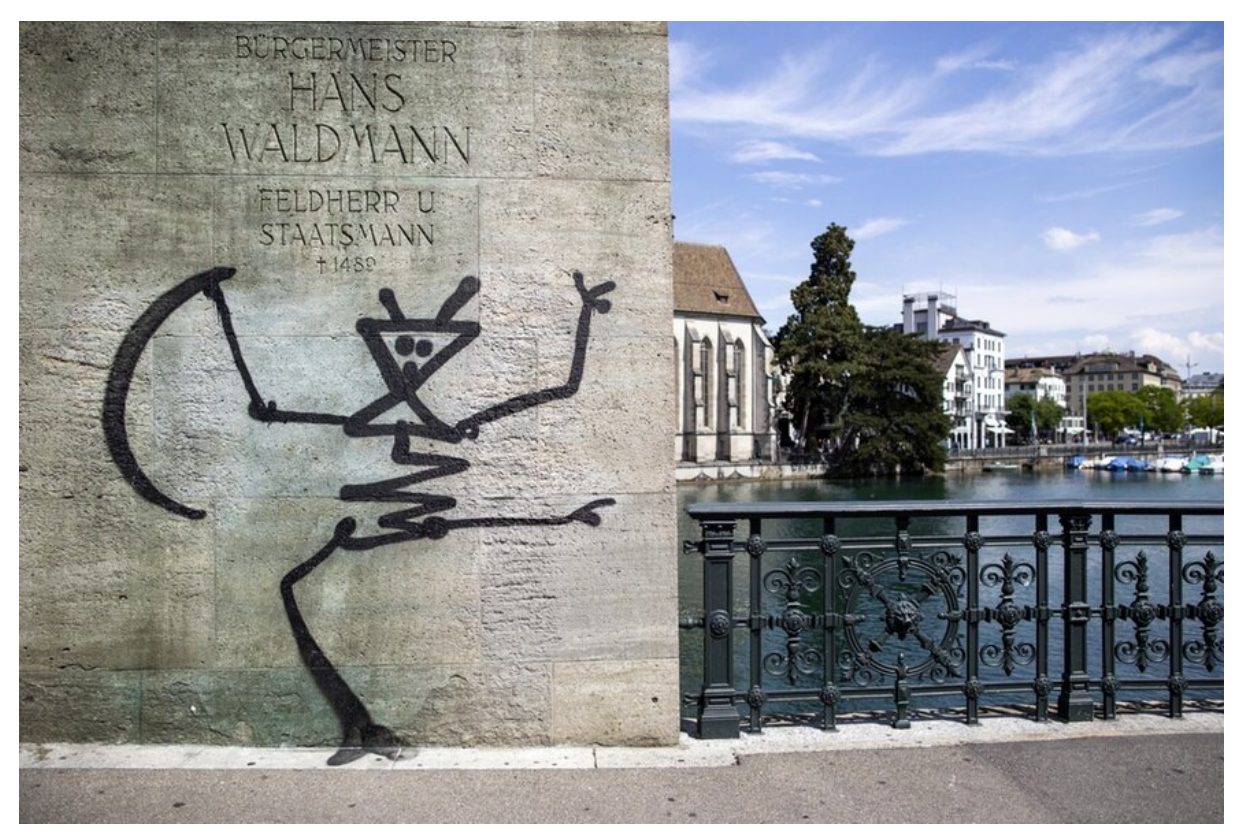

*ILUSTRACIÓN 3. GRAFFITI DE NAEGELI EN ZURICH [26]*

Otro caso a destacar es la obra homenaje a Jesús Arias<sup>3</sup> pintada por El Niño de las Pinturas en la fachada de la casa del artista homenajeado, dicha obra fue realizada en el tiempo récord de 2 días y fue declarada posteriormente tras una restauración como Bien de Interés Cultural (BIC) por la junta de Andalucía, protegiendo así dicha obra y creando un precedente para este tipo de arte [11].

<sup>3</sup> Periodista y compositor, líder del grupo musical TNT.

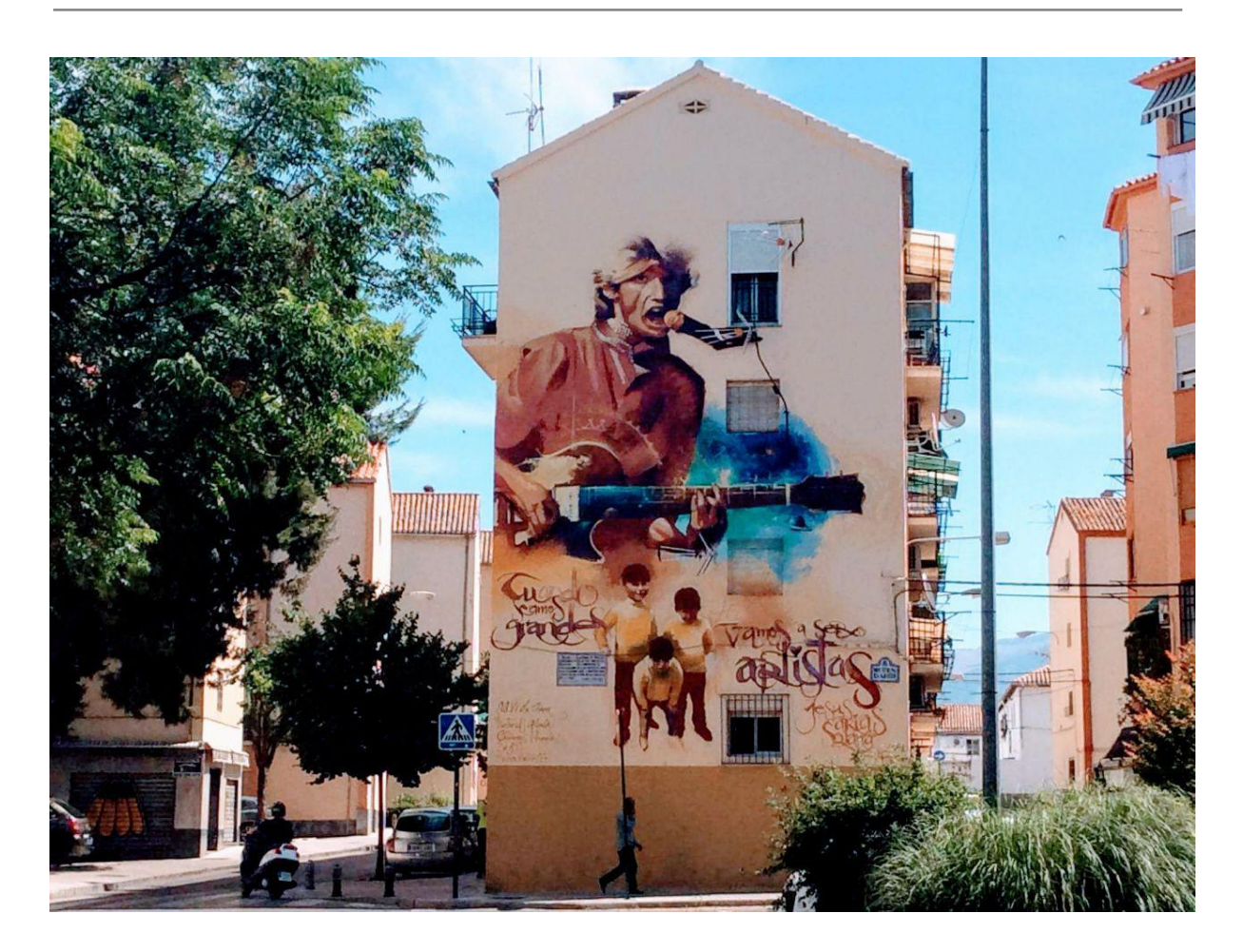

*ILUSTRACIÓN 4. OBRA DE ARTE URBANO HOMENAJE A JOSÉ ARIAS [27]*

Un caso popular que se puede mencionar es el de Banksy que se ha convertido en los últimos años en uno de los artistas más conocidos del mundo, llegando sus obras a cobrar tal relevancia que en algunos casos como la de "Spy Booth" en Cheltenham fue protegida por la municipalidad de la ciudad, sin embargo estas siguen causando polémica dado que esta obra ha desaparecido luego de una remodelación del lugar, caso que se está investigando[12]. Además se han creado diferentes exposiciones del artista por todas las ciudades, el último caso es la exposición B*anksy the Art of Protest<sup>4</sup>* que ha recorrido diversas ciudades incluida Barcelona.

<sup>4</sup> Exposición multisensorial dedicada a las obras de Bansky creada por Sold out.

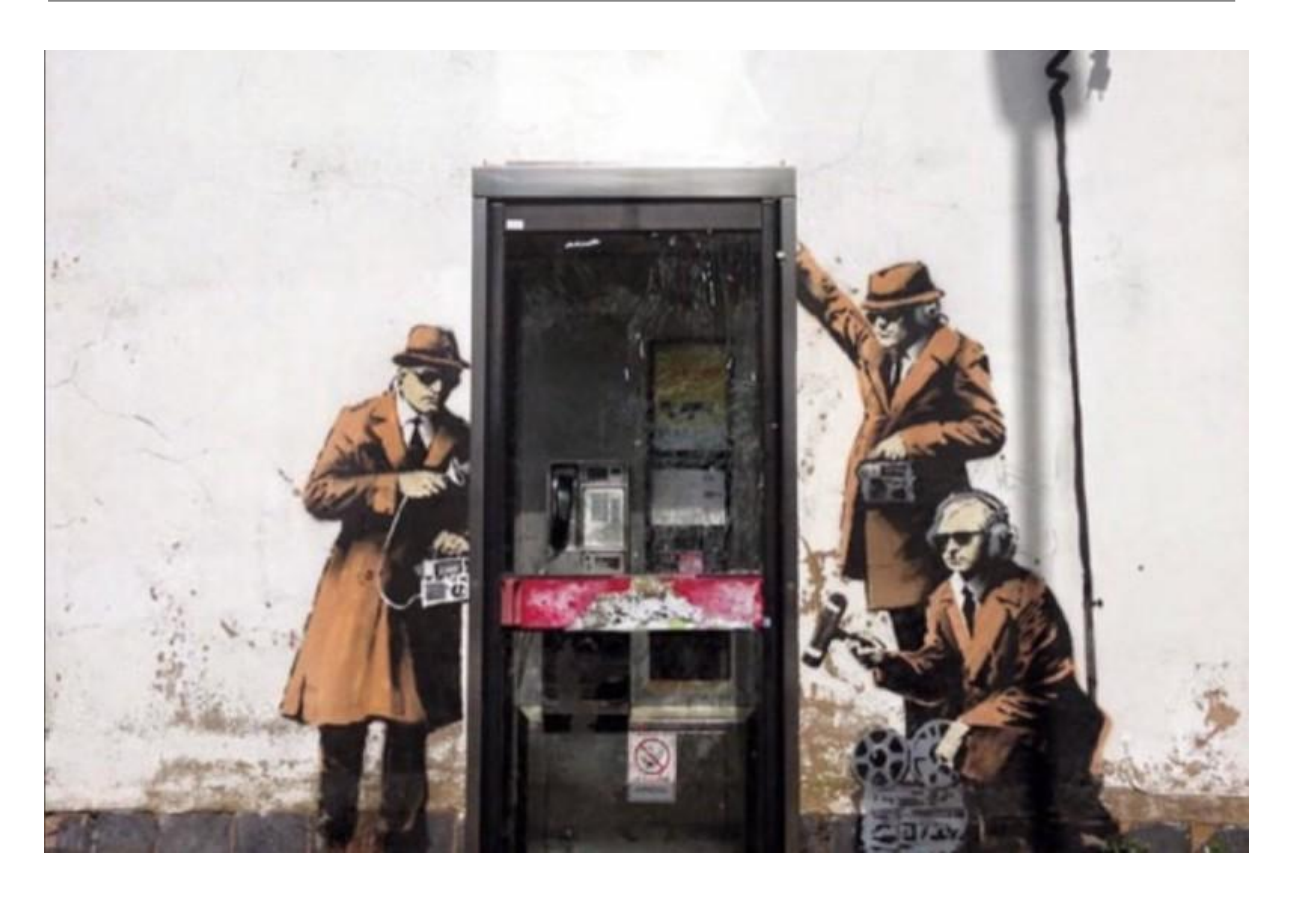

*ILUSTRACIÓN 5. OBRA DE ARTE URBANO SPY BOOTH DE BANKSY [28]*

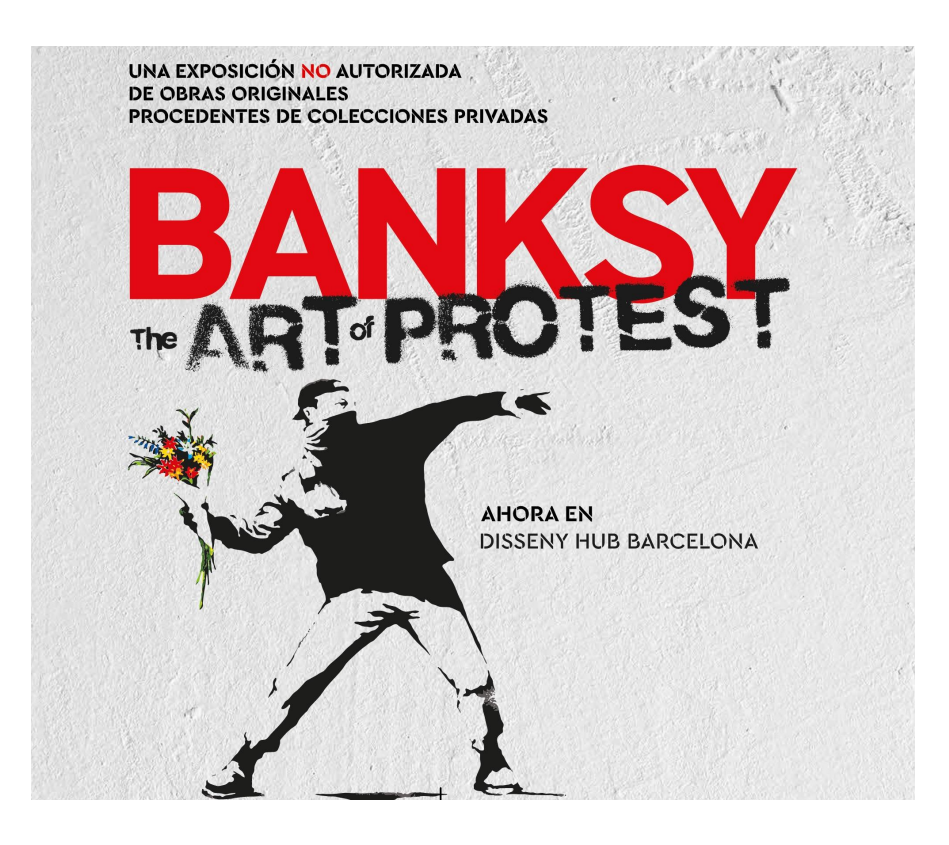

*ILUSTRACIÓN 6. CARTEL EXPOSICIÓN "BANSKY THE ART OF PROTEST" [29]*

### <span id="page-13-0"></span>1.1.2 Valencia como ciudad del street art

Ya para el 2017 valencia aparecía en el puesto 55 de ciudades mencionadas con el hashtag #graffiti en redes sociales, estadística que se puede encontrar en el sitio de análisis de data *Bombing Science<sup>5</sup>* , colocando a la ciudad en un puesto importante a nivel mundial[13].

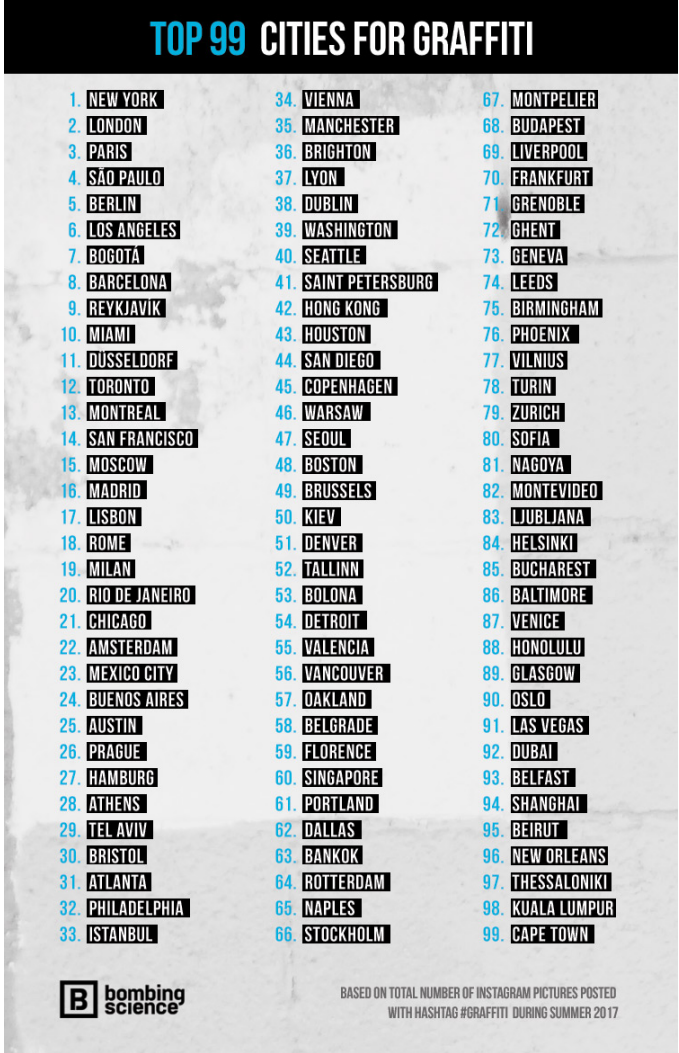

*ILUSTRACIÓN 7. RANKING DE CIUDADES CON MAYOR NÚMERO DE FOTOS CON HASHTAG #GRAFFITI EN 2017 [30]*

<sup>&</sup>lt;sup>5</sup> Sitio web que recopila imágenes de graffitis a nivel mundial.

Además de ello Valencia comenzó a tener artistas reconocidos a nivel mundial como ESCIF, David de Limón, Disneylexia, Hyuro o Julieta cuyas obras escalaron fuera de Valencia, haciendo así que muchos artistas comenzaran a surgir y mostrar sus obras al mundo, teniendo como sala de exposición barrios como El Carmen o Benimaclet[1].

Cabe destacar que diferentes organizaciones comenzaron a crear algunos eventos y recorridos turísticos en torno al graffiti, generando fuentes de ingresos en comercios, agencias turísticas.

Sin embargo, aunque se piense que el arte urbano revalora ciertos barrios, también trae consigo un efecto gentrificador*<sup>6</sup>* , al cuál muchos artistas se oponen.

Es por ello que la búsqueda del diálogo entre artistas y su público es clave para generar una interacción colectiva con cada obra urbana que se cree.

### **Páginas que recopilan rutas de graffitis y post graffitis en Valencia**

Es cierto que existen muchas páginas que han dedicado cierto contenido a los graffitis en Valencia, la mayoría son solo blogs cuyos artículos se centran en explorar ciertas obras o informar sobre algunos eventos de street art que existan.

Una muestra clara de ello es la página de Valencia Secreta ( <https://valenciasecreta.com> ) en donde al hacer una búsqueda rápida del tema graffiti se encuentran muchos artículos relacionados a ello. Sin embargo la página está dedicada a ofrecer otro tipo de información como eventos y actividades no relacionadas al street art.

<sup>6</sup> Fenómeno cultural que implica la renovación de un barrio, cuyo efecto desplaza a los vecinos de estratos bajos a otro lugar y el barrio es adueñado por una población con mayor poder adquisitivo.

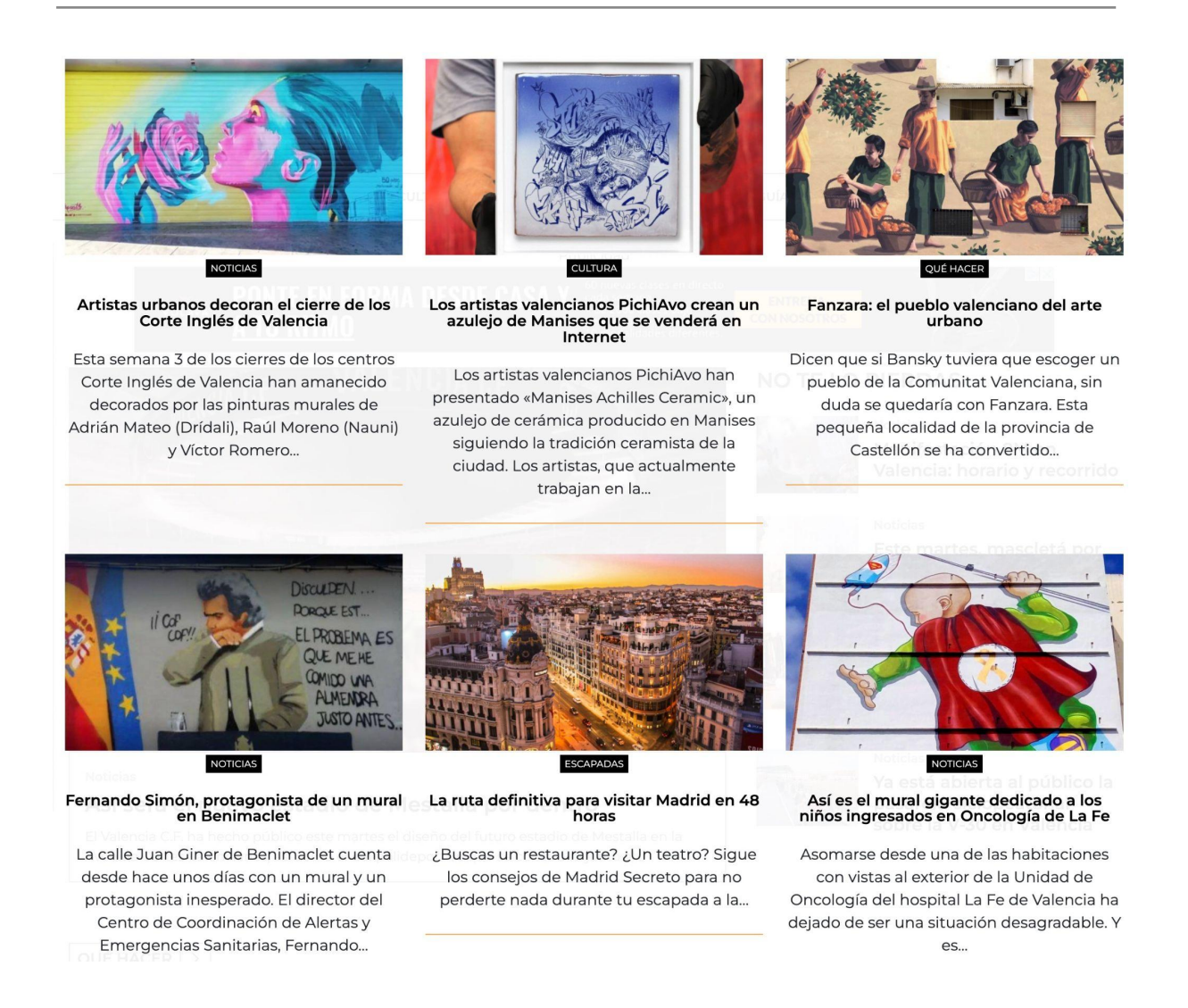

#### *ILUSTRACIÓN 8. INTERFAZ WEB VALENCIA SECRETA [32]*

Otras tienen contenido especializado en arte pero enfocado a la venta de tours sobre street art en la ciudad, un ejemplo claro de ello es Art Valencia ( <https://artvalencia.com> ) con actividades semanales para visitantes y público interesado en aprender sobre graffitis y post graffitis.

Hay páginas que a base de blogs y recopilación de obras se han enfocado en la difusión de los graffitis y listado de los mismos, sin embargo no dejan de ser un listado de posts, el caso más relevante de estas páginas es Valencia en Grafitis ( <https://valenciaengrafitis.blogspot.com/> ) en cuyo Facebook, instagram y blog se puede encontrar gran contenido sobre street art y eventos que organiza, se podría decir que funciona como una comunidad en redes sociales. Cabe destacar que el contenido es de los más completos que se tiene respecto a este tema.

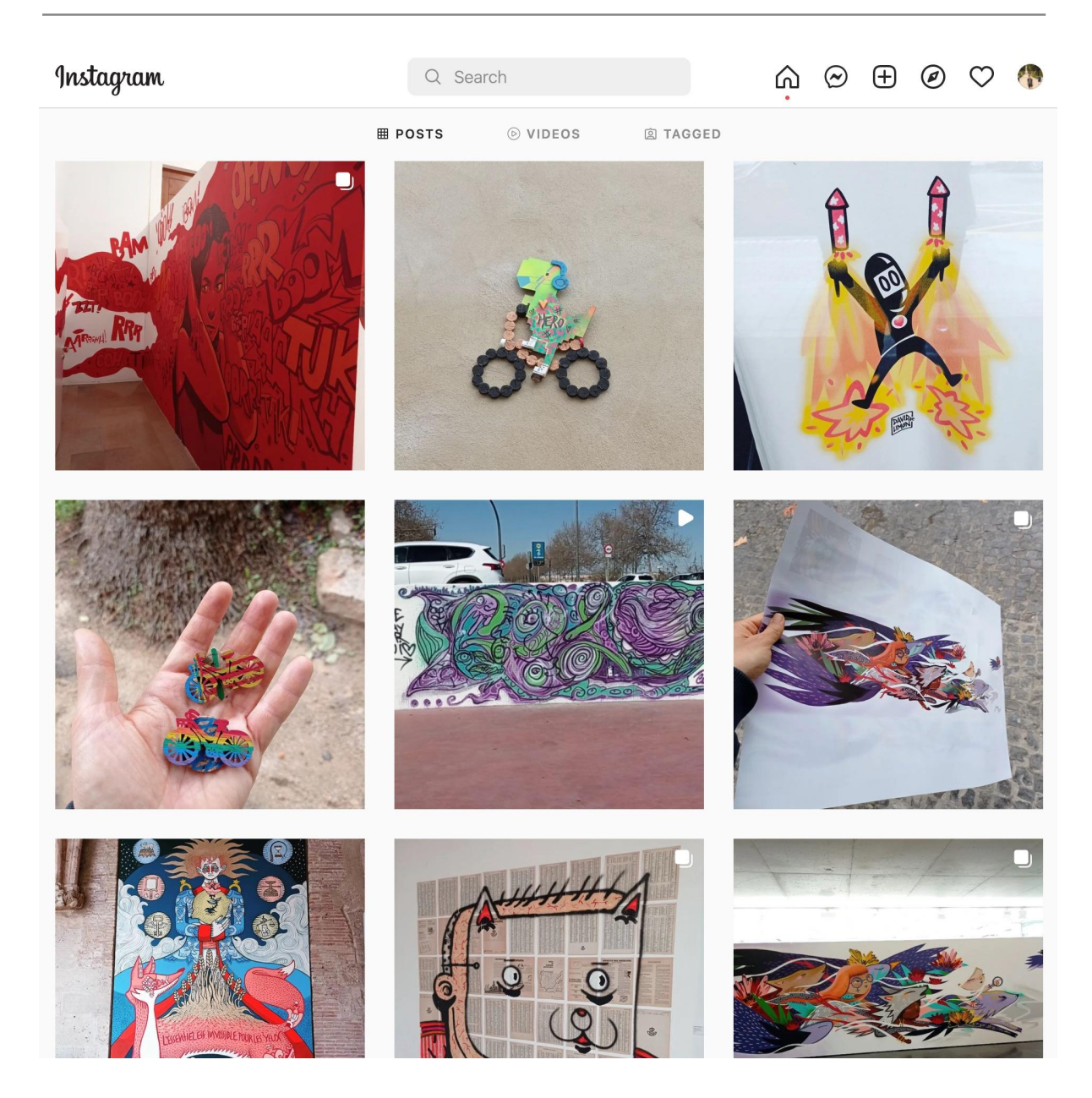

*ILUSTRACIÓN 9. INTERFAZ WEB DEL INSTAGRAM VALENCIA EN GRAFFITIS [31]*

Y aunque la experiencia de usuario en todos estos sitios sea como leer un blog, existen otros sitios en donde la experiencia mejora y hace que se pueda revisar de manera rápida los graffitis y encontrar su localización así como información de los mismos de manera amena. Uno de los más importantes es Street Art City ( <https://streetartcities.com/>) cuyo diseño y contenido creo que es de lo mejor que se encuentra en apps web y móvil de este tipo, sin embargo está enfocado al arte urbano a nivel mundial y la información de cada obra es la básica, además no se encuentran categorizaciones y rutas de las obras colocadas en el sitio.

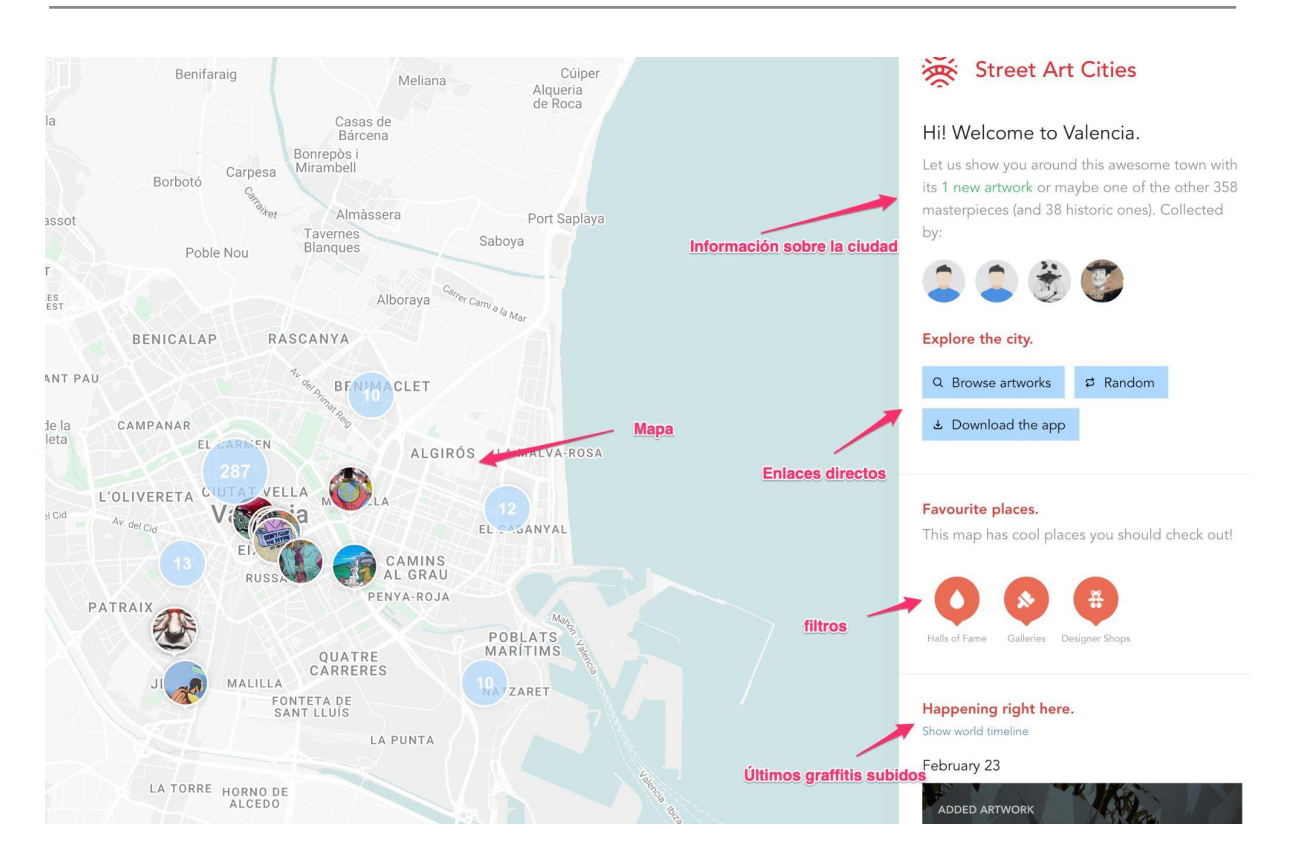

*ILUSTRACIÓN 10. INTERFAZ WEB DEL STREET ART CITIES [33]*

## <span id="page-17-0"></span>1.2 Problema

La ciudad de Valencia es considerada en España como una de las ciudades más importantes en relación al arte urbano, llegando a colocar a muchos artistas y sus obras en la mira mundial. Así como transformar a personajes que se han creado a través de murales a ser considerados por los locales como símbolo de esta urbe.

Sin embargo, no se puede entender el arte urbano si no se sale a recorrer sus calles y a experimentar cada pieza de arte. Por lo tanto, surge la necesidad de encontrar mayor información de estas y encontrar recorridos que permitan experimentar emociones o reaccionar e informarse sobre cierta temática.

Actualmente no se tiene una web o app relacionada al arte urbano que cumpla con lo dicho anteriormente, se llega a tener distintos blogs con esta temática, cuyo contenido en muchos casos está mezclado con contenido de otra índole. Además las webs / apps que manejan las distintas obras al estilo de biblioteca interactiva solo presentan información general y sin clasificar.

Los recorridos que se plantean en la web son escasos y son manejados por blogs a través de artículos que se pierden en el tiempo o quedan desfasados.

Además se necesita tener mayor información de los artistas que han creado dichas piezas y hacerlas visibles al mundo y a su comunidad.

## <span id="page-18-0"></span>1.3 Motivaciones

Lo que motiva a crear una aplicación web para mejorar la visibilidad de artistas y obras de street art en Valencia es:

- Poder dar a los visitantes una herramienta para poder consultar los graffitis de la ciudad de valencia, pudiendo filtrar y buscar artistas y nombre de obras.
- Poder explorar la tecnología detrás del tratamiento y clasificación de imágenes.
- Poder comprender mejor el tema de street art y crear un histórico de un tipo de arte que es vulnerable y así tener una fuente de consulta.
- El amor personal que se tiene a este tipo de arte, luego de recorrer diferentes ciudades en donde los graffitis son vandalizados y presenciar en muchos casos destrucciones de los mismos, se ha querido mantener vivo los graffitis de la ciudad de Valencia de manera online, creando una biblioteca interactiva para todo tipo de público.

## <span id="page-18-1"></span>1.4 Objetivo

### <span id="page-18-2"></span>1.4.1 General

El objetivo principal de este trabajo es crear una aplicación que sirva como biblioteca digital de arte urbano en la ciudad de Valencia, alimentada a partir de obras de arte urbano subidas por los visitantes del sitio y de la interacción del público al visitar las distintas opciones propuestas en él. Además que en dicho sitio se puedan apreciar obras de arte urbano de distintos artistas a través del tiempo. Para ello se ha planteado 4 objetivos específicos:

### <span id="page-18-3"></span>1.4.2 Específicos

Crear una aplicación web para encontrar y visualizar el arte urbano de la ciudad de Valencia. Permitiendo subir y editar las obras que se encuentran en él, haciendo así que el mayor contribuidor de la información que existe en la aplicación web sean sus usuarios.

Poder tener rutas para planear recorridos por cuenta propia, además tener información relevante sobre los graffitis y sus autores.

Tener un API libre para que se pueda extraer información de la web de manera sencilla y que sirva de fuente para trabajos y/o investigaciones.

Agregar algoritmos de clasificación y análisis de imágenes que permitan detectar *tags y/o categorías* al analizar una obra subida al site y así crear rutas relacionadas a distintas palabras claves.

## <span id="page-19-0"></span>1.5 Metodología a seguir

Para la implementación del proyecto se pretende seguir una metodología agil, en este caso hemos escogido kanban que permita dar visibilidad al avance diario de todas las actividades del mismo, además de visualizar y recopilar los entregables restantes tanto en formato documento como en formato código.

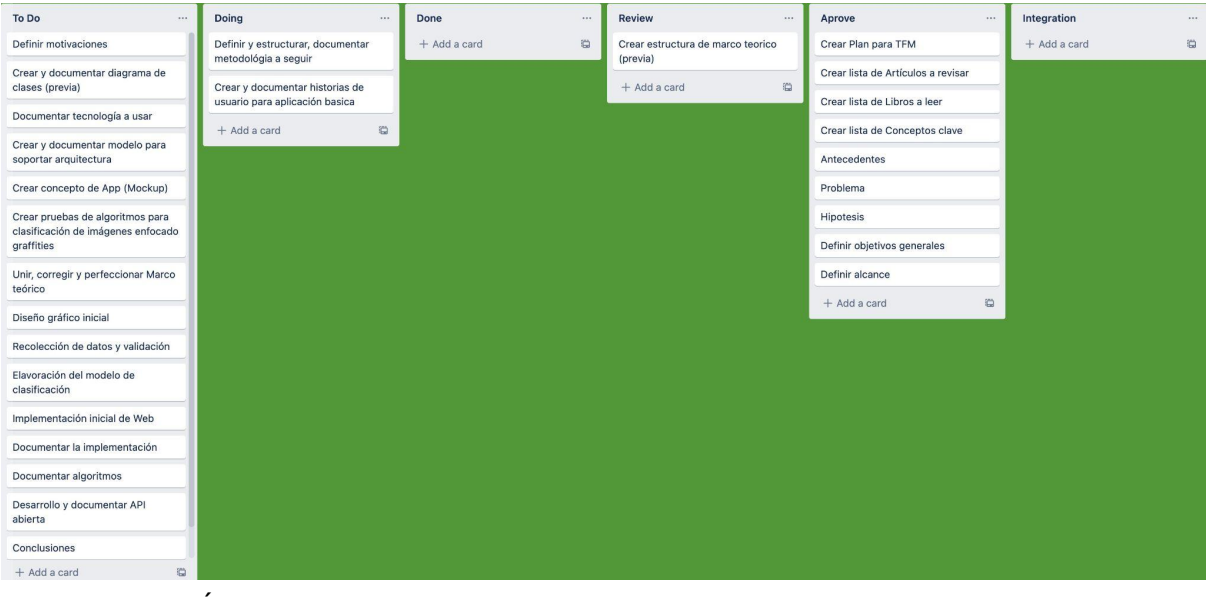

*ILUSTRACIÓN 47. TOMA DE PANTALLA DEL TABLERO KANBAN ELABORADO EN TRELLO*

Se tendrá 6 columnas para especificar las distintas etapas de los entregables del proyecto, las cuales se describen a continuación:

Por Hacer: En esta primera columna se colocan todas las tareas que están pendientes de comenzar además de agregar las que surjan en el camino.

Haciendo: En esta columna se tiene el trabajo que se viene realizando.

Hecho: Aquí está el trabajo que se ha realizado.

En Revisión: Esta columna sirve para marcar los documentos que los tutores del trabajo vienen revisando. Si es que se dan observaciones en los documentos, estos volverán a la columna "Por Hacer" con la etiqueta "Con Observación".

Aprobado: En esta columna son los entregables que los tutores han aprobado. Integrado: Aquí están los entregables que se integran al código o al documento final.

## <span id="page-20-0"></span>1.6 Estructura del documento

Debido a que el presente trabajo cuenta con muchas páginas se ha decidido dividir en secciones, subsecciones y capítulos, teniendo las secciones y subsecciones listadas en el índice, mientras que los capítulos se dividen en:

Introducción: Este capítulo introduce el contenido del documento, teniendo presente los antecedentes del tema escogido y detallando los problemas y objetivos que se pretenden abordar.

- 1. **Marco teórico:** Este capítulo contiene información teórica sobre el arte urbano, su historia y clasificación y la tecnología usada en la implementación del sitio web.
- 2. **Especificaciones y Diseño:** Este capítulo contiene el análisis de las características que tendrá el sitio web y su planteamiento gráfico.
- 3. **Desarrollo:** Este capítulo muestra cómo se ha desarrollado el sitio web.
- 4. **Análisis de viabilidad:** este capítulo muestra datos importantes para la viabilidad del sitio web.
- 5. **Conclusiones:** En este capítulo muestra el listado de las conclusiones que se ha llegado luego de finalizar el presente trabajo.
- 6. **Bibliografía:** Este capítulo muestra el listado de material consultado para la realización del presente trabajo.

# <span id="page-21-0"></span>2. Marco Teórico

## <span id="page-21-1"></span>2.1 El graffiti y el Arte Urbano

### <span id="page-21-2"></span>2.1.1 El Graffiti

Para poder introducir al tema del graffiti, es necesario explorar sus orígenes y desde ese punto comenzar a desglosar sus diferencias, evolución y clasificación. Dichos datos son valiosos dado que formarán parte del modelado de datos y serán utilizados para clasificar las diferentes fotos que se suban a la aplicación. Sin embargo, cabe mencionar que este tema es objeto de distintas investigaciones en curso y se tendrá que revisar otros estudios en un futuro para contrastar con los datos aquí expuestos, para este trabajo en especial se toma de referencia los estudios mencionados en la biografía.

Si se habla sobre graffiti, suele pasar que mucha gente lo asocia a cualquier pintura, pintada o trazado que puede observarse en la calle, básicamente en paredes y postes. Además, en muchos casos le dan un significado vandálico. Ahora, el graffiti es muy diferente a cualquier pintada que se de, el graffiti es un deseo de dejarse ver, una firma, que en muchos casos sólo es descifrada por el grupo de personas a las que pertenece el autor de dicho graffiti, esta firma es colocada de forma repetitiva en distintas partes de la ciudad de forma no autorizada. En un deseo de dejar un mensaje "soy yo, estoy aquí, tengo un valor, entérate" [4]

Ya la RAE después de distintas correcciones hace la definición de grafiti de la siguiente manera

*1. m. Firma, texto o composición pictórica realizados generalmente sin autorización en lugares públicos, sobre una pared u otra superficie resistente.*

Ahora la última parte de la oración es la que se sigue cuestionando en distintas tesis y libros. Pero para ello se pretende resumir la historia del graffiti de forma rápida.

El movimiento del graffiti comenzó en Estados Unidos, básicamente en Filadelfia, California y Nueva York.

Muchos sostienen que Filadelfia es la cuna del graffiti. En el documental Bomb It realizado por Jonathan Reiss, se sostiene que los primeros graffitis fueron realizados por Cornbread en Filadelfia. En una pequeña entrevista con este artista cuenta que comenzó a colocar su nombre en plantas de electricidad, para luego llegar a colocarlo en distintos lugares de la ciudad, incluyendo el zoológico y hasta en los mismos animales para demostrar que estaba vivo, ya que días previos un periodico lo había dado por muerto, este hecho le llevó a la prisión. Sin embargo, su nombre se volvió famoso en la escena del graffiti [14].

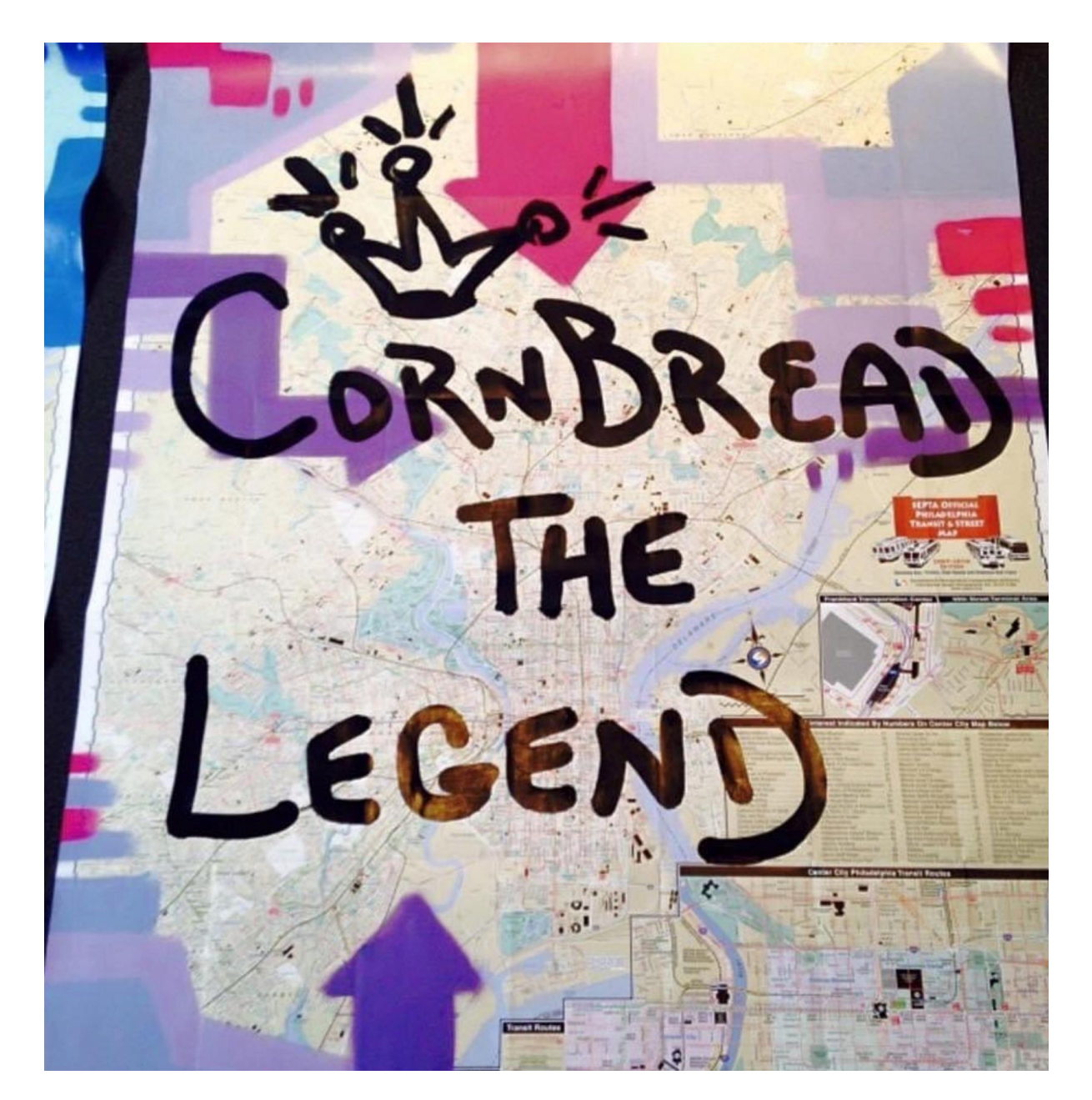

*ILUSTRACIÓN 11. GRAFFITI DE* CORNBREAD *[34]*

Otro ejemplo de los comienzos del Graffiti es el caso de Demetrius quien comenzó a colocar su firma por todo Manhattan, con el seudónimo de Taki 183, teniendo como uno de los puntos principales para colocar su firma el metro de Nueva York. La firma Taki 183 tiene dos partes importantes la primera Taki refiriéndose a Demetrius y 183 porque dicho autor vivía en la 183rd Street en Washington Heights. Esta marca

comenzó a tomar tanta relevancia que muchos otros grafiteros comenzaron a imitarla[15]. Además el New York Times de 1971 saca una nota sobre Taki 183 en la cuál menciona los lugares donde fue encontrada la firma y la cantidad de dinero que le tomó a la ciudad borrar el seudónimo de distintos lados[16].

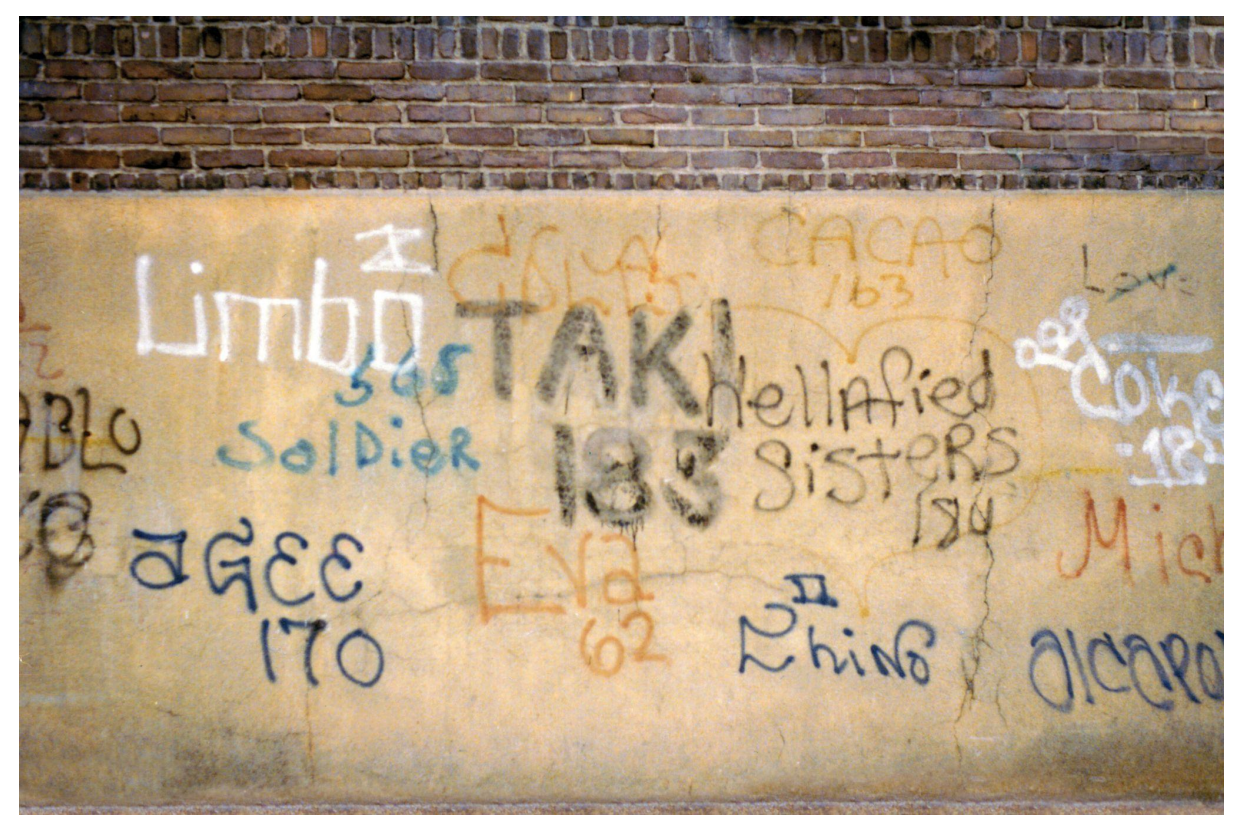

*ILUSTRACIÓN 12. GRAFFITI DE* TAKI 183 *[35]*

Además de ello, diferentes *crews<sup>7</sup>* con el objetivo de mostrarse y colocar su firma como un símbolo en la ciudad comenzaron a popularizar esta práctica en California, otro lugar donde el graffiti comienza a nacer y ser difundido.

Luego de dichos movimientos surge el graffiti Hip Hop, en la zona del Bronx en la década del 1980. Dicho movimiento era parte del movimiento Hip Hop que no sólo agrupaba a los graffitis sino a diferentes manifestaciones de la calle, como la música y el baile. Este movimiento se extendió por diferentes partes del mundo llegando rápidamente a Latinoamérica, Asia y Europa. En Europa del este comienza a popularizarse en la época de los 90 con la contribución de las publicaciones hechas en los fanzines<sup>8</sup> y con la popularidad que tuvo el libro Subway Art cuyos autores fueron Henry Chalfant y Martha Cooper publicado en 1984 y que recopila una

<sup>&</sup>lt;sup>7</sup> Grupos de personas que trabaian en una tarea en común.

<sup>&</sup>lt;sup>8</sup> Es una revista hecha por aficionados para aficionados que tuvo gran éxito en las décadas de los 80 y 90

fotografías del graffiti de New York de los 70s y 80s. En Europa del oeste comienza a ser popular luego de la caída del muro de Berlín en 1989[2].

Con los ejemplos anteriores se pueden desarrollar tres conceptos importantes relacionados al graffiti: *tagging, writing y getting-up*. El primero es el tagging que viene de tag, colocar una firma. Writting que es la escritura y el getting-up que viene a ser el deseo de dejarse ver [1].

### <span id="page-24-0"></span>2.1.1 El Arte urbano

El término Arte Urbano comienza a ser utilizado sobre todo cuando este tipo de actuaciones empiezan a ser comunes y aceptadas por el público en general e incluso por las instituciones a raíz de la exposición de la Tate Gallery de Londres [9].

Rafael Schacter, quien fuera el comisariado de la muestra icónica Street-Art en la Tate Modern en 2008 publicó en el 2016 un artículo sobre Arte Urbano (Street Art) en donde considera que el Arte Urbano un periodo que ya está acabado, dado que generó ideas hasta el 2008 y desde ese año en adelante comenzó a realizar las mismas acciones.

Schacter menciona que el término Arte Urbano es utilizado para diferentes fines dependiendo el sector interesado. Por un lado, el mercado del arte comienza a llamar "arte urbano" a muchas obras que son parte de exhibiciones y que se venden en galerías. Los medios de comunicación llaman "arte urbano" a los murales, que en muchos casos son realizados de forma autorizada. Y por último, la empresa privada e instituciones gubernamentales comienzan a llamar "arte urbano" a los festivales que cambian y revaloran un barrio. [71]

El problema es que existe una gran complejidad de etiquetar movimientos artísticos tan cercanos en el tiempo, que se interrelacionan de forma que no siempre es posible clasificar, es por ello que en el presente trabajo se mencionará al arte urbano para poder englobar todas las manifestaciones hechas en un ambiente urbano, cabe destacar que los términos graffiti y arte urbano son muy cercanos, al menos para un público no experto.

## <span id="page-24-1"></span>2.2 Graffiti vs Pintada

Es necesario diferenciar también el grafiti con la pintada, ya que suelen confundirse y las personas suelen pensar que ambos son lo mismo. El graffiti es básicamente es una firma con el afán de dar a conocer su nombre, mientras que la pintada suele ser una frase con el objetivo de transmitir un mensaje, en muchos casos de forma anónima[1].

Ejemplos de pintadas fueron las creadas en mayo de 1968 en París, en el marco de las protestas encabezadas por los estudiantes de las universidades de Nanterre y la Sorbona. En dichas protestas se pintó en las paredes parisinas distintas frases de apoyo a la protesta, frases como *"Nuestra esperanza sólo puede venir de los sin esperanza"* [65].

Otro ejemplo de pintada, sería el movimiento *Acción Poética*, que ha creado frases en todo el mundo, estas pintadas vendrían a ser una evolución del concepto de pintada hibridado con el arte urbano y el uso del espacio público por el artista como lugar de reflexión, en la mayoría de casos de manera autorizada.

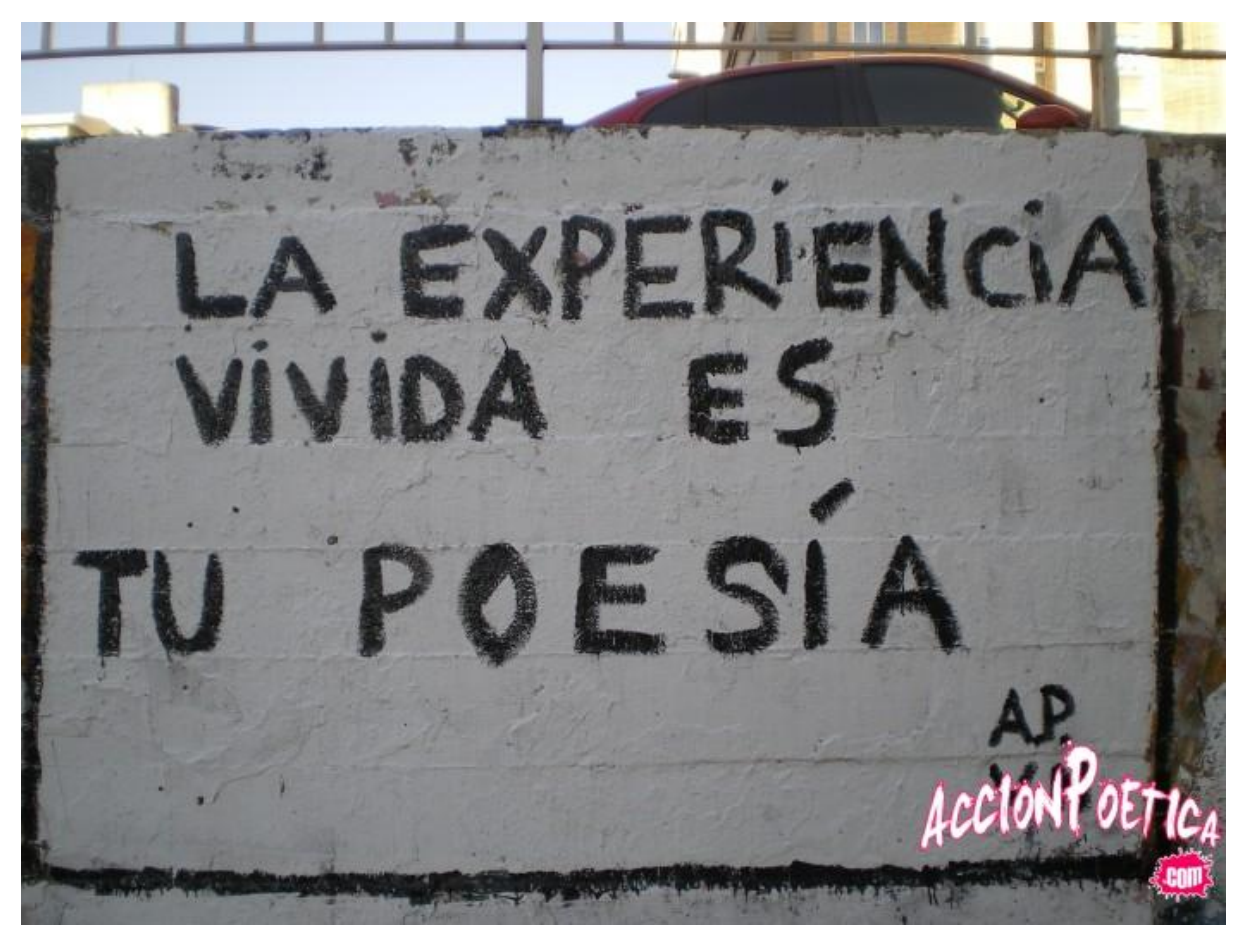

*ILUSTRACIÓN 13. PINTADA DE ACCIÓN POÉTICA [36]*

Un ejemplo claro de Graffiti es el realizado por Taki 183 o CornBread mencionados con anterioridad.

## <span id="page-26-0"></span>2.3 Postgraffiti y Neo Graffiti

En la actualidad no se encuentra una definición en el DRAE<sup>9</sup> para este término, sin embargo es usado en distintas tesis y libros a partir de la popularización del término en la exposición Post-graffiti, celebrada en 1983 en la importante galería Sidney Janis de Nueva York. Este término agrega al graffiti la palabra post o neo, refiriéndose a "algo luego de" o "nuevo" en este caso "nuevo graffiti" o "luego del graffiti". Sin embargo, no se trata de una evolución de la firma sino del cambio de conducta del autor de graffitis adentrándose en el mundo del mural colocando elementos figurativos en sus obras. Tal actitud conlleva en muchos casos al rechazo de la comunidad de graffiteros. Esto debido a que rompe las reglas establecidas de forma oral entre las personas inmersas en el movimiento del graffiti, ya que rompen el formato letras para introducirse en un formato de figuras, llegando en ocasiones a ser parte de exposiciones de arte. Además que el postgraffiti está dirigido al público en general, mientras que el graffiti es una forma de ser reconocido dentro de un determinado grupo. [1]

Una de las definiciones para postgraffiti más mencionadas en distintas tesis es la realizada por Francisco Abarca en su tesis doctoral, el cuál define el postgraffiti como: "*El comportamiento artístico no comercial por el cual el artista propaga sin permiso en el espacio público muestras de su producción, utilizando un lenguaje visual inteligible para el público general, y repitiendo un motivo gráfico constante o bien un estilo gráfico reconocible, de forma que el espectador puede percibir cada aparición como parte de un continuo".*[2]

Dicho movimiento comenzó a desarrollarse a principios de los 80, dado el boom del movimiento graffiti vivido en new york, luego se extendió hacia Francia, Amsterdam y San Paulo, a principios de 1990 comienza a popularizarse en diferentes estados de Estados Unidos, llegando a impactar en los círculos de arte.

## <span id="page-26-1"></span>2.4 Propuestas de clasificación

Para clasificar los graffitis se tiene diferentes formas de hacerlo, aquí en este apartado se proponen 4 propuestas de clasificación para distintos públicos.

### <span id="page-26-2"></span>2.4.1 Corrientes

Belén Garcia Pardo en su tesis doctoral *Graffiti y Postgraffiti en la ciudad de Valencia* [1] ,cuyos estudios se basan en los realizados previamente por Javier

<sup>&</sup>lt;sup>9</sup> Diccionario de la Real Academia Española

Abarca, establece dos corrientes importantes para el postgraffiti: el icónico y el narrativo.

### <span id="page-27-0"></span>2.4.1.1 Icónico

Es trasladar el seudónimo que antes era representado en forma de letras a un icono o figura que represente este. Un ejemplo claro de esta corriente es Suso33, quien marca con una mancha las distintas partes de la ciudad. Este grafitero madrileño utilizó la *plasta*<sup>10</sup> como su firma, se puede ver que los elementos básicos del graffiti no se pierden, pues continúa estando presente el tagging y el getting up.

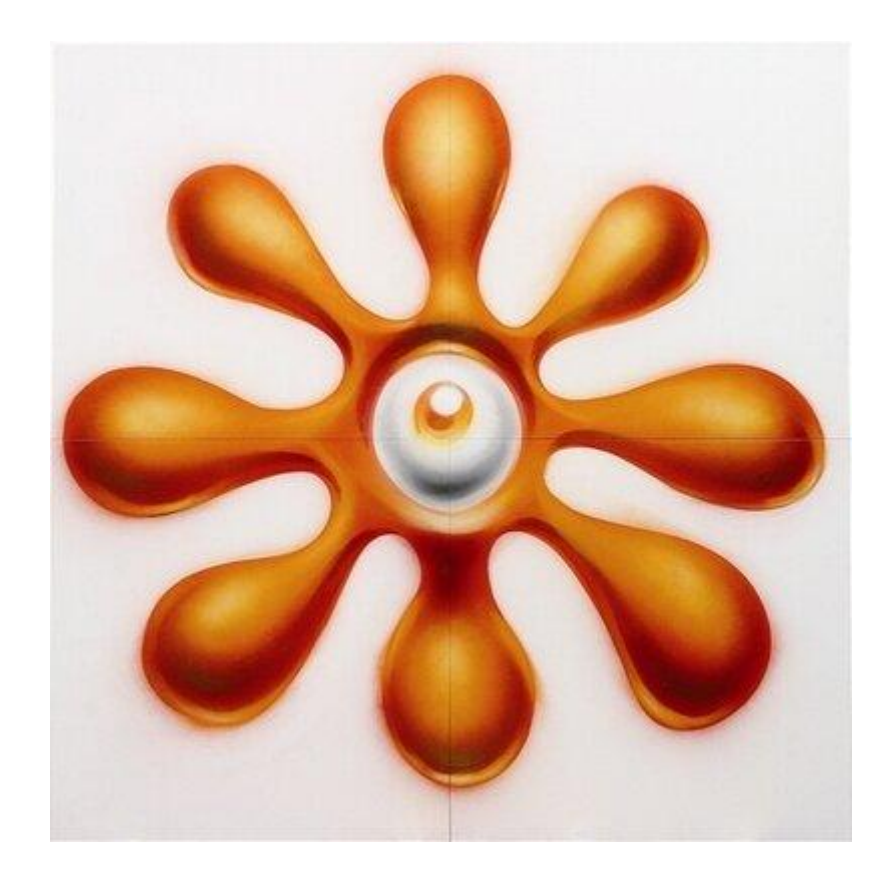

*ILUSTRACIÓN 14. FIRMA ICONOGRÁFICA DE SUSO33 [37]*

Este tipo de post graffiti puede ser idéntico o puede ser mutable, tal como sucede con el artista Invader, quien plasma en todo el mundo iconografías con un formato pixel art<sup>11</sup> de distintos géneros[17].

<sup>10</sup> Un tomate que cayó al suelo y explotó.

<sup>11</sup> Usar el pixel, pequeños cuadraditos, para crear figuras, popularizado en los videojuegos.

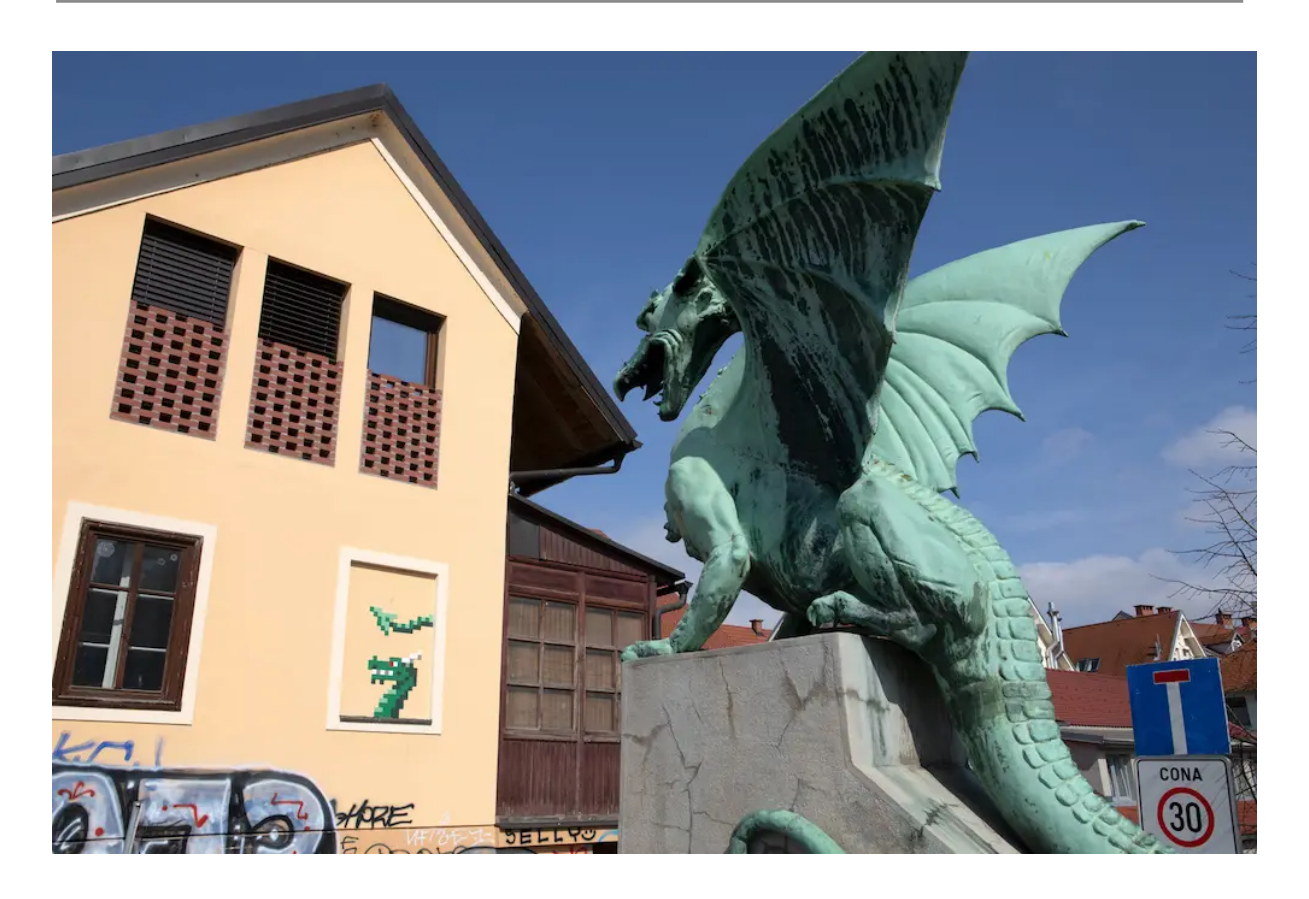

*ILUSTRACIÓN 15. FIRMA ICONOGRÁFICA DE INVADER [38]*

#### <span id="page-28-0"></span>2.4.1.2 Narrativo

Esta corriente se acerca mucho a la pintura y no repite una firma o motivo gráfico en concreto sino que va variando y cambiando de temáticas cada vez que se ejecuta. La diferencia fundamental con la obra de un pintor es que el post grafiti narrativo se ejecuta en la calle de manera ilegal o en muchos casos y en los últimos años de manera legal, además que no se tiene un lienzo de soporte como sí ocurre con la pintura.

Uno de los ejemplos para esta corriente es la intervención realizada por la graffitera argentina, afincada en Valencia, Hyuro, en la ciudad de Berlín con el nombre *"What in the World".* Esta obra se da luego de las protestas realizadas en Berlín por la decisión del gobierno de mover algunos bloques del Muro de Berlín para construir rascacielos y como escribe el autor del graffiti en su blog [6] hoy en día uno de los negocios más lucrativos del turismo en esta zona es el vender pedazos de muro a los turistas.

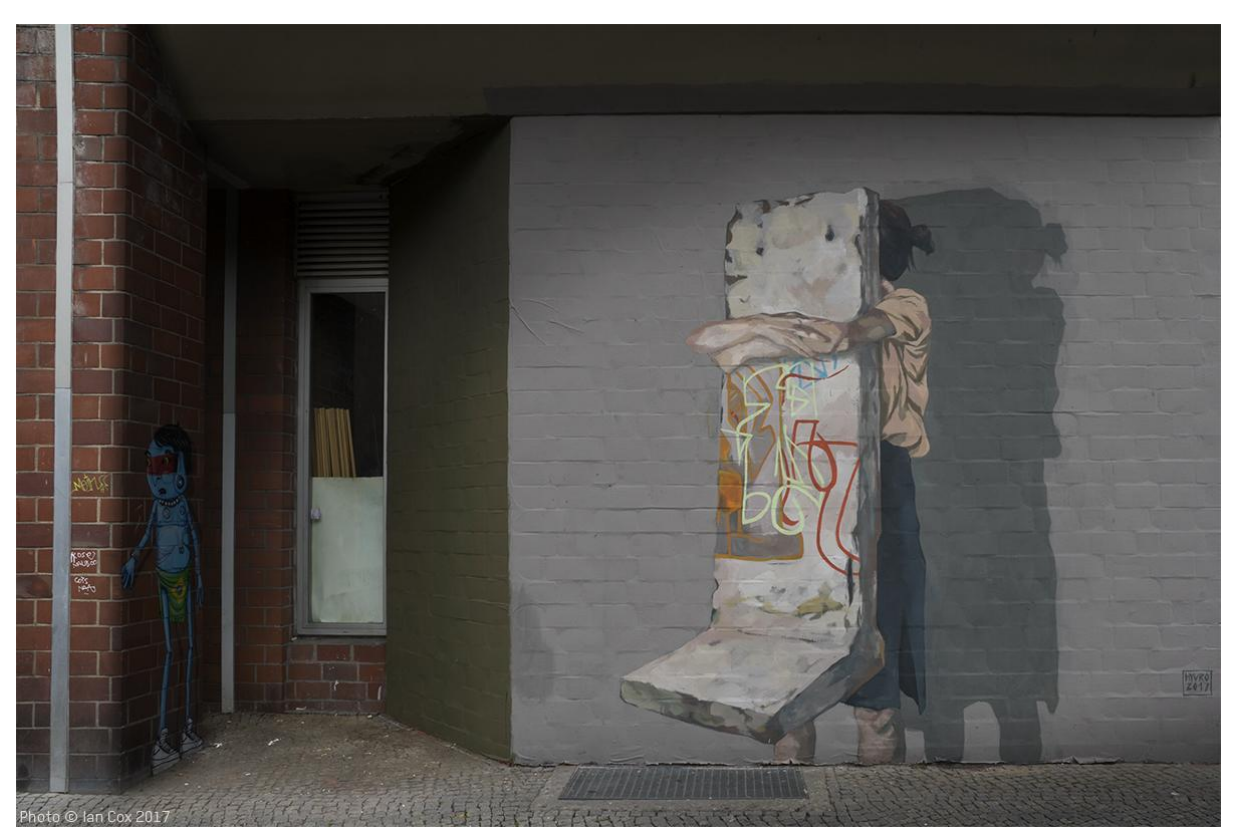

*ILUSTRACIÓN 16. INTERVENCIÓN DE HYURO EN BERLÍN [39]*

Además de ello Belén García menciona otras variantes metodológicas de las cuales se pueden destacar:

#### <span id="page-29-0"></span>2.4.1.3 Pegatinas

Son pedazos de papel o vinilo que se pegan en distintas partes de la ciudad, generalmente alusivos a algún movimiento o firma, así que forman parte de la corriente Postgraffiti Icónico. Son muy comunes dado su bajo costo y la facilidad de transporte y ejecución (pegar).

Un ejemplo de Pegatina es el que realiza el artista Jank, que ha podido colocar su pegatina que tiene la forma de un felino por muchas ciudades del mundo, entre ellas París, Bruselas, Burdeos, Praga, Bolonia, Nantes, Bonn y Lisboa [8].

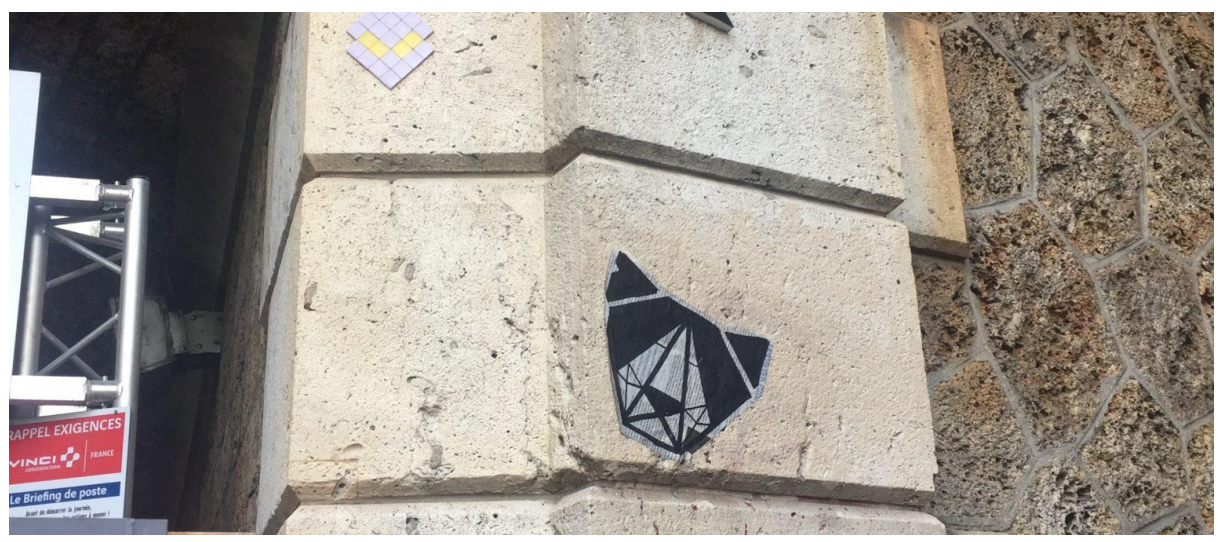

*ILUSTRACIÓN 17. INTERVENCIÓN CON PEGATINAS DE YANK [40]*

### <span id="page-30-0"></span>2.4.1.4 Cartel

Este tipo de postgraffiti tiene su precedente en los carteles publicitarios. Puede ser tanto narrativo como icónico. Se utiliza el papel como material principal, así que su reproducción es muy barata y es fácil de transportar al igual que las pegatinas. La mayoría del contenido de estos carteles es reivindicativo o reflexivo.

Un ejemplo de esta variante sería la intervención realizada por el artista Eltono en Madrid en el 2004, en donde se pegó 2000 carteles por diferentes partes de la ciudad con la frase "Pinto Gratis".

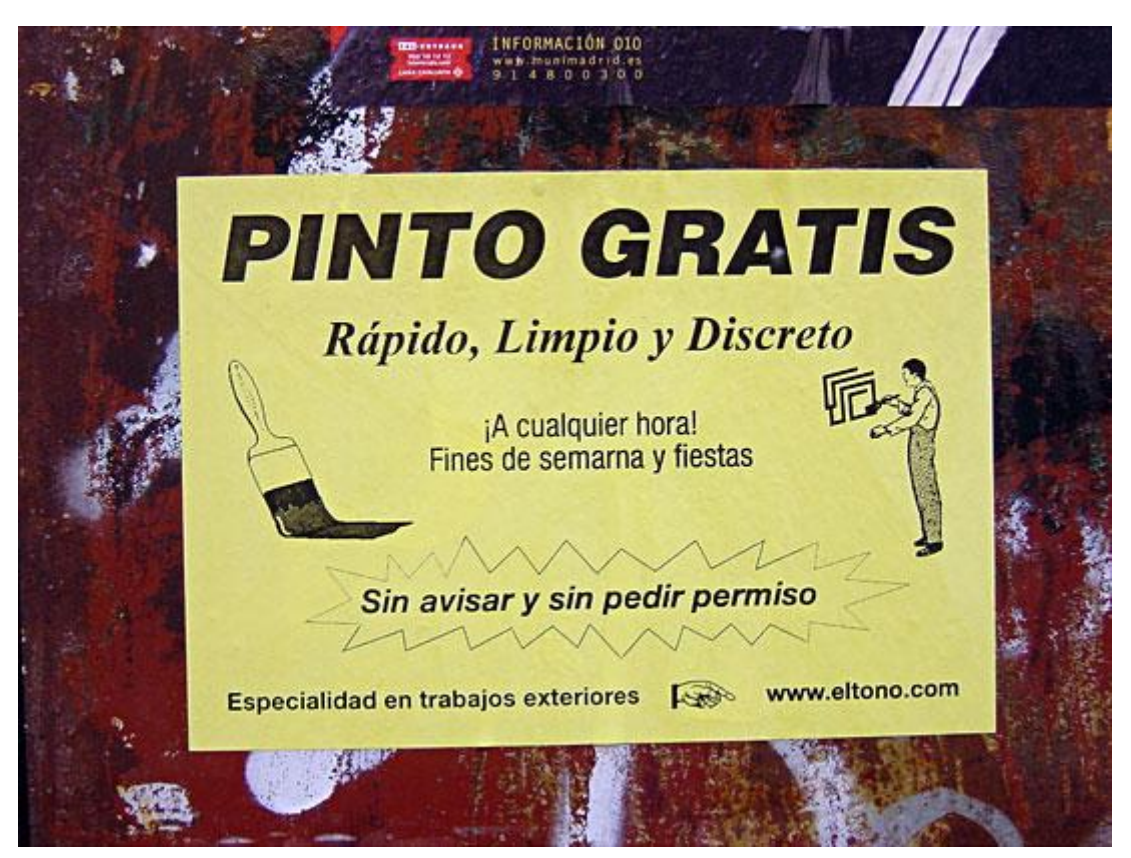

*ILUSTRACIÓN 18. INTERVENCIÓN CON CARTELES DE ELTONO, MADRID [41]*

#### <span id="page-31-0"></span>2.4.1.5 Wheatpaste

Este tipo de postgraffiti es en general pedazos de papel pegados en paredes y sitios públicos utilizando engrudo, las dimensiones son mucho más grandes que las pegatinas y siguen la corriente del postgraffiti narrativo. Además vendría a ser una evolución de un Cartel, aunque se podrían en muchos casos considerar lo mismo.

Un ejemplo de esta variante es el realizado por el artista JR como parte del proyecto "Woman are heroes" alrededor de distintas ciudades del mundo [7], tratando de plasmar a través de pegatinas el papel que juegan las mujeres en la sociedad y resaltando su dignidad al fotografiarlas en su vida diaria.

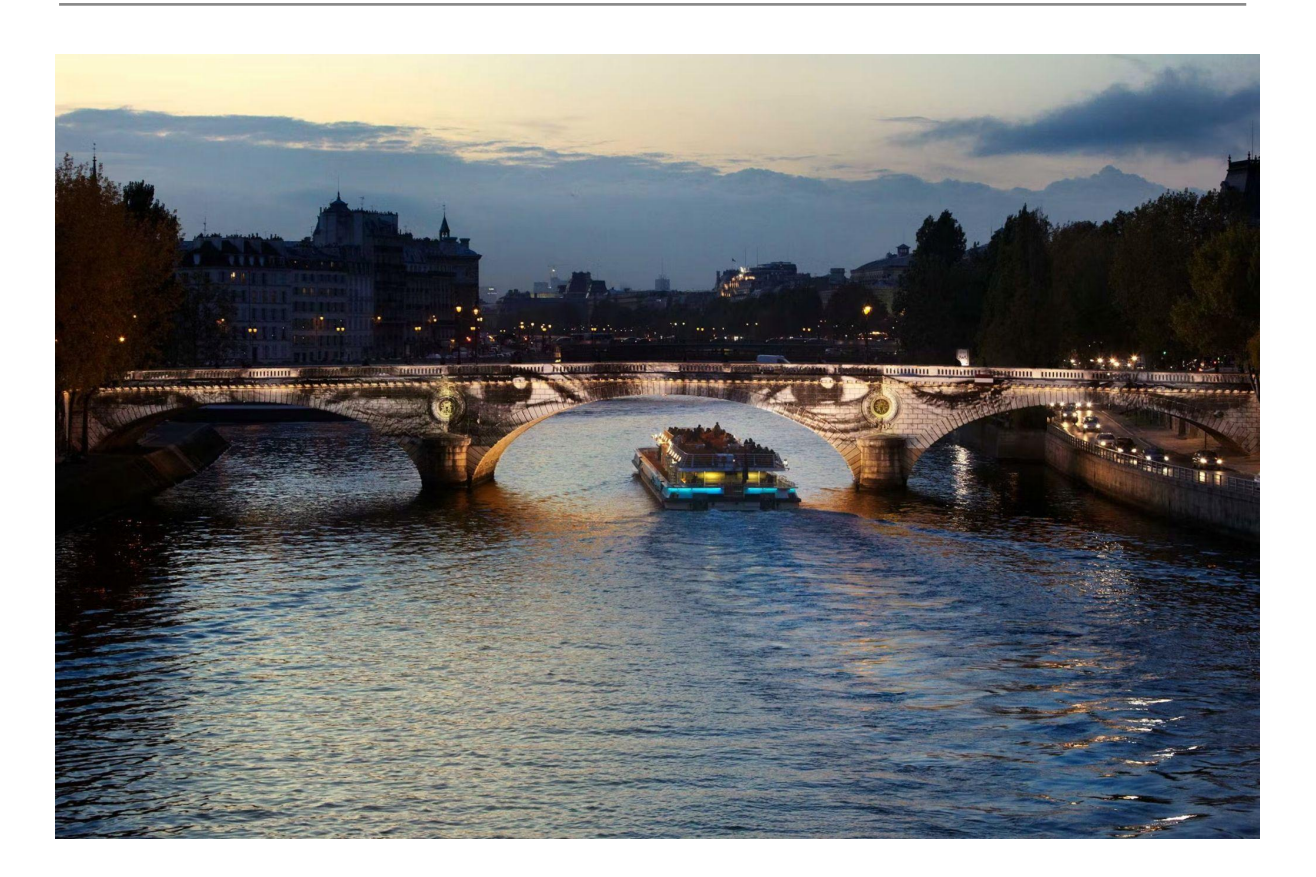

*ILUSTRACIÓN 19. INTERVENCIÓN EN PUENTES DEL RÍO SENA POR JR [42]*

#### <span id="page-32-0"></span>2.4.1.6 Plantilla ( stencil )

Este tipo de postgraffiti se basa principalmente en recortar formas en un material rígido como cartón y luego estampar dichas formas en distintos sitios de la ciudad. Puede seguir la corriente narrativa o iconográfica. Es muy efectivo si es que se debe actuar en la calle con premura.

Quizá uno de los artistas más famosos que utiliza este tipo de postgraffiti es Bansky. En su obra Niña con globo se puede apreciar esta técnica.

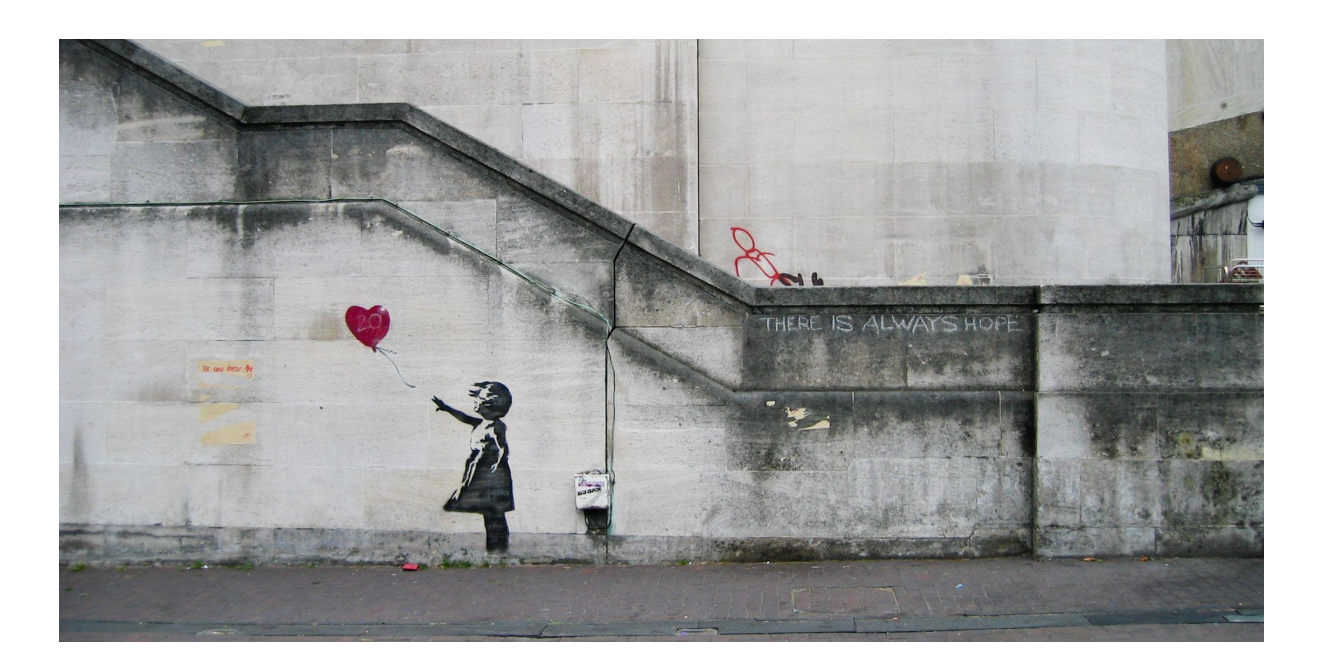

*ILUSTRACIÓN 20. INTERVENCIÓN GIRL AND HEART BALLOON POR BANSKY [43]*

### <span id="page-33-0"></span>2.4.2 Estilos y técnicas

En el 2020 se reunieron expertos en arte y elaboraron un glosario de términos referentes al graffiti, sus técnicas y variantes y elaboraron un documento como parte de este proyecto, proyecto que lleva por título CAPuS (Conservation of Art in Public Spaces) [3]. El proyecto como lo dice en su introducción está dirigido a usuarios no expertos y expertos, se trata de un proyecto europeo financiado por el programa Erasmus+ (Knowledge Alliances), en el que participan universidades, centros de investigación, empresas del sector e instituciones públicas. Pretende ser el marco de trabajo para la descripción objetiva de una obra de arte urbano o una de arte contemporáneo en espacios públicos.

Es por ello que para este trabajo además de las dos corrientes explicadas anteriormente, se utilizará para la clasificación de estilos y técnicas las nombradas en el proyecto CAPuS.

A continuación se agrega un resumen de los estilos y técnicas mencionadas en el glosario del proyecto, que, aunque es susceptible de mejora, es fruto de uno de los proyectos más amplios desarrollados sobre este tipo de actuaciones y está validado por la Unión Europea.

### <span id="page-34-0"></span>2.4.2.1 Estilos

<span id="page-34-1"></span>3D Style (Estilo 3D)

### Es una forma de embellecer a las letras dándole la ilusión de estar en tres dimensiones.

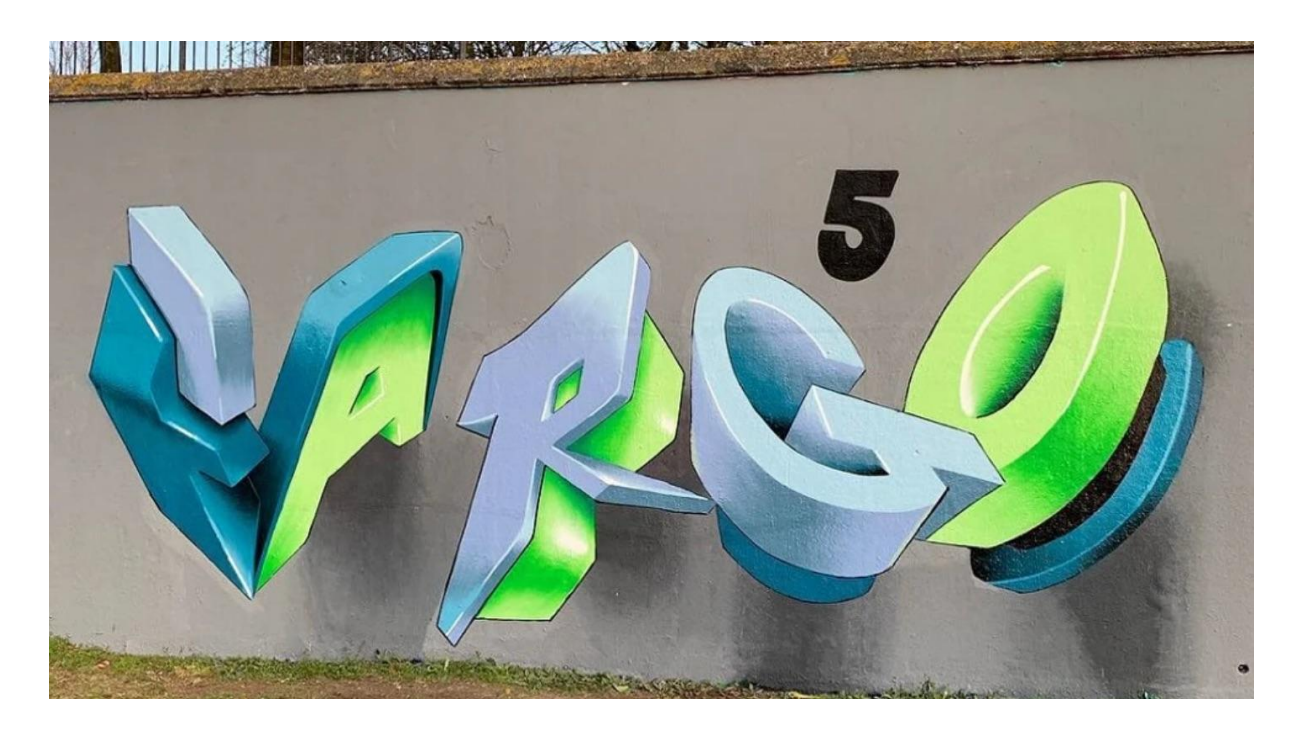

*ILUSTRACIÓN 21. INTERVENCIÓN GRAFFITI LARGO POR LOVEPUSHER [44]*

<span id="page-34-2"></span>Abstract Style (Estilo Abstracto)

Es hacer una pieza armoniosa utilizando los elementos artísticos básicos: líneas, forma , geometría, color y composición.

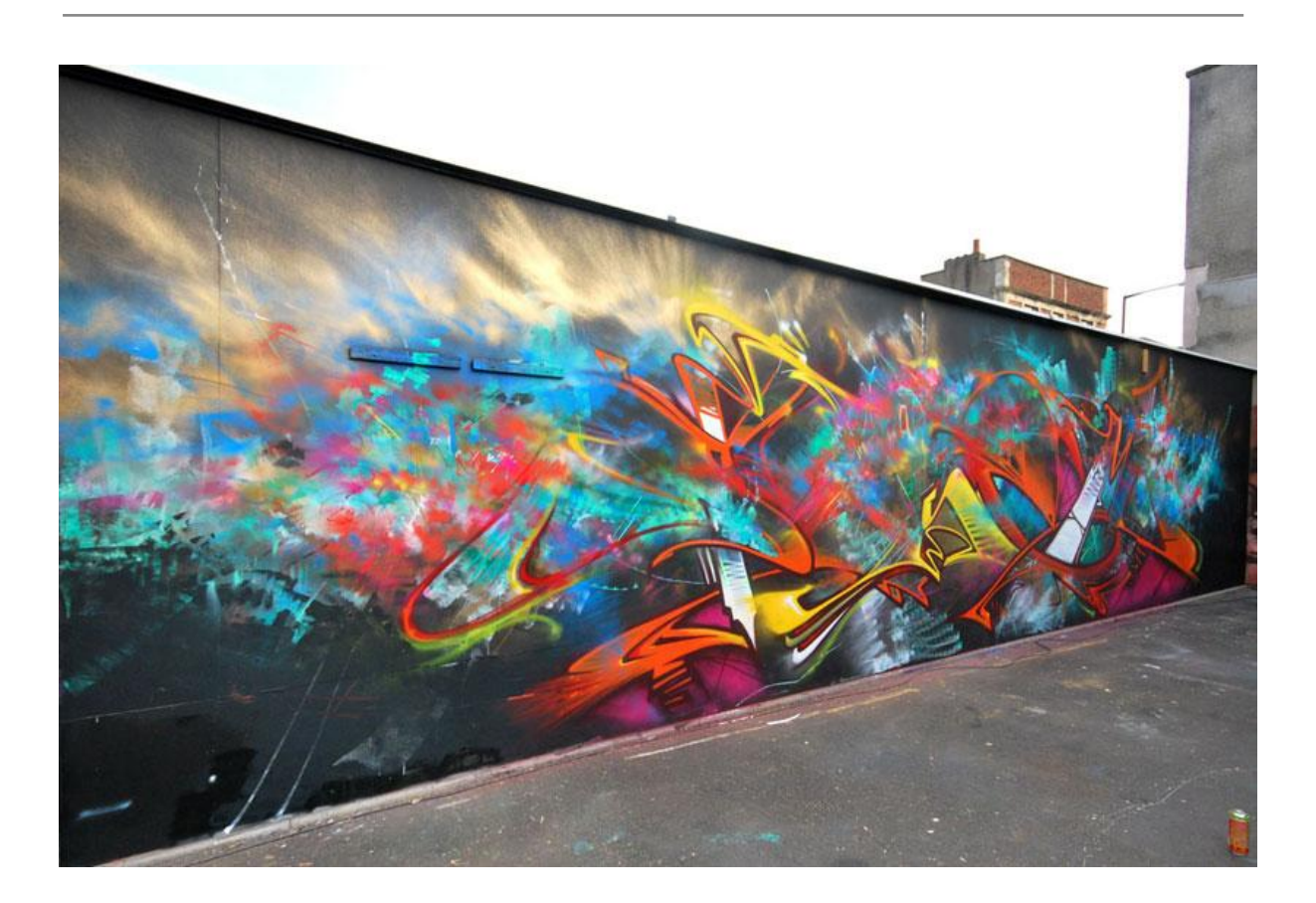

*ILUSTRACIÓN 22. INTERVENCIÓN DE MR YAGO Y SOKER EN JAMAICA [45]*

#### <span id="page-35-0"></span>Blockbuster Style

Utiliza las letras Blockbuster<sup>12</sup> grandes, pintadas a lo largo del espacio que se está haciendo la intervención, este estilo es más legible que otro tipo de graffiti, generalmente está pintado en dos colores.

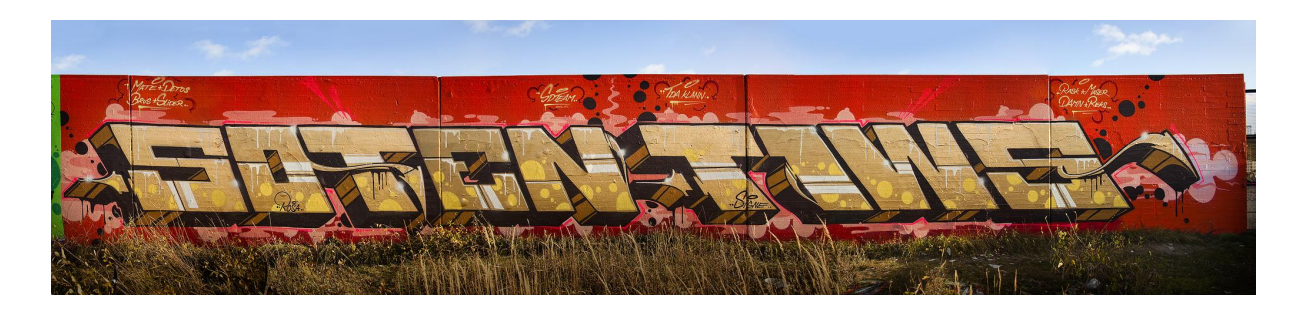

*ILUSTRACIÓN 23. INTERVENCIÓN DE MR SOTEN Y TIWS [45]*

<sup>&</sup>lt;sup>12</sup> Un tipo de tipografía, cuyas letras se asemejan a bloques.
#### Bubble Style (Estilo Burbuja)

Es un estilo en donde las letras tienen forma de burbuja, generalmente son fáciles de leer.

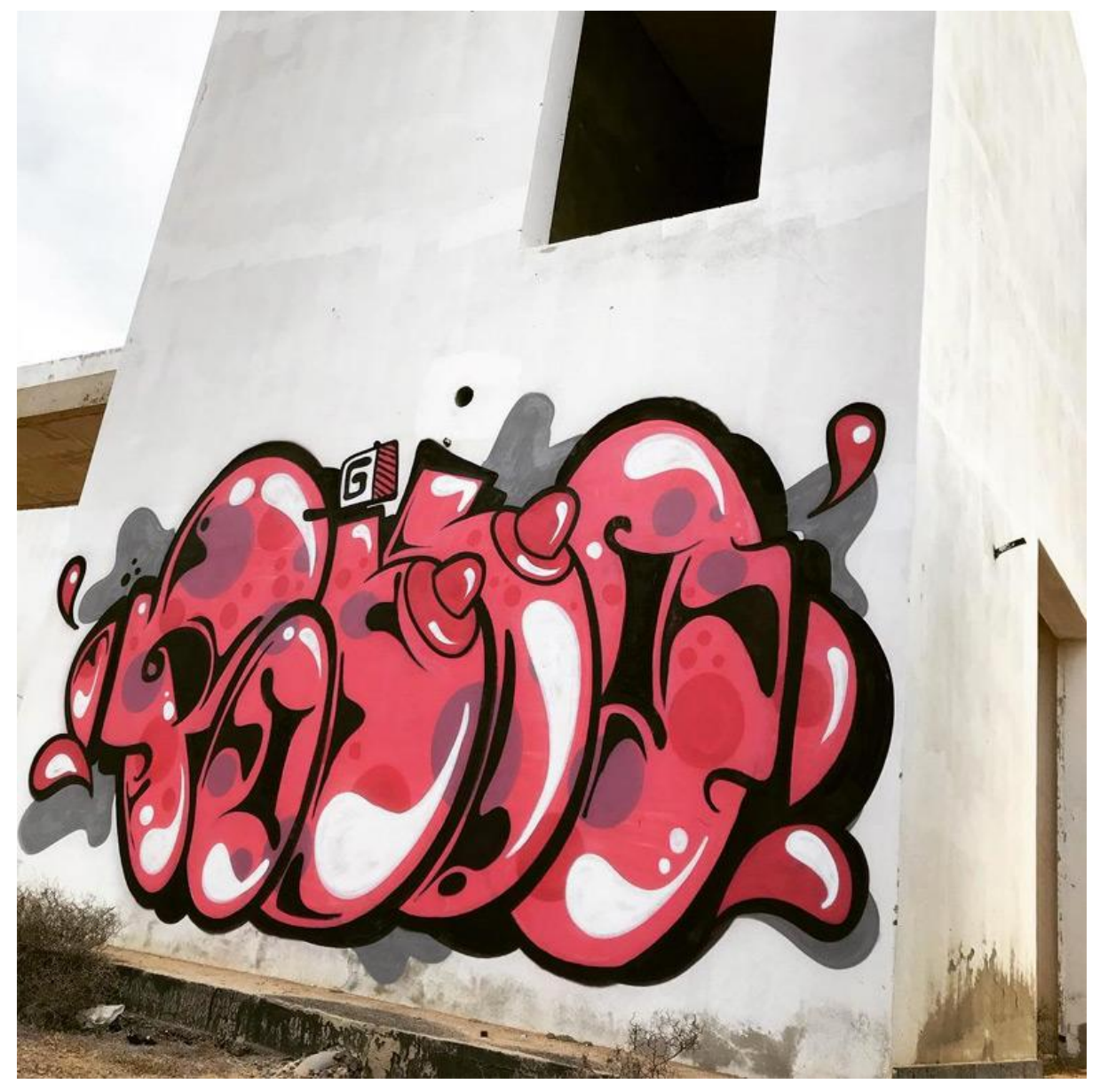

*ILUSTRACIÓN 24. INTERVENCIÓN DE MISTER POLLO, LUGAR DESCONOCIDO [48]*

#### Cartoon / Character

En este estilo s epuede observar personajes de cómic o televisión, aunque en muchos casos los artistas llegan a crear sus propios personajes.

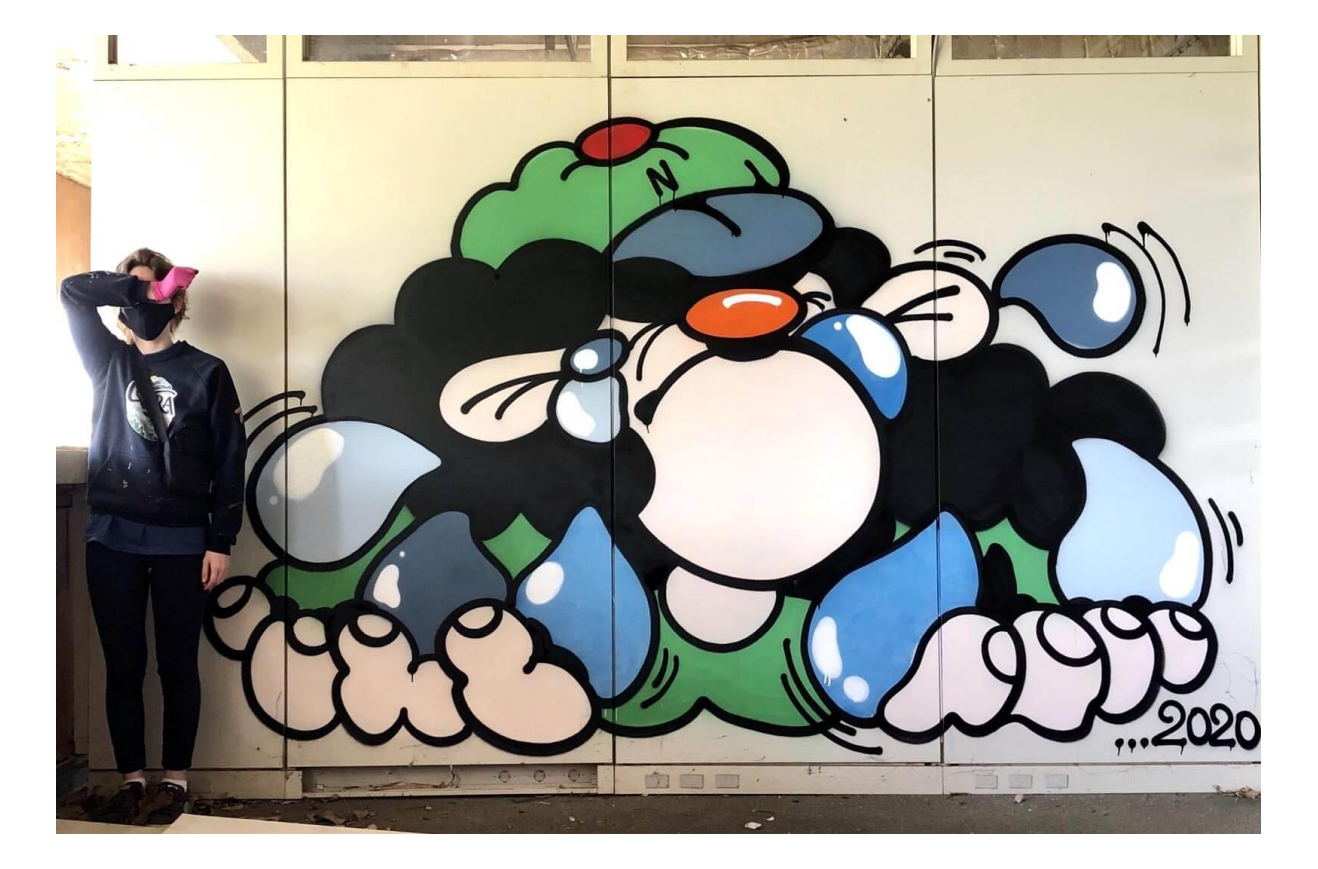

*ILUSTRACIÓN 25. INTERVENCIÓN TEMPOS DIFÍCEIS, NORMAL CHORAR DE NI HAO93 [49]*

Dubs

*Graffiti* ejecutado con colores *Silver* o *Chrome Paint,* originario de Londres.

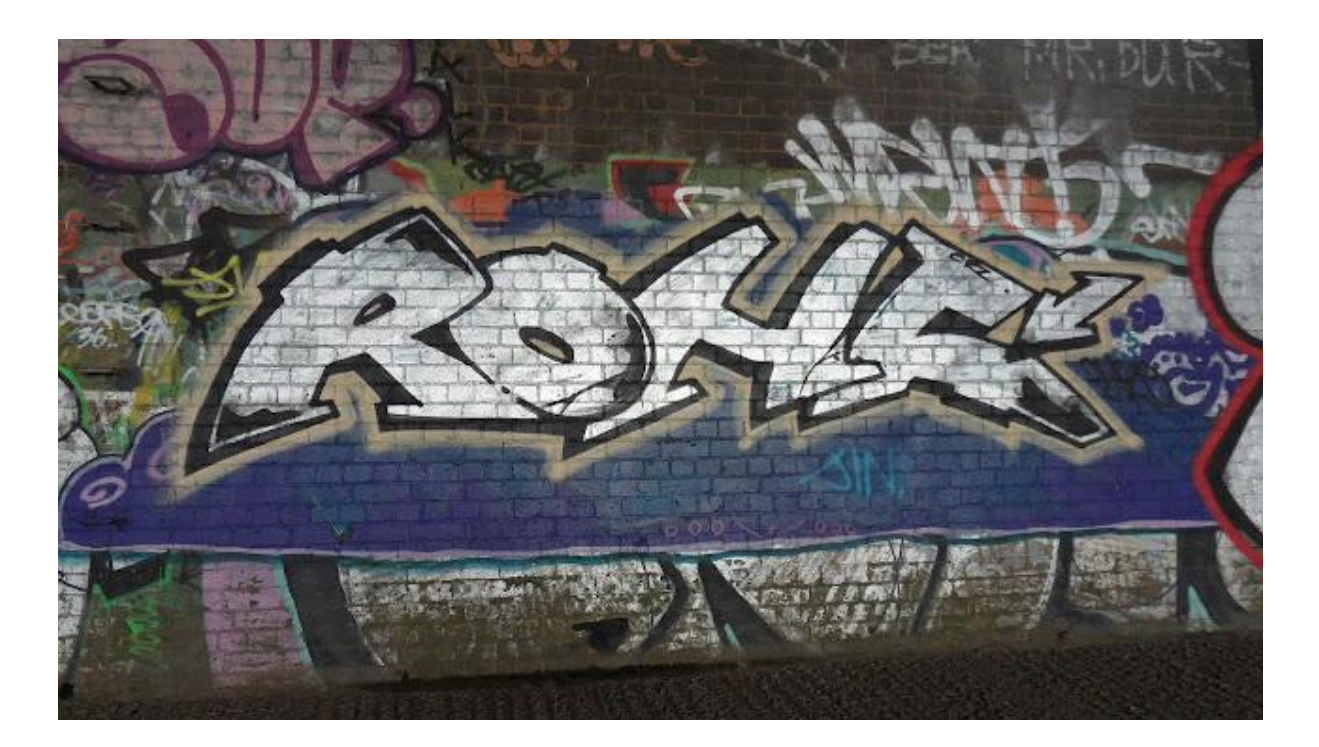

*ILUSTRACIÓN 26. GRAFFITI ESTILO DUBS [50]*

Free Style

Es la combinación de estilos sin una característica definida.

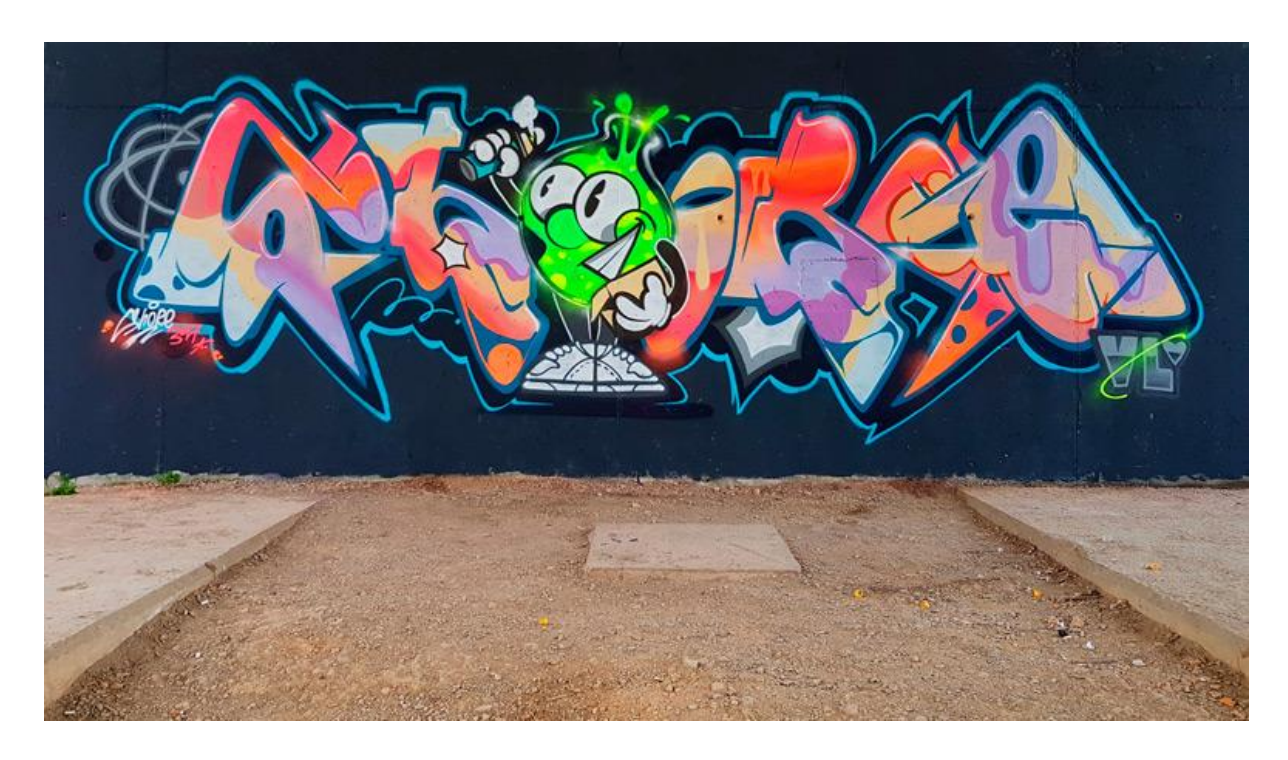

*ILUSTRACIÓN 27. INTERVENCIÓN DE SHORE [51]*

#### Mural

A menudo son legales, este estilo muchas veces respeta la arquitectura del entorno y son muy elaborados, se realizan en paredes grandes o techos.

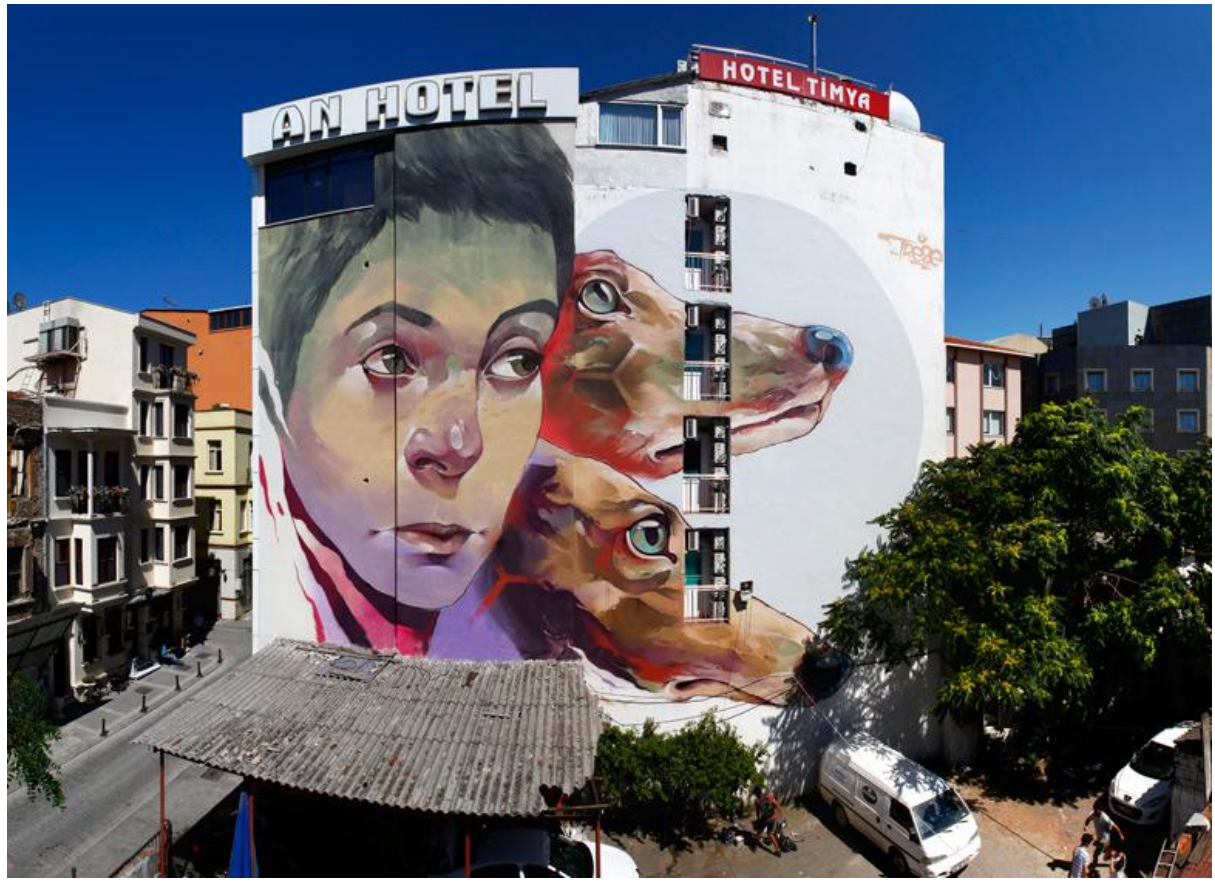

*ILUSTRACIÓN 28. INTERVENCIÓN REALIZADA POR TREZE PARA EL FESTIVAL DE MURALES DE ESTAMBUL [52]*

Piece - Free hands (Pieza - Mano Alzada)

Esta obra es ejecutada a mano alzada por el artista, generalmente es una pieza grande y compleja de graffiti, teniendo diversos componentes como el 3D y otras marcas visuales. El artista que lo ejecuta suele tener mucha experiencia y ganar respeto al hacerla.

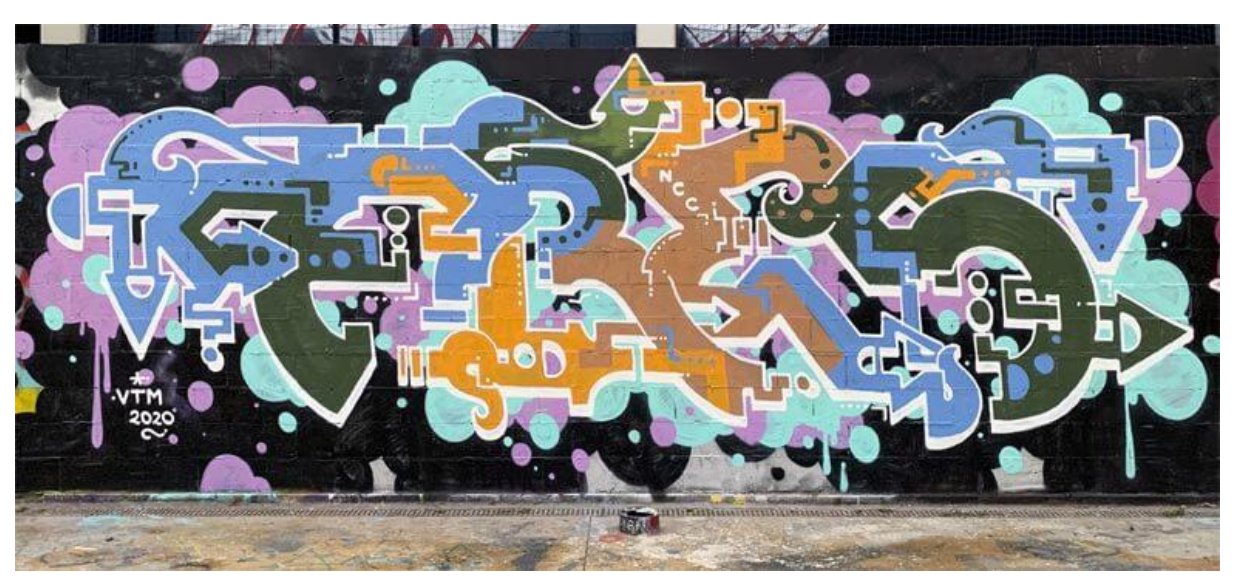

*ILUSTRACIÓN 29. INTERVENCIÓN DE FRESER EN BARCELONA [53]*

Roller Graffiti (Rodillo)

Graffiti que se pinta con un rodillo y utilizando pintura plástica en vez de spray.

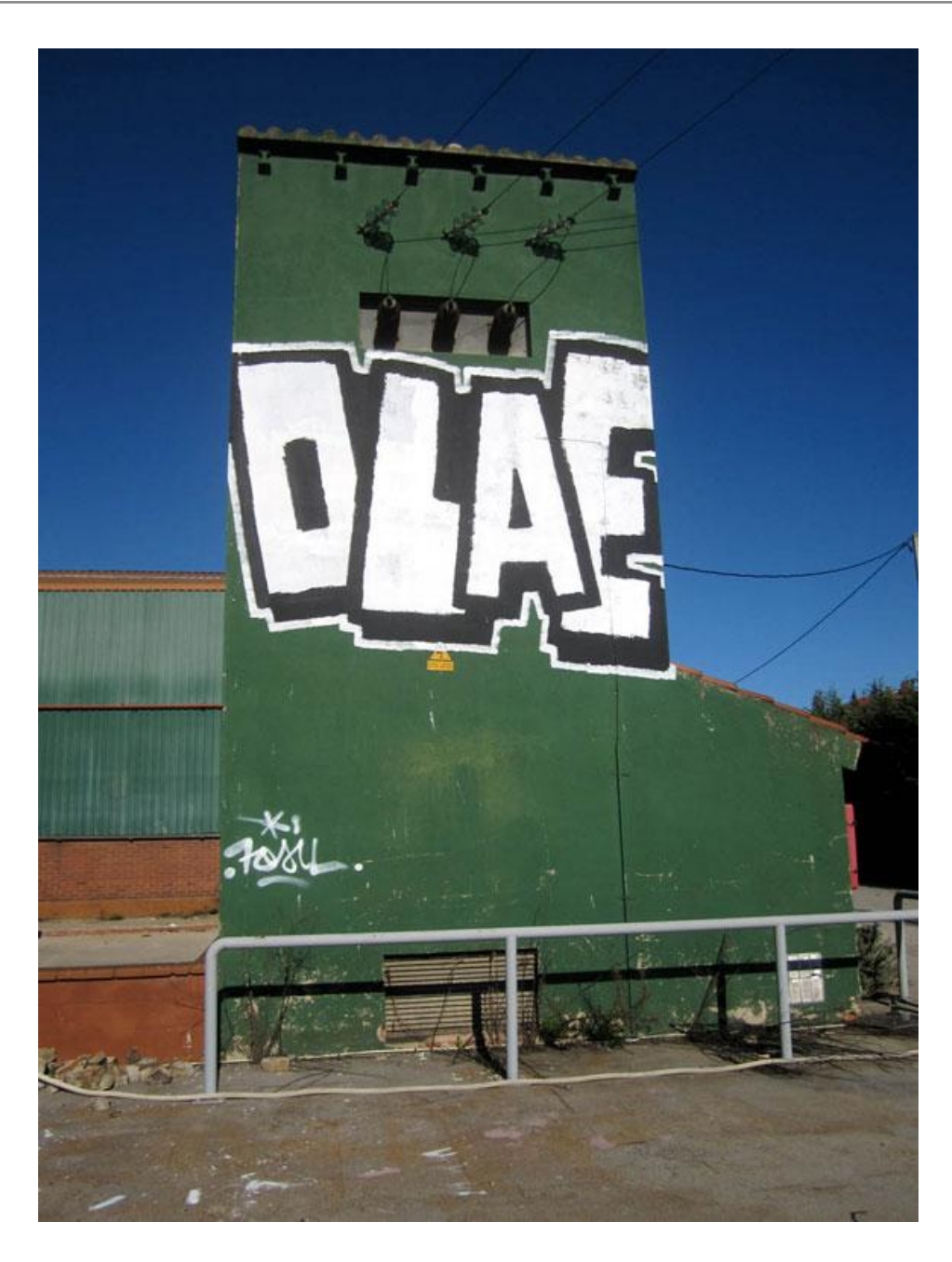

*ILUSTRACIÓN 30. INTERVENCIÓN DE OLAE EN ESPAÑA [54]*

### Sharp (Agudo)

Es una forma de escribir las letras de una forma geométrica, perdiendo los ángulos y con esquinas muy agudas.

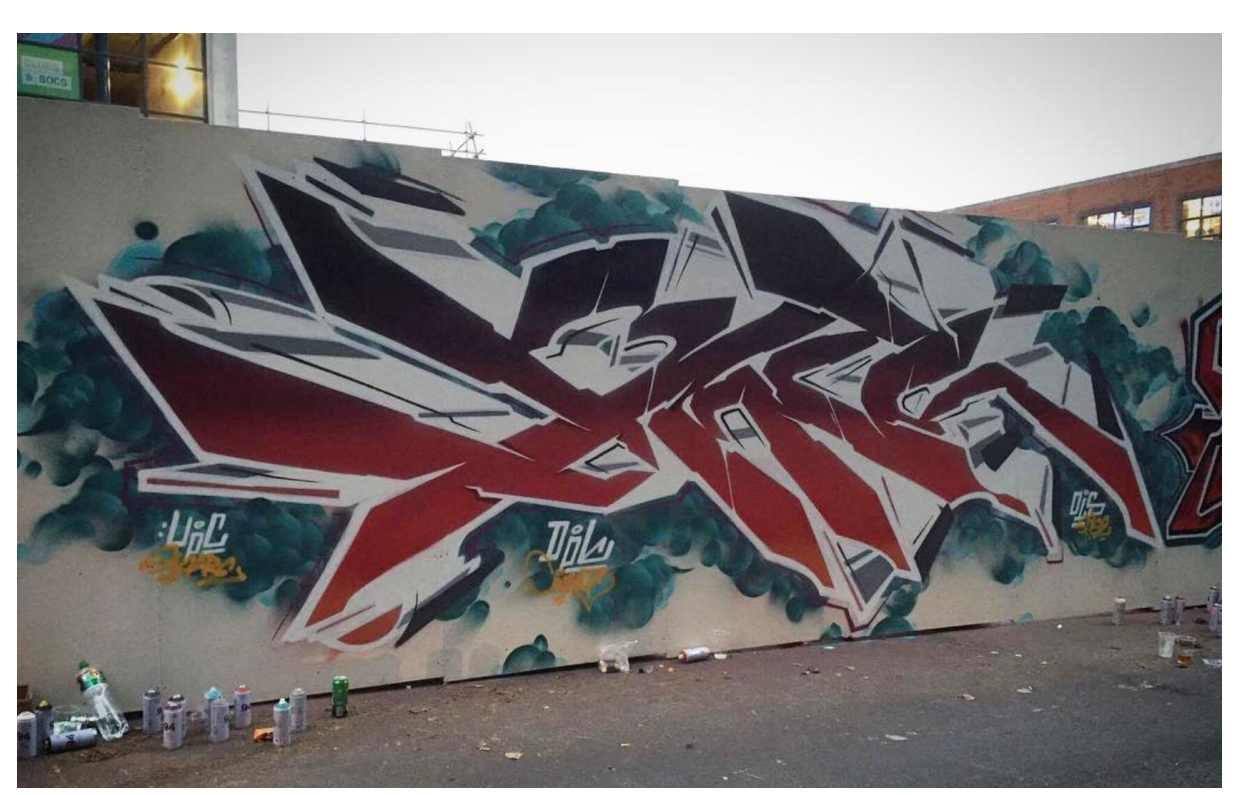

*ILUSTRACIÓN 31. INTERVENCIÓN DE VENTS EN DCU BUSINESS SCHOOL , DUBLIN [55]*

#### TAG

Firma de un escritor, escrita rápidamente. Denota el apodo del artista. Es el tipo más común de graffiti. Un ejemplo claro de este tipo de graffiti es el realizado por Taki 183 mencionado en la parte superior.

#### Throw up (lanzamiento)

Este tipo de graffiti está entre un Tag y un Bomb, generalmente se pinta un entorno de letras que luego se rellena de color.

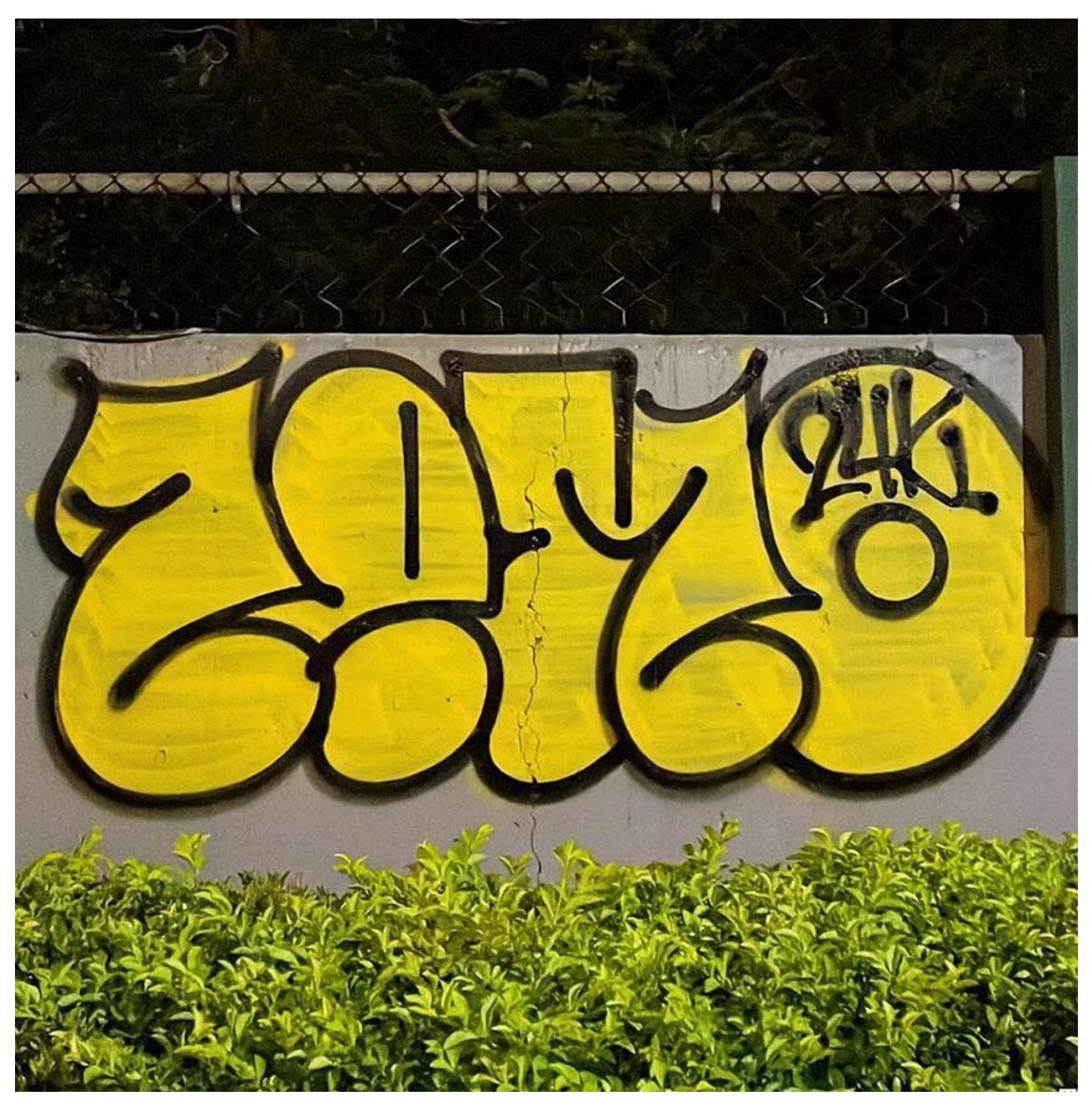

*ILUSTRACIÓN 32.* INTERVENCIÓN DE ZENKO 24K [56]

### WildStyle

Este tipo de graffiti se caracteriza por su complejidad en sus letras utilizando estilos 3D y una variedad de conexiones, flechas y enclavamientos. Es un estilo reservado para artistas con grandes habilidades y conocimientos.

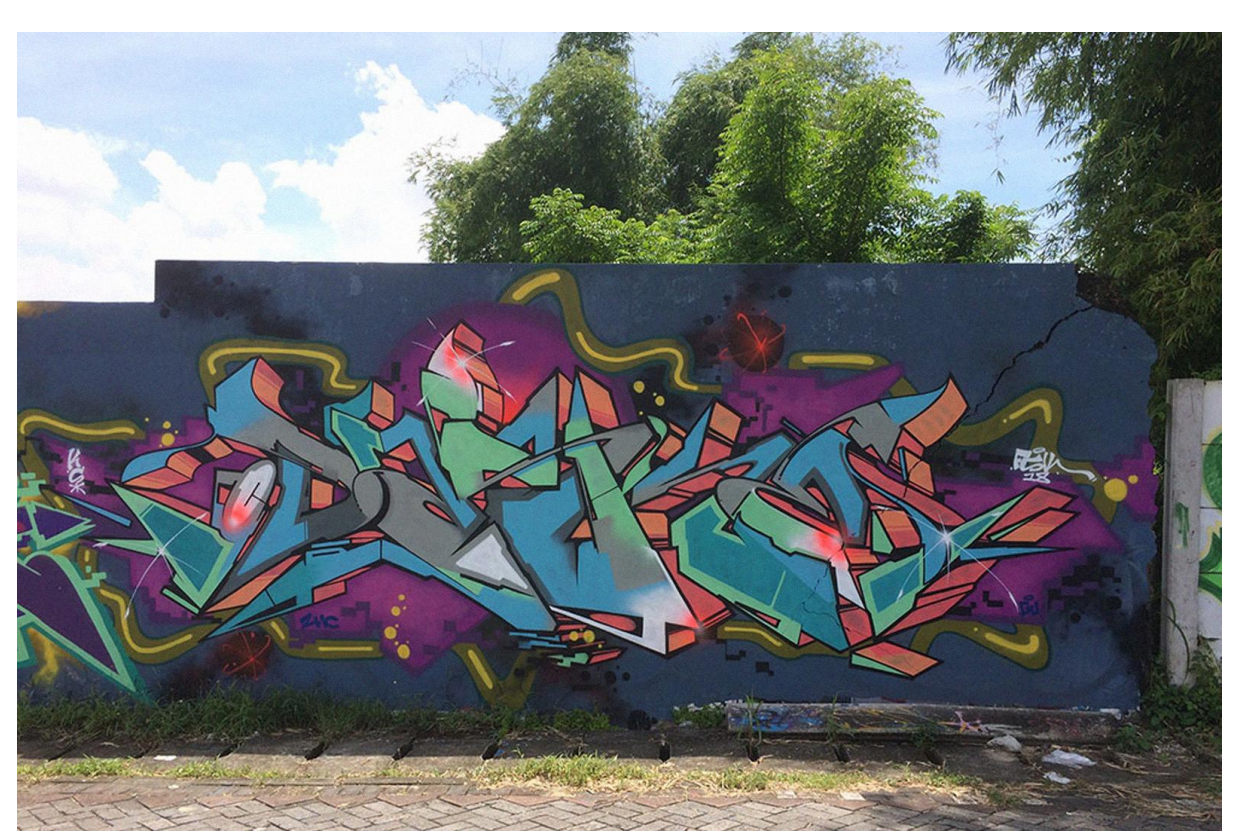

*ILUSTRACIÓN 33. INTERVENCIÓN DE DASKE EN SURABAYA, INDONESIA [57]*

**Calligraffiti** 

Graffiti influenciado por la caligrafía.

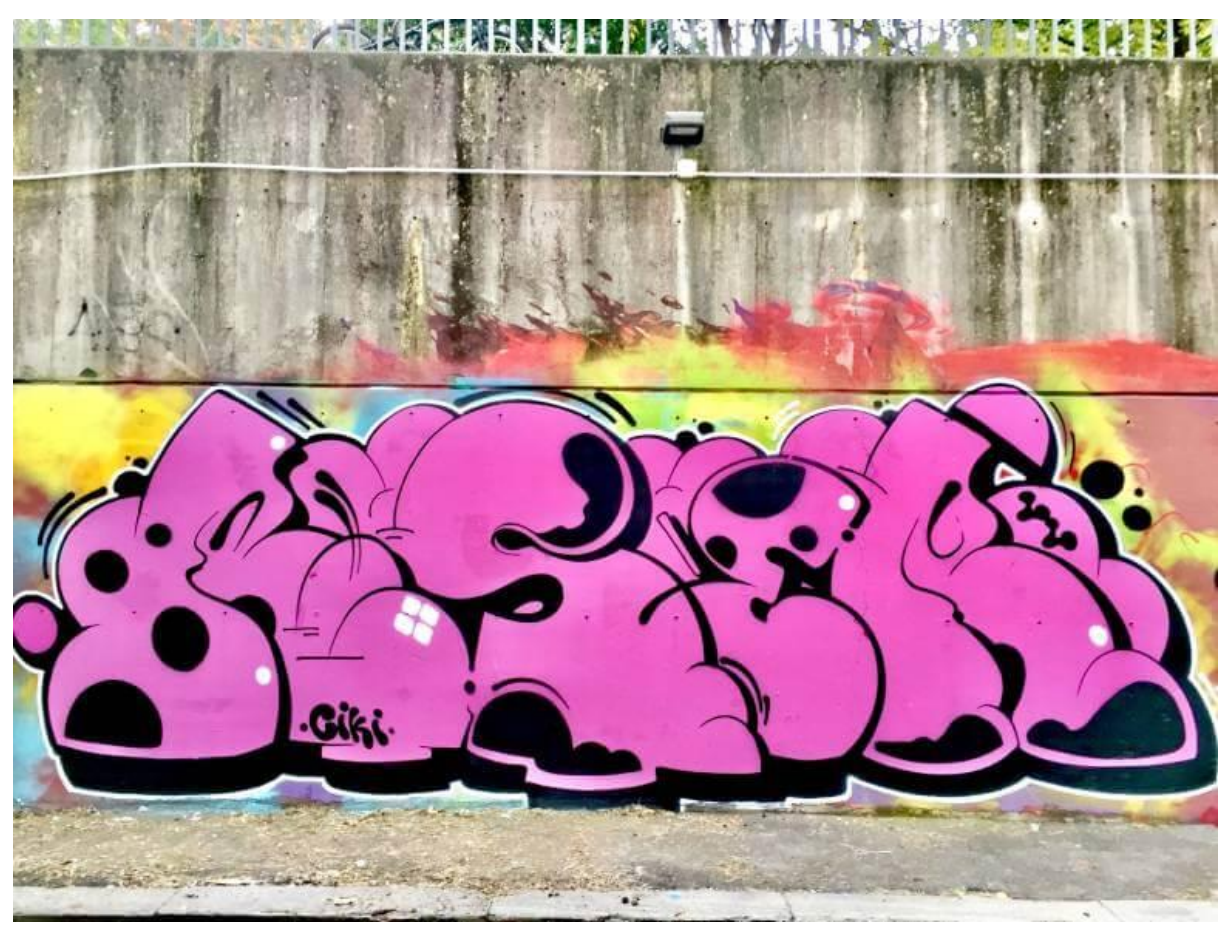

*ILUSTRACIÓN 34. INTERVENCIÓN DEL ARTISTA RESER [58]*

### <span id="page-45-0"></span>2.4.2.2 Técnicas

### Domming

Es una técnica en donde el spray se rocía sobre una capa húmeda de otro color, fundiéndose ambos. Luego se puede utilizar distintas herramientas para crear un determinado efecto.

Drips / Dripping (Gotas o Goteo)

Este estilo se caracteriza por tener goteos en la obra final. Si es algo voluntario es señal de estilismo.

Installation (Instalación)

Son obras que se crean teniendo en cuenta la configuración específica del lugar dónde se ejecuta, se suelen combinar con el entorno.

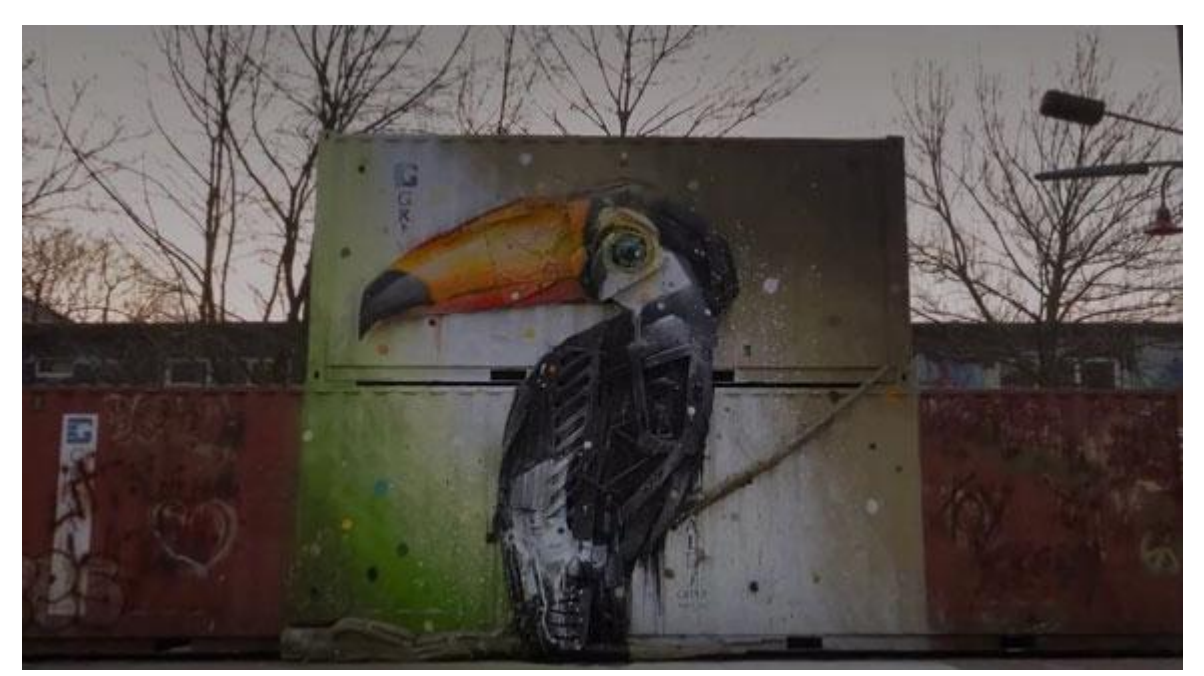

*ILUSTRACIÓN 35. INTERVENCIÓN TITULADA "FROEHLICHER TUCAN'" POR BURDALO II, BERLIN [59]*

Outlining (Bocetear)

Esta técnica se refiere al boceto que se hace de un muro, o al trazado para poder rellenar.

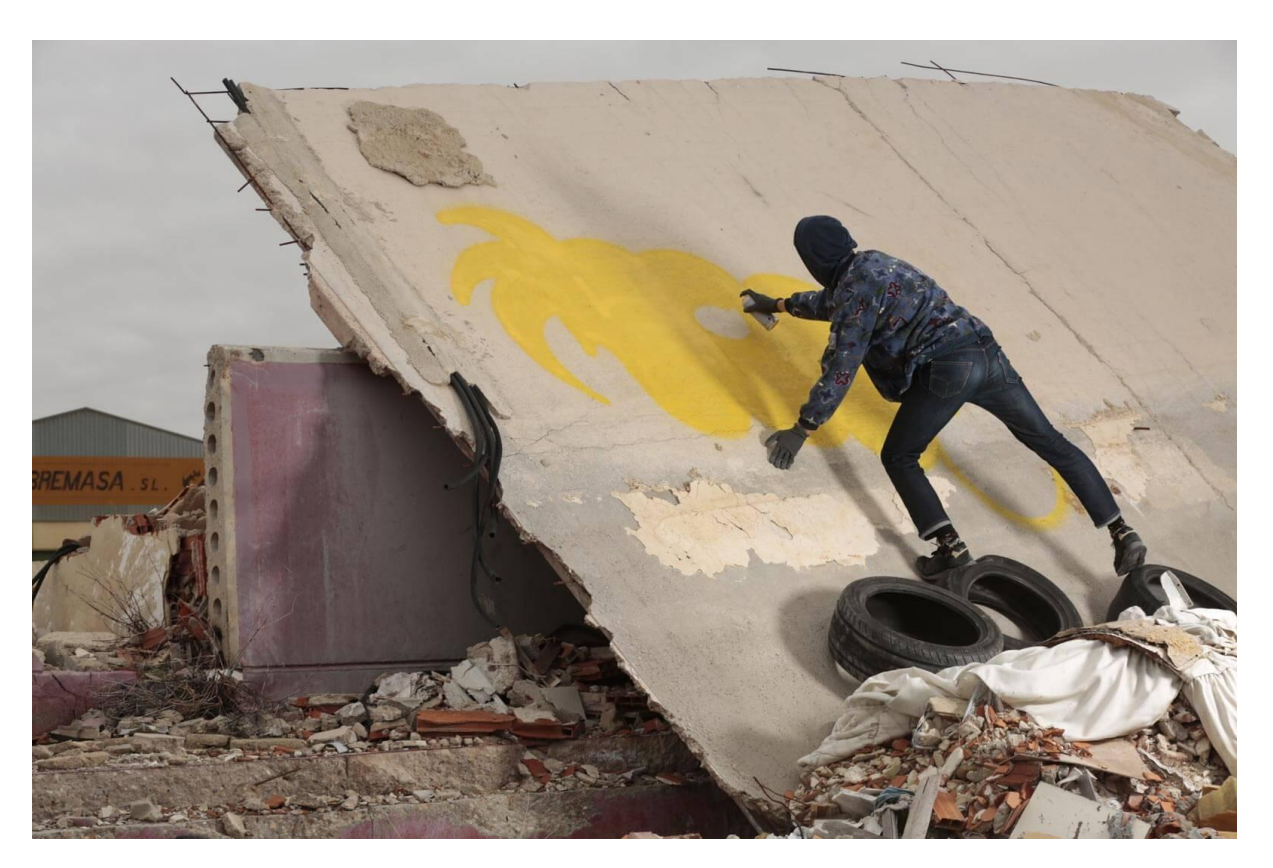

*ILUSTRACIÓN 36. BOCETO DE TOES, MADRID [60]*

### Poster (Cartel)

Es un trabajo en papel creado previamente y luego pegado en algún espacio.

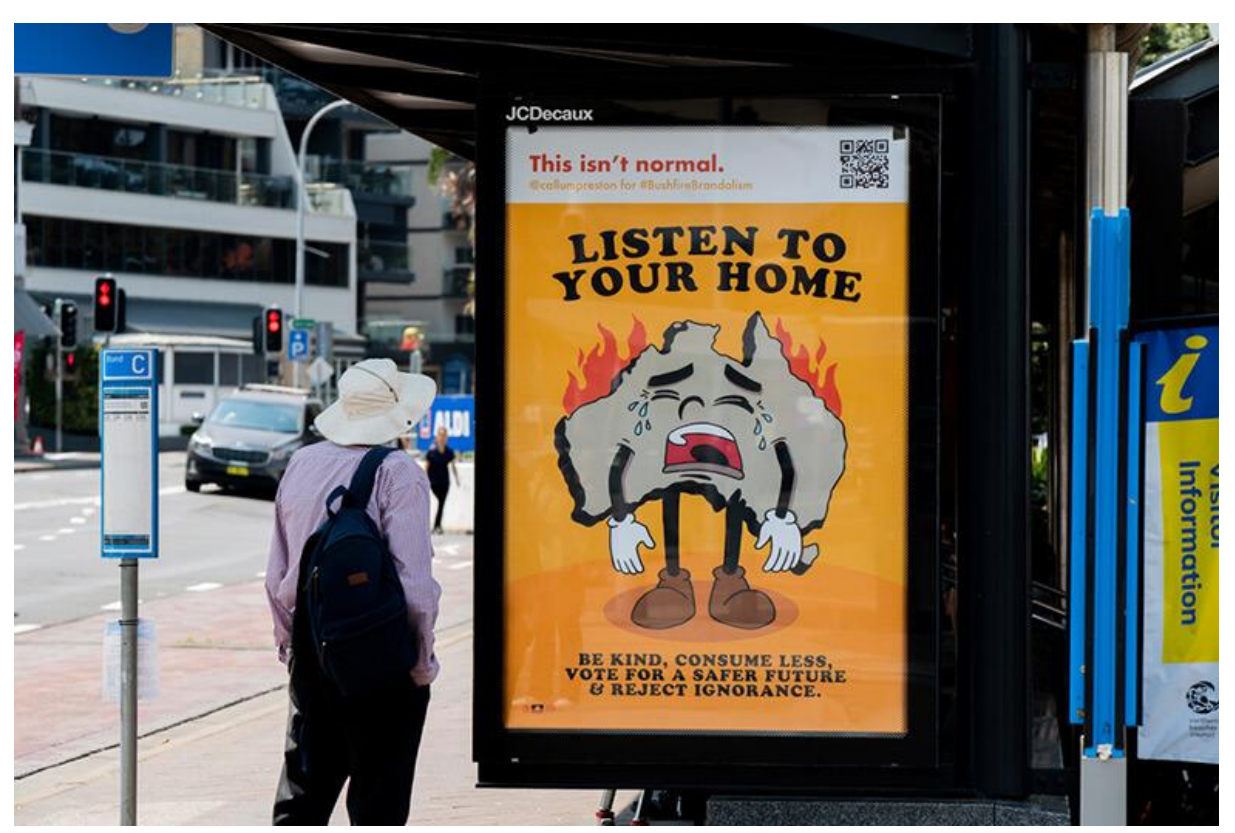

*ILUSTRACIÓN 37. INICIATIVA BUSHFIRE BRANDALISM EN AUSTRALIA. [61]*

### Stencil

Como se mencionó anteriormente se basa en la utilización de plantillas hechas con anterioridad en cartón , papel u otro material que luego son colocadas en el espacio a intervenir. Un ejemplo claro son las obras de Blek Le Rat o Bansky.

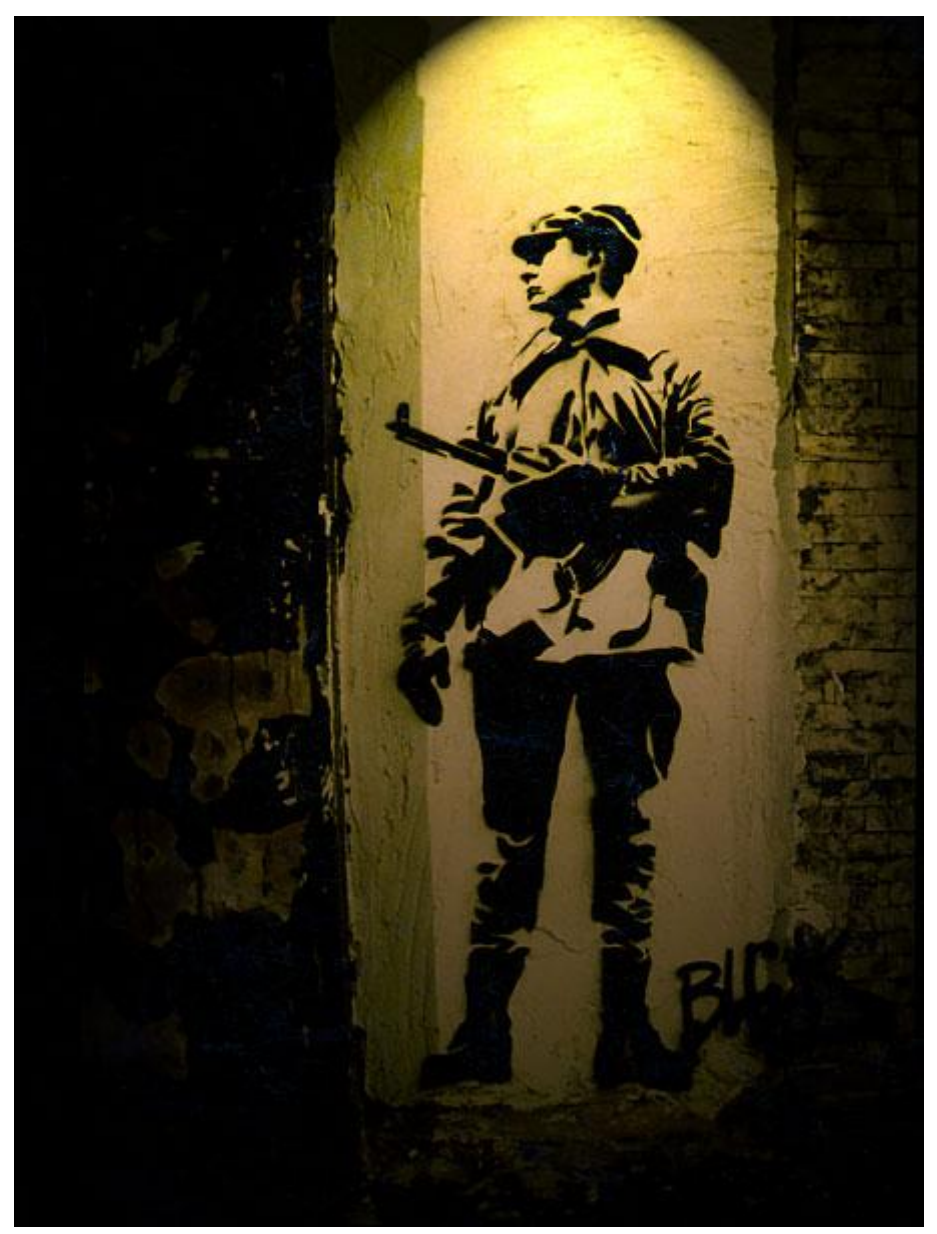

*ILUSTRACIÓN 38. INTERVENCIÓN SOLDADO ANTES DE LA GUERRA DEL GOLFO POR BLEK LE RAT, PARÍS [62]*

Sticker (pegatinas)

Esta técnica se basa en imprimir una serie de pegatinas, generalmente con rasgos del artista y luego colocarlas en diferentes espacios. Son pequeñas y funcionan muy bien para *taggear* un determinado lugar. Un ejemplo son las pegatinas realizadas por Jank que se mencionaron anteriormente.

### <span id="page-50-0"></span>2.4.3 Categorías

Sin embargo, la variedad de estilos y técnicas presentados en los apartados anteriores podría requerir que el público fuera experto o con conocimiento en el tema, así que para acercar más a un público general se debe partir de un nivel de lenguaje un poco más intuitivo y luego permitir que algunos usuarios puedan acceder a niveles más técnicos para fomentar el diálogo y el debate. Esto contribuiría no sólo a la posibilidad de mejorar la propuesta de clasificación en un futuro, puesto que las estructuras generadas son revisables, sino que también podría utilizarse como herramienta de análisis del uso común de la terminología.

En este primer nivel de lenguaje intuitivo se establece las siguientes categorías:

2.4.3.1 Mural

Arte público comisionado; mural urbano espontáneo

2.4.3.2 Stencil/ plantilla

Mencionada con anterioridad

2.4.3.3 Graffiti de firma

Tagg; 3D Style; Blockbuster Style; Bubble Style; Cartoon Graffiti; Plata; Free Style; Roller Graffiti; Flechero; Throwup (términos sacados del glosario de CAPuS)

2.4.3.4 Paste-up/pegatina

### Cartel; pegatina

2.4.3.5 Otras intervenciones:

**Scratching:** Es un tipo de intervención resuelta rascando sobre el muro, eliminando parte del material para obtener el dibujo.

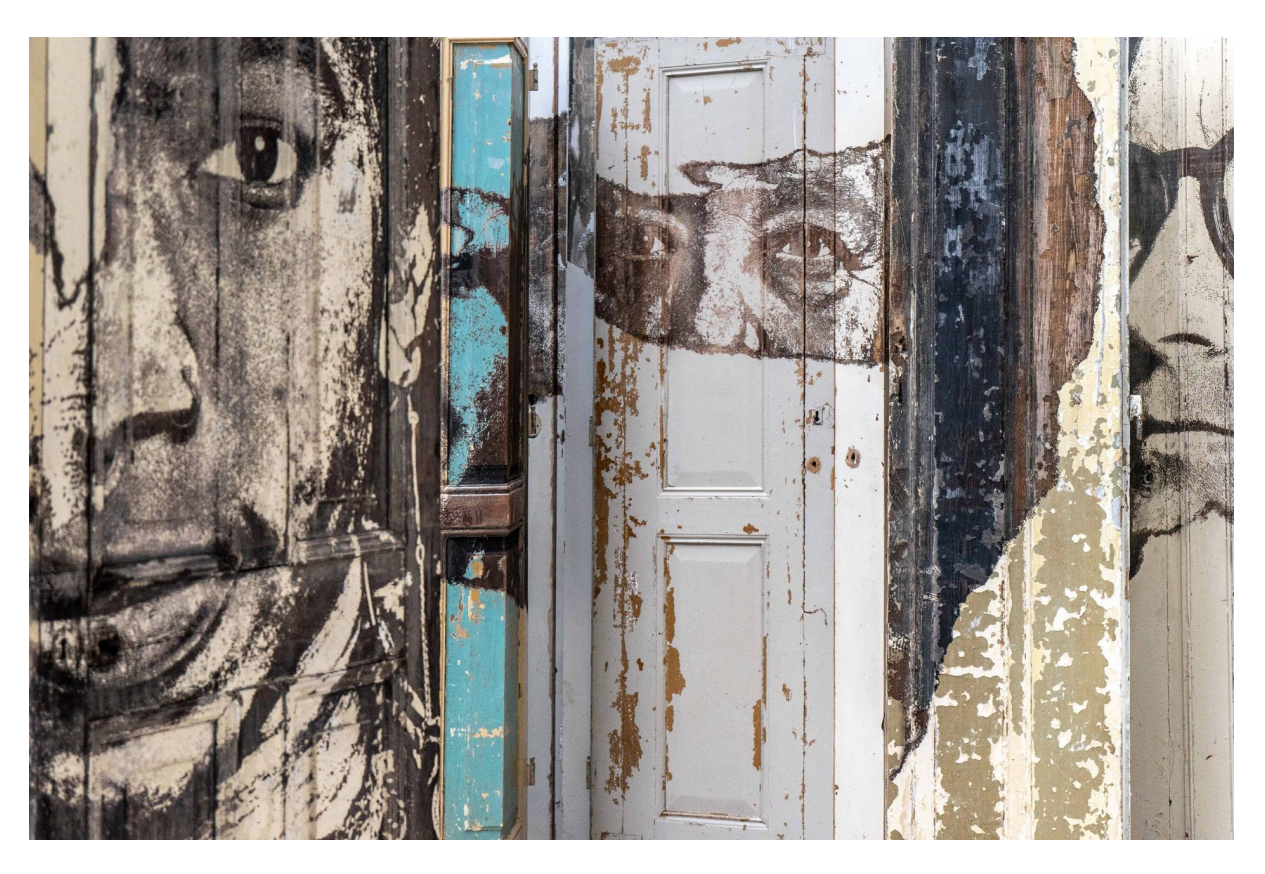

*ILUSTRACIÓN 39. INTERVENCIÓN DE VHILS EN BOLOGNA [66]*

**Reverse graffiti:** La composición se obtiene eliminando la suciedad del muro.

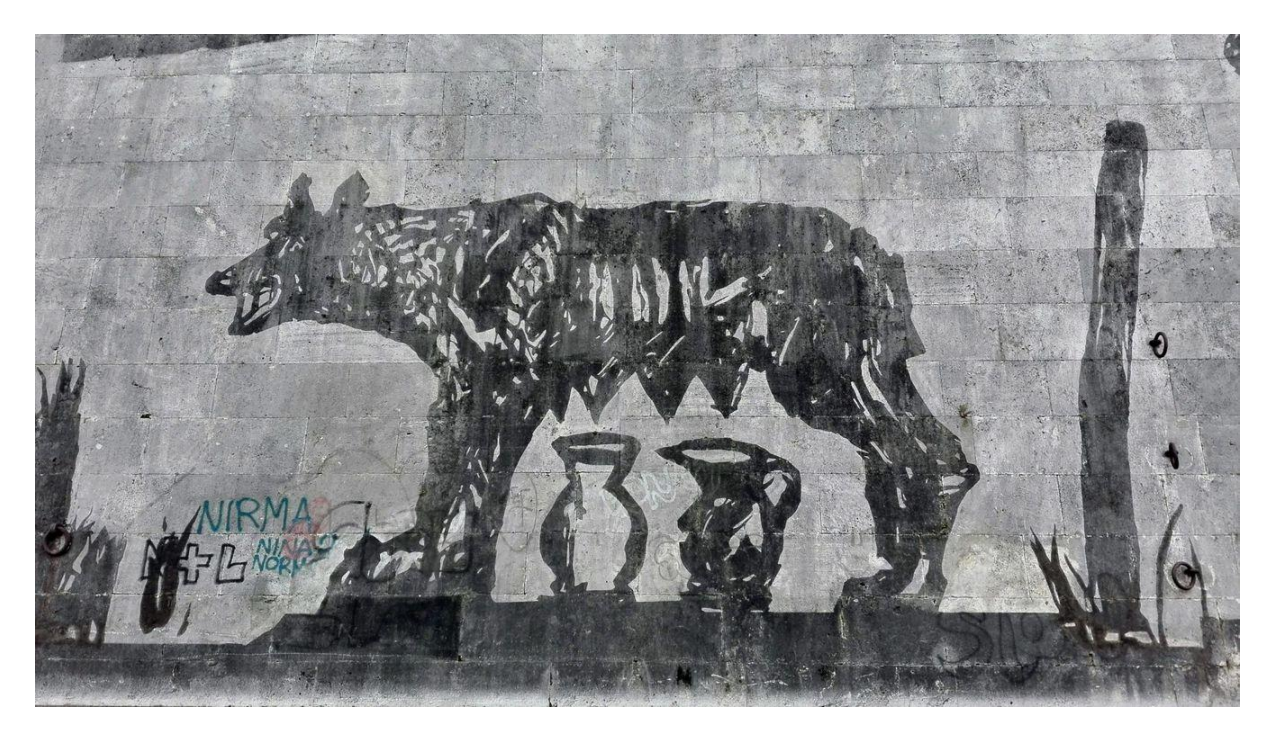

*ILUSTRACIÓN 40. INTERVENCIÓN TRIUNFOS Y LAMENTOS DE KENTRIDGE, ROMA [67]*

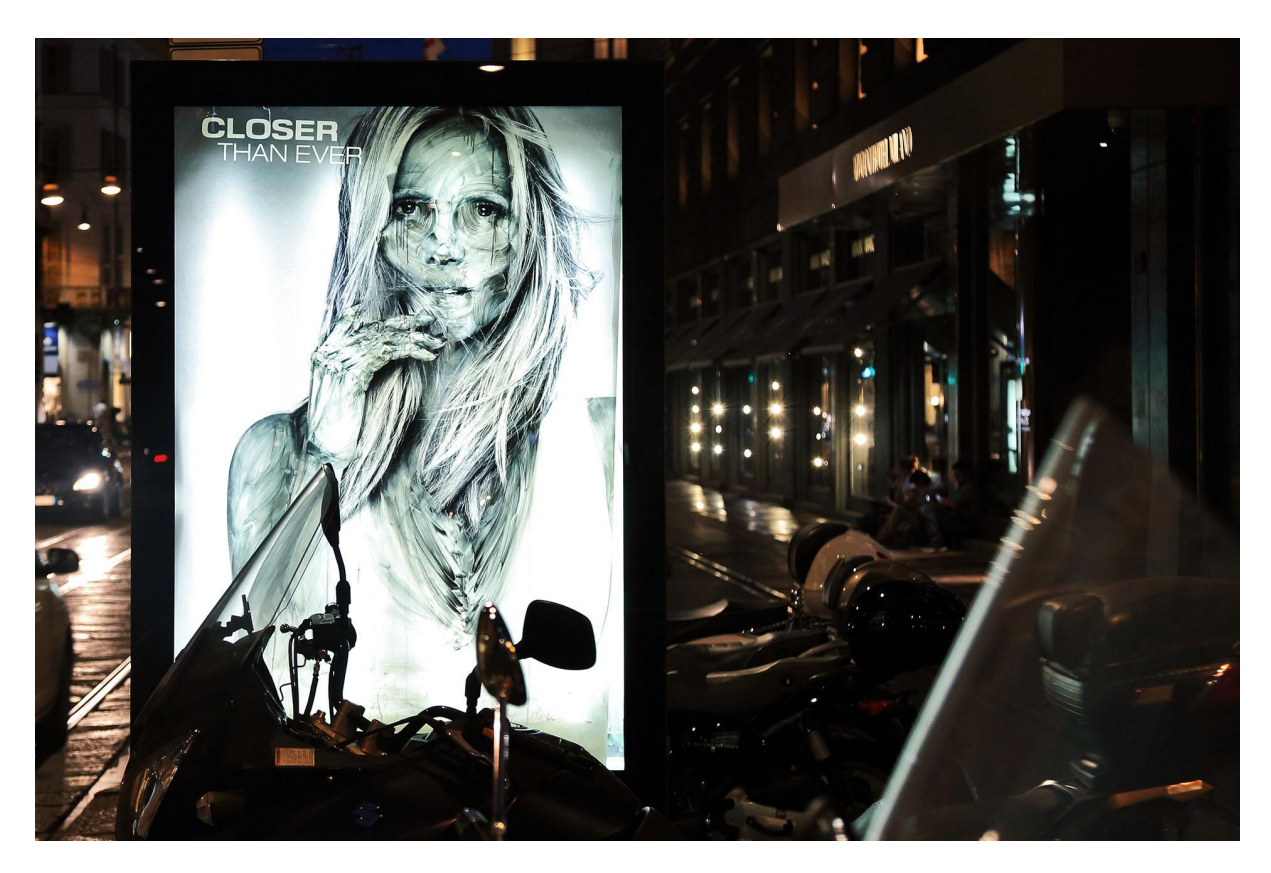

**Adbusting:** Manipulaciones de carteles publicitarios.

*ILUSTRACIÓN 41. INTERVENCIÓN DISSOLVING EUROPE DE VERMIBUS [68]*

**Yarn bombing:** Utiliza lanas tejidas con las que reviste elementos urbanos

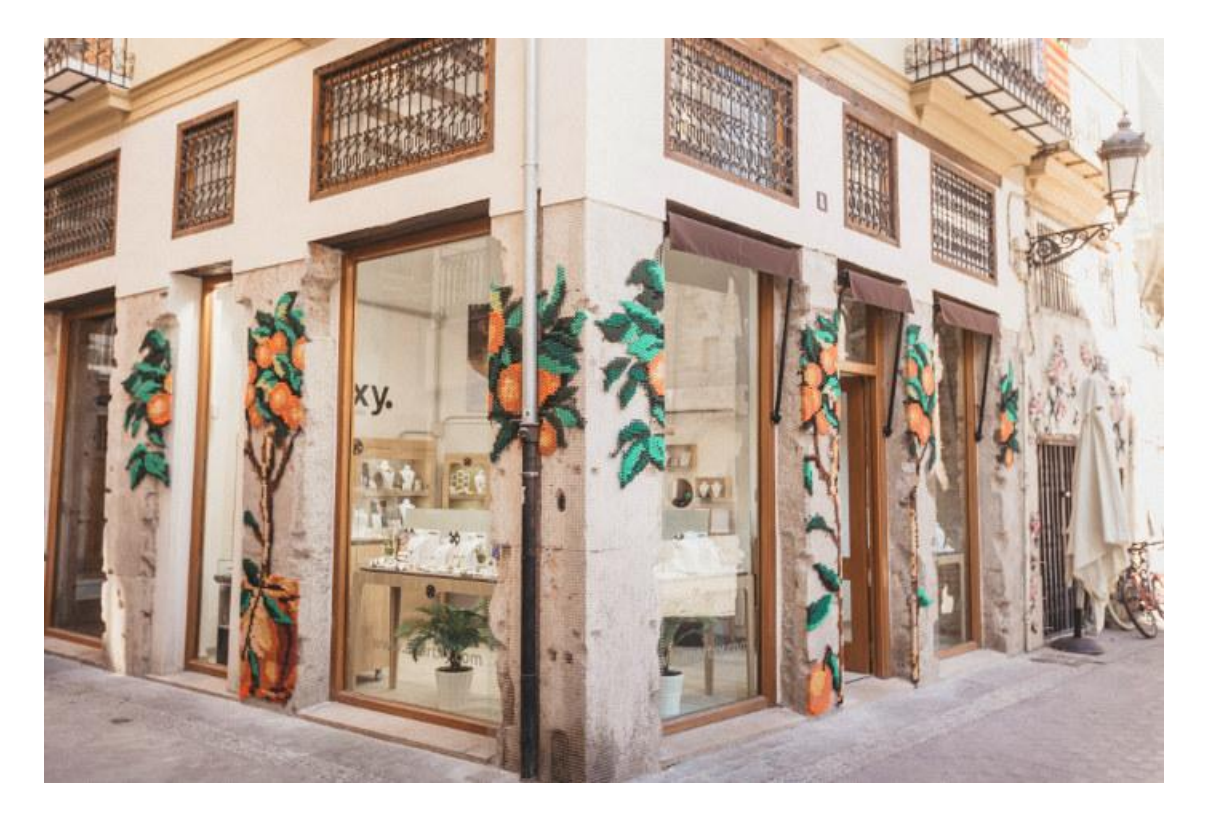

### *ILUSTRACIÓN 42. INTERVENCIÓN ARQUICOSTURA DE RAQUEL RODRÍGUEZ, VALENCIA [69]*

# 2.5 Tecnología

Para crear un sitio web como el que se pretende se necesita hacer uso de diversas herramientas tecnológicas, como son lenguajes de programación, base de datos, servidores, etc.

Para ello se han definido los siguientes conceptos clave y las elecciones que se han realizado y el porqué de las mismas.

### 2.5.1 Backend

Cuando se habla de *backend*, se le puede definir como la parte del código de un programa en donde se encuentra la lógica de programación. Generalmente esta parte está desplegada en un servidor y es la que se conecta a la base de datos, integra sistemas, procesa la información y envía al *frontend* los datos necesarios para mostrar al cliente.

### 2.5.1.1 Lenguajes de programación

Hay una gran variedad de lenguajes de programación para poder programar el *backend*, además de herramientas que también permiten hacer ello, sin embargo se considera que aunque cada uno pueda tener sus ventajas y desventajas todos cumplen con el mismo fin y además que no se puede determinar cuál es mejor que el otro.

Según el informe de *SlashData* para State of the Developer Nation basado en una encuesta mundial a más de 19 mil desarrolladores se llegó a tener la siguiente información[18].

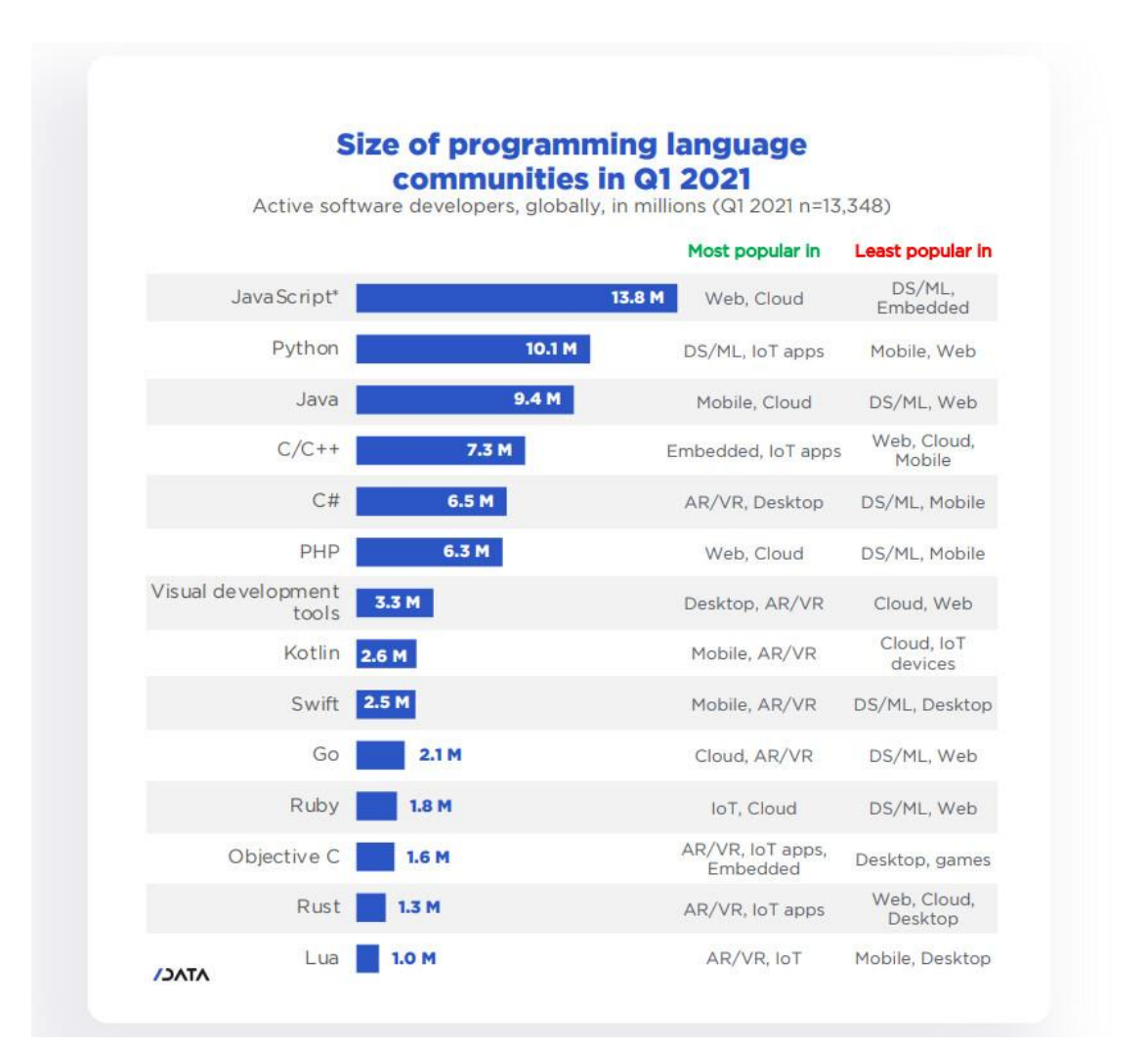

*ILUSTRACIÓN 43. RANKING DE LENGUAJES DE PROGRAMACIÓN [18]*

En el cual se puede destacar a Javascript como el primero en ser usado, esto dado a su popularidad en *frontend*, lenguaje que también se usará al implementar el *frontend* del sitio.

Por otro lado Python queda en segunda posición y es importante dado que su popularidad recae en su uso para algoritmos de ciencia de datos y aprendizaje automático, además que también se puede programar APIS y WEB con él.

Por ello es que se decide utilizar este lenguaje para programar la parte *backend* de la aplicación.

#### 2.5.1.2 Python

Algunas cualidades que hacen de Python un lenguaje de programación creado por Guido van Rossum, cuyos principales atributos son[19]:

- Lenguaje semi interpretado o de script, es decir es un lenguaje que se ejecuta utilizando un intérprete, esto hace que sea más flexible y portable.
- Tipado dinámico, es decir que cuando se programa en Python no es necesario declarar el tipo de dato.
- Fuertemente tipado, es decir que no se puede convertir a una variable en un tipo distinto del que tiene de manera automática con solo designarla, sino que se debe hacer de forma explícita.
- Multiplataforma, o sea que puede correr en distintos sistemas operativos.
- Orientado a objetos, Python permite la programación orientada a objetos, pero además incluye la programación imperativa, programación funcional y programación orientada a aspectos, por lo cual se puede aprovechar muy bien los atributos de cada una de ellas al momento de programar.

### 2.5.1.3 Django

Para la programación de una web utilizando Python existen diversas alternativas de *frameworks*<sup>13</sup> en el mercado, utilizar un *framework* es algo muy recomendable, dado que te provee un marco de trabajo, con clases, librerías y patrones diseñados para no reinventar la rueda al momento de enfrentarse a problemas clásicos.

Entre los más destacados se encuentran Flask y Django. La organización Statictics and Data [\(https://statisticsanddata.org/](https://statisticsanddata.org/)) publicó un análisis de los frameworks más usados basados en la cantidad de estrellas dadas en github, en donde Django está en el segundo lugar luego de Laravel.

<sup>&</sup>lt;sup>13</sup> Marco de trabajo que ofrece una estructura base para un proyecto.

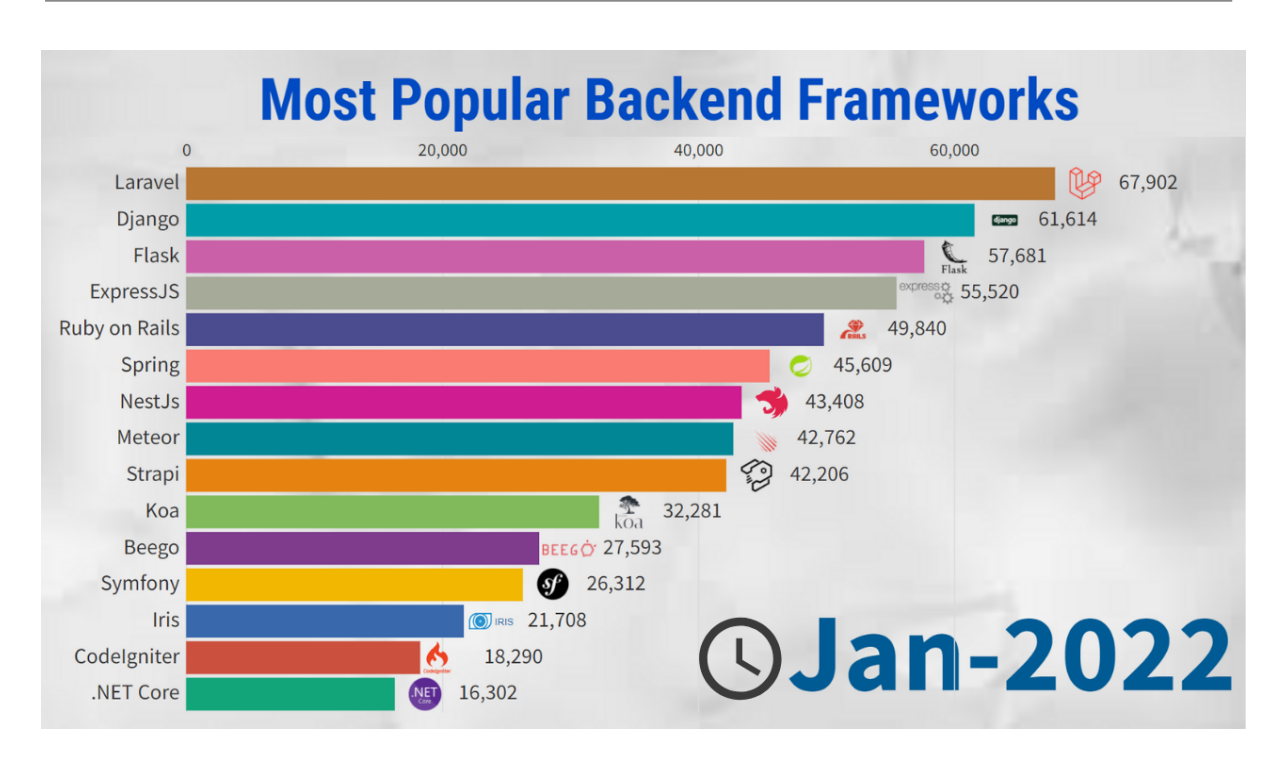

*ILUSTRACIÓN 44. FRAMEWORKS BACKEND MÁS POPULARES ENERO 2022 [63]*

Para este proyecto se usará Django, no porque sea mejor que otro, ya que al igual que los lenguajes de programación cada *framework* cumpliría perfecto para desarrollar una aplicación web como la que se quiere. Sin embargo por su posición en el ranking y porque tiene una de las comunidades más grandes de desarrolladores, además de una documentación extensa ha decidido optar por esta opción.

Otro detalle adicional es que la librería Django REST Framework permite crear un API REST de manera sencilla y práctica.

### 2.5.2 Frontend

Hablar de *frontend* es hablar sobre la parte visual del proyecto, el código que permite al usuario interactuar con la aplicación. Básicamente lo que se puede ver e interactuar ya sea con móviles o desde un navegador. Aquí existe una infinidad de lenguajes de programación, dependiendo la plataforma en la que se quiere implementar la aplicación, los más populares son Javascript, Dart, Kotlin, Swift.

Si se habla de programación para navegador, por excelencia el lenguaje de programación que predomina es Javascript.

### 2.5.2.1 Javascript

Javascript es un lenguaje de programación que entre sus características tiene el ser interpretado, basado en paradigmas, de un solo hilo, imperativo y declarativo.

### 2.5.2.2 ReactJs

Para construir distintas vistas y flujos existen diversas librerías que te dan un marco y estructura de trabajo ideal para poder desarrollar cualquier aplicación web. Entre las más populares de este tipo se tiene a Reactjs, VueJs, Angular. Descartando Jquery cuya librería es la más usada en *frontend*, se tiene el ranking de las más consultadas según stackoverflow, en dónde Reactjs ocupa el primer lugar.

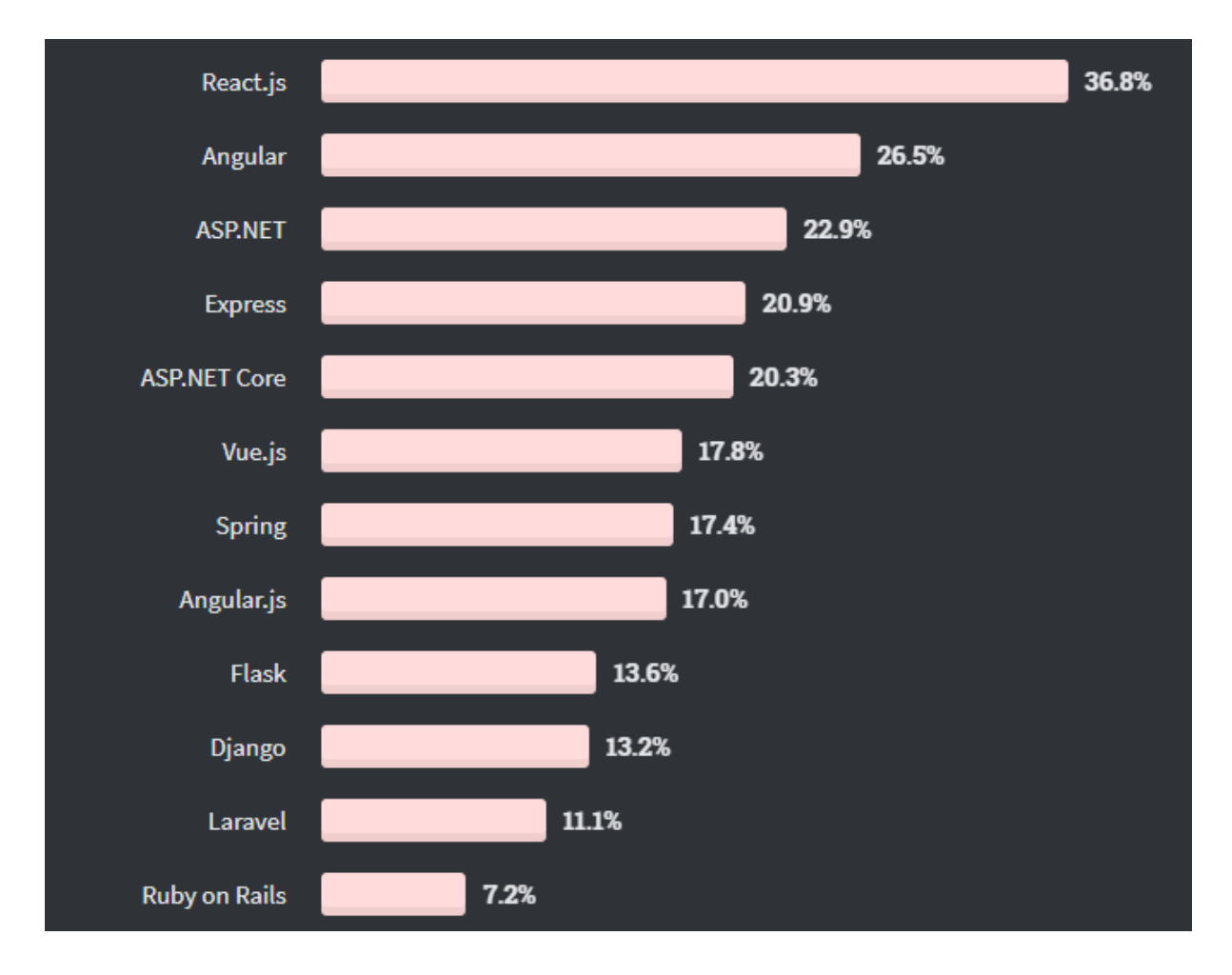

*ILUSTRACIÓN 45. RANKING LIBRERÍAS FRONTEND [5]*

Por la comunidad detrás de cada librería y por la facilidad de uso en este proyecto se usará Reactis.

### 2.5.3 Base de datos

Como definición general las bases de datos se utilizan para poder almacenar la información de manera organizada y estructurada. Ahora bien, existen una diversidad de tipos de base de datos cada una con un determinado fin, se tiene las relacionales, no relacionales, deductivas, multi relacionales, etc.

Para este proyecto se pretende usar una base de datos relacional, esto para facilitar la estructura de información. Sin embargo, cualquier tipo podría ser de ayuda al momento de construir un sitio como el que se pretende.

Dentro de las Base de Datos relacionales se tiene un sin fin de elecciones de gestores de base de datos desde privativas como Oracle hasta libres como Mysql y PosgreSql.

Según un gráfico evolutivo histórico del uso de gestores de base de datos publicado por BD Engines<sup>14</sup>, destaca a mysql y postgresql como las dos bases de datos libres de más uso hasta abril del 2022.

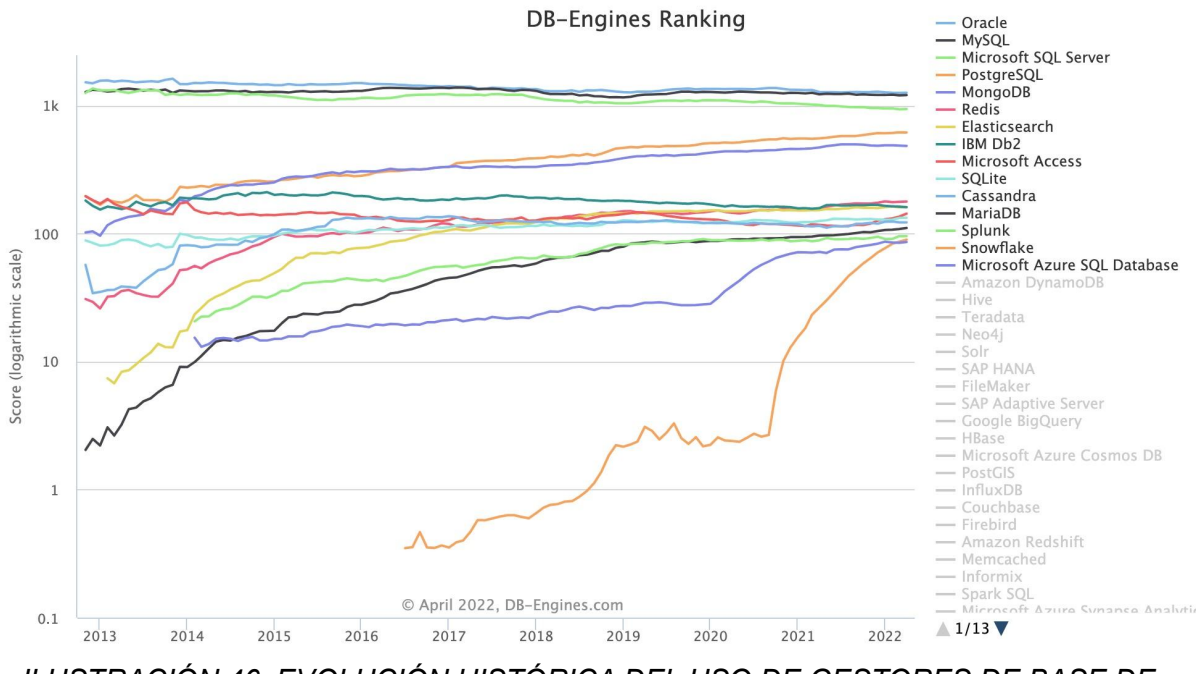

*ILUSTRACIÓN 46. EVOLUCIÓN HISTÓRICA DEL USO DE GESTORES DE BASE DE DATOS [64]*

### 2.5.3.1 PostgreSQL

Para este proyecto se decidió utilizar el gestor de base de datos PostgreSQL dado su popularidad y el uso de sus extensiones. Esta base de datos es usada por compañías y aplicaciones como Apple, Instagram, Skype, etc. Lo que se puede destacar de esta base de datos es su alta concurrencia y su cantidad de tipos de datos, pudiendo almacenar desde objetos hasta direcciones IP y arrays.

<sup>14</sup> Es una iniciativa para recopilar y presentar información sobre sistemas de gestión de bases de datos

### 2.5.4 Arquitectura de servicios

Para este proyecto se pretende separar el *frontend* del *backend* para ello es necesario utilizar servicios para enviar y recibir datos de ambos lados. Para ello existen varios tipos de arquitectura de servicios, entre las que se destacan REST y SOAP. Se utilizará la primera, esto dado la facilidad de las librerías y *frameworks* que se estan usando anteriormente para implementar esta arquitectura sobre ellos.

### 2.5.4.1 REST

La arquitectura de servicios REST (Representational State Transfer) está apoyada totalmente en el estándar HTTP y utiliza el formato Json como forma principal de comunicación. Las solicitudes se hacen desde la capa del cliente, quien puede enviar diferente información a procesar y recibir información para poder desplegar cierta interfaz para el usuario.

Para poder usar REST, se tiene que implementar un RESTful API<sup>15</sup>.

<sup>15</sup> Es un estilo arquitectónico para una interfaz de programa de aplicación (API) que usa solicitudes HTTP para acceder y usar datos.

# 3. Especificación y Diseño

## 3.1 Mapa de características

El mapa de características consiste en agrupar las funcionalidades que va a tener la aplicación web, se puede agrupar en función a prioridad, costo de desarrollo, tiempo y otros factores. Este mapa es necesario para poder priorizar las tareas a realizar y en qué dirección enfocar el proyecto.

En este caso los criterios a tomar en cuenta para realizar el mapa de características serán: la utilidad para el usuario final, el costo de tiempo de implementación y el desafío tecnológico, en este orden.

Además este mapa de características permitirá desarrollar las historias de usuario de mejor manera y poder definir un primer *MPV<sup>16</sup> .* Además permitirá tener las diferentes tareas a realizar.

### 3.1.1 Método Moscow

Para la realización de este proyecto y su mapa de características se usará el método **Moscow** [21] el cúal clasifica las características de la siguiente manera.

### **Must Have**

Las características etiquetadas como *Must* son aquellas que se consideran esenciales de cara al usuario final y a las prioridades establecidas. Sin ellas el software no cumpliría con los requerimientos necesarios para salir al mercado o ser desplegado.

### **Should Have**

Las características etiquetadas como *Should son* aquellas que a pesar de ser consideradas importantes no son necesarias agregarlas en una primera etapa pero si se consideran para poder tenerlas en un futuro cercano.

### **Could Have**

Estas características marcadas como *Could* son aquellas que no son importantes ni necesarias pero que permiten tener valor agregado al producto o que mejoran la usabilidad y experiencia de los usuarios. Se consideran para ser implementadas en un futuro.

<sup>&</sup>lt;sup>16</sup> Mínimo producto viable, entregable que tiene las funcionalidades mínimas para satisfacer las demandas del usuario final.

### **Won't Have**

Este tipo de características, etiquetadas con **Won't** no son críticas y no le aportan valor a la marca en el momento en que ésta es desplegada, es por eso que son consideradas para ser tomadas en cuenta en un futuro y evaluarlas si es que es conveniente implementarlas dependiendo el mercado y el giro que de la aplicación.

### 3.1.2 Mapa de características

A partir del objetivo general y los objetivos específicos, se ha construido un mapa de características ILUSTRACIÓN 48, en donde cada característica ha sido colocada dentro de una matriz de 2x2 cada recuadro de la matriz tiene los nombres *must have, should have, could have, won't have* que se especifican en el apartado anterior.

También se ha definido tres etiquetas adicionales :

MVP1: De color verde, que representará lo que se va a implementar para el presente trabajo.

Se intentará implementar: De color azul, que represent características que luego de acabar el MVP1 se intentarán implementar.

Futuro próximo: Características que se piensan implementar luego de acabar este trabajo y si al proyecto se le comienza a dar algún tipo de mantenimiento.

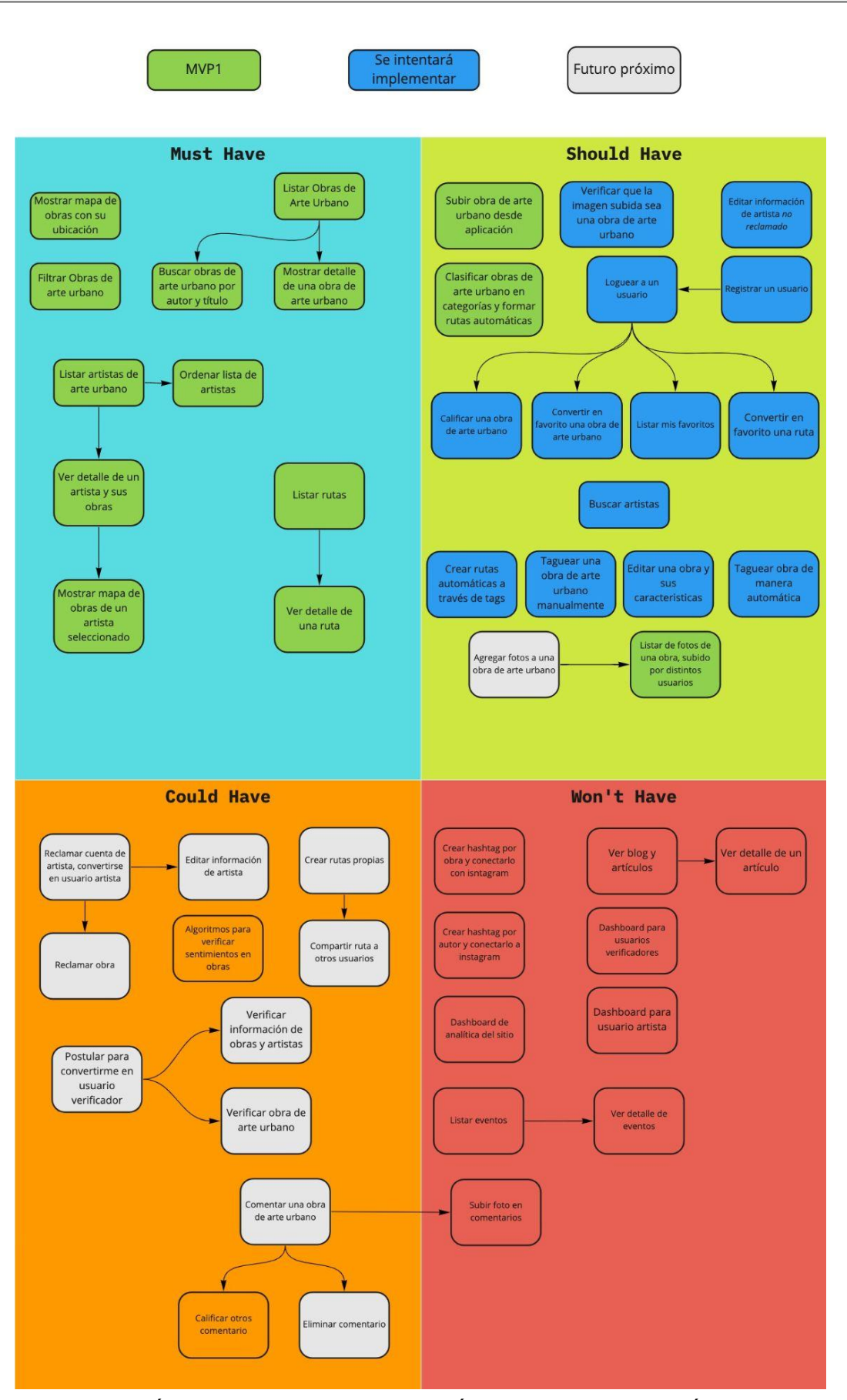

*ILUSTRACIÓN 48. MAPA DE CARACTERÍSTICAS, ELABORACIÓN PROPIA*

# 3.2 Historias de usuario

Para conseguir el objetivo planteado al inicio se han estructurado historias de usuario. Estas historias están basadas en el cuadro de características colocado en la sección anterior en **MVP1** en algunos casos algunas historias contienen más de una característica. Además se han creado diversos mockups<sup>17</sup> para representar cómo se vería visualmente, estos mockups serán la base para luego crear el diseño gráfico y experiencia de usuario.

### **Historia de usuario 1 (HU1) : Mostrar Mapa de obras con su ubicación**

**Yo** como visitante del sitio **quiero** visualizar un mapa con los puntos donde se encuentran graffitis, además con la opción de visualizarlo en formato lista y ocultar el mapa **para** poder acceder a la información de cada graffiti de manera rápida y saber su ubicación exacta.

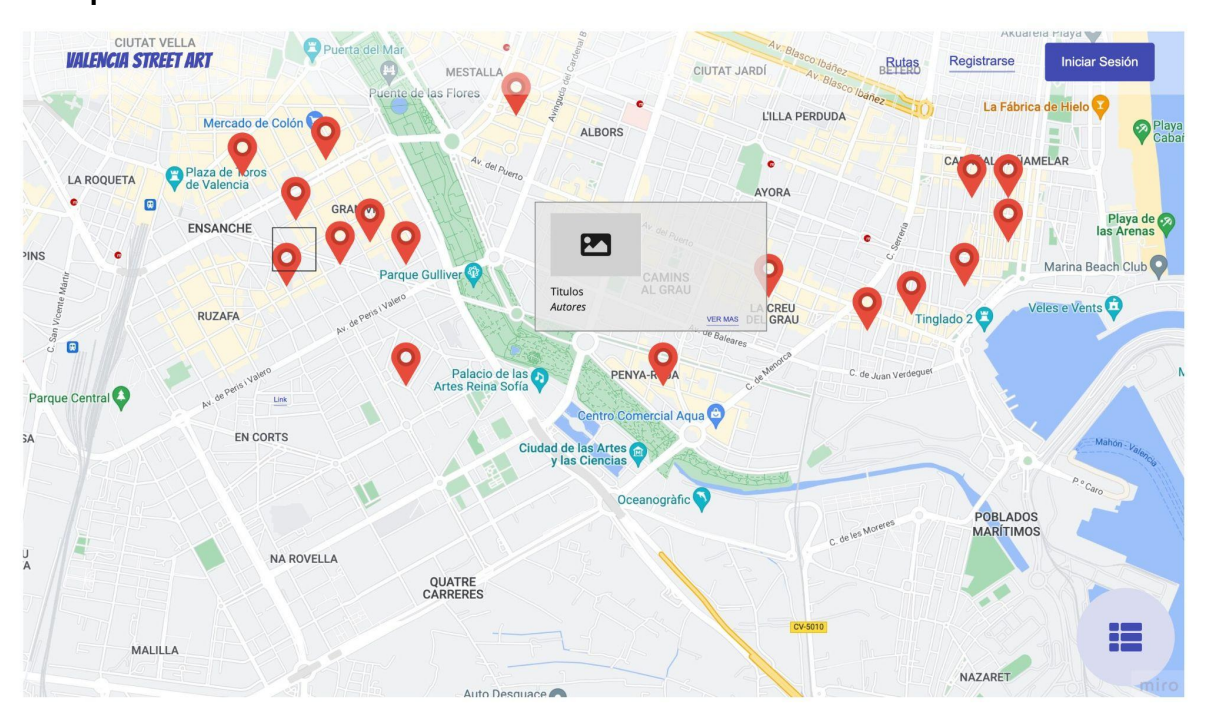

### **Mockup**

*ILUSTRACIÓN 49. MOCKUP MAPA DE STREET ART, ELABORACIÓN PROPIA*

### **Historia de usuario 2 (HU2) : Listar obras de arte urbano**

**Como** visitante del sitio **quiero ver** la lista de obras de arte urbano **para** tener un primer acercamiento a ellas y a la que me interesa poder entrar a su detalle.

<sup>&</sup>lt;sup>17</sup> Representación gráfica del prototipo del proyecto que se va a realizar.

### **Mockup**

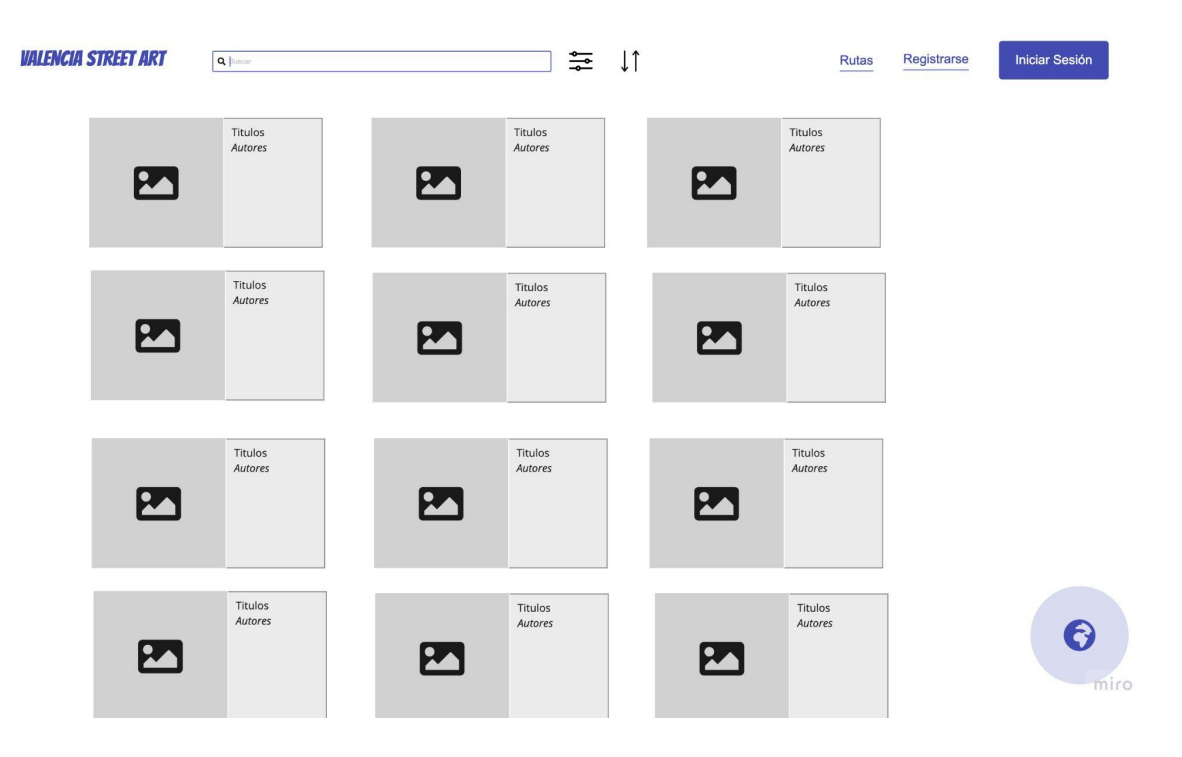

*ILUSTRACIÓN 50. MOCKUP CUADRO DE BÚSQUEDA, ELABORACIÓN PROPIA*

### **Historia de usuario 3 (HU3) : Buscar obras de Arte Urbano por autor y título**

**Yo** como visitante del sitio **quiero** tener un buscador en el sitio **para** poder buscar de manera fácil artistas, obras.

### **Mockup**

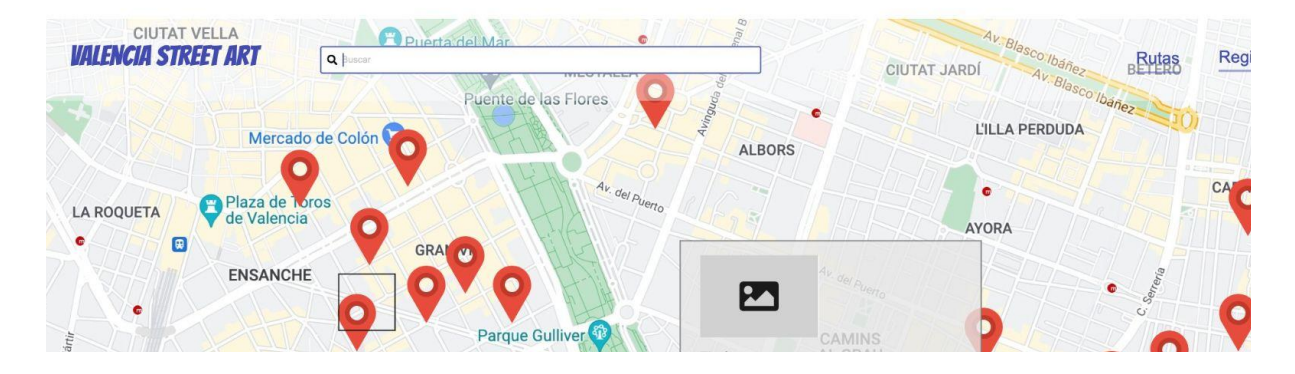

*ILUSTRACIÓN 51. MOCKUP CUADRO DE BÚSQUEDA, ELABORACIÓN PROPIA*

#### **Historia de usuario 4 (HU4) : Filtrar obras de Arte Urbano**

**Yo** como visitante del sitio **quiero** tener un filtrador en el sitio **para** poder filtrar de manera fácil artistas, obras y rutas. Cuyo filtros tenga la siguiente estructura.

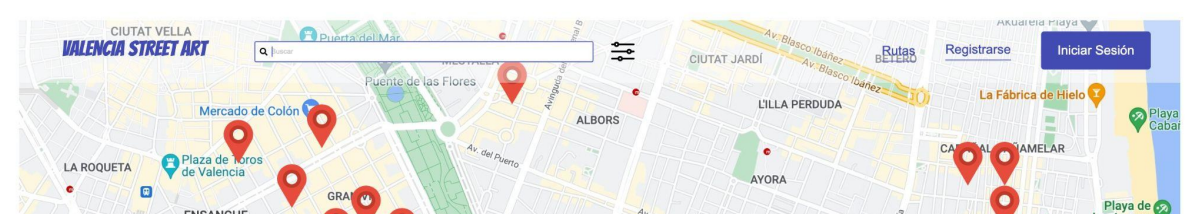

*Mockup ubicación del filtro en modo mapa, ELABORACIÓN PROPIA*

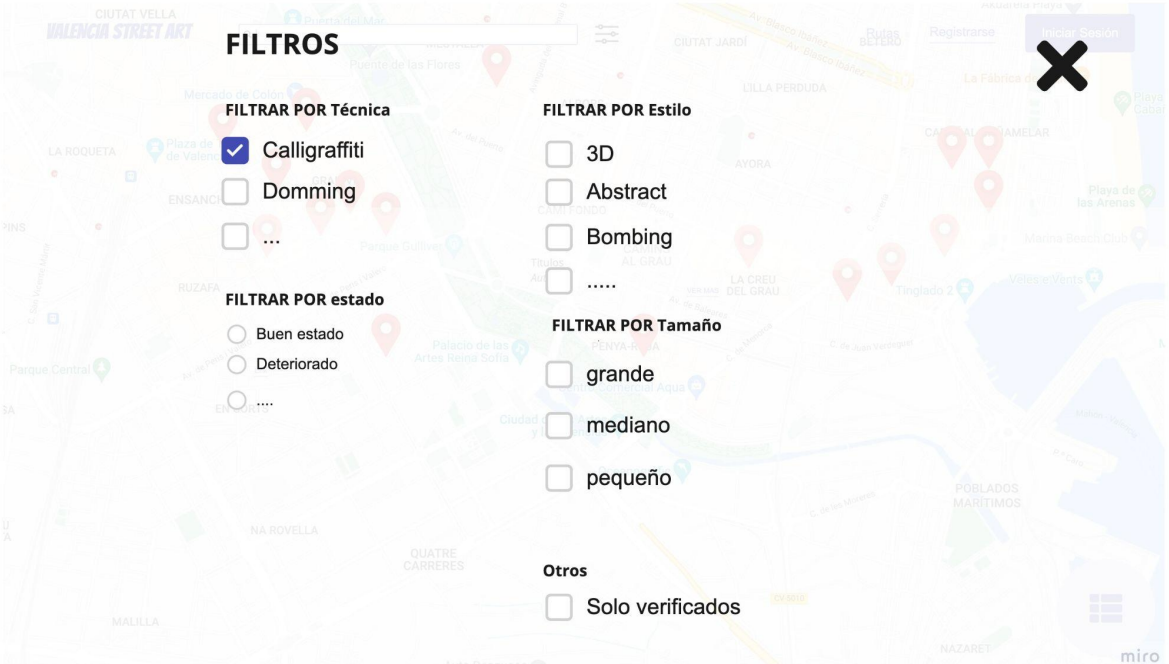

*ILUSTRACIÓN 52. MOCKUP VISTA FILTRAR, ELABORACIÓN PROPIA*

#### **Historia de usuario 5 (HU5) : Mostrar detalle de una obra de Arte urbano**

**Yo** como visitante del sitio **quiero** poder ver el detalle de una obra **para** poder tener más información de la misma.

La información que se desearía ver es:

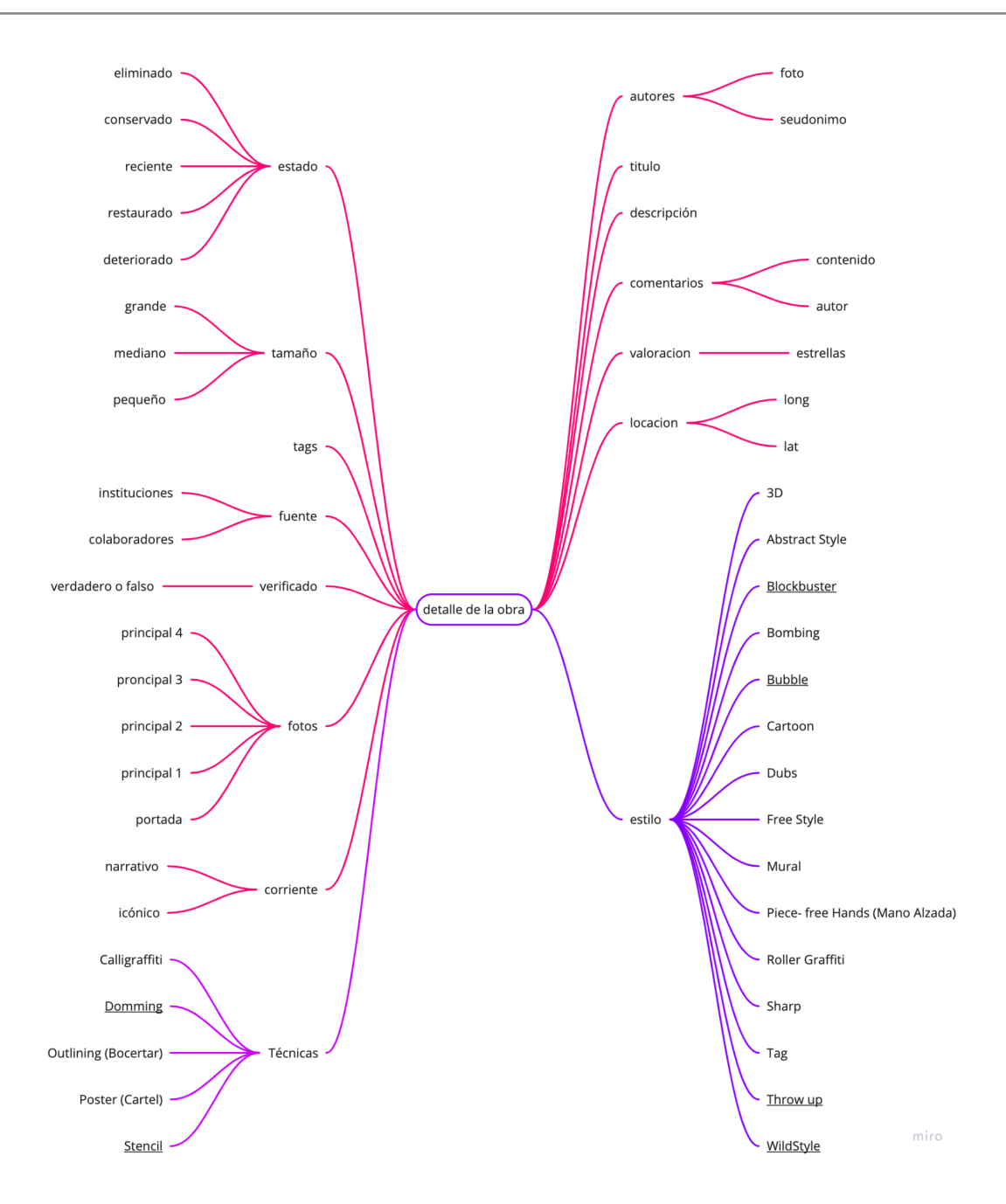

*ILUSTRACIÓN 53. MAPA DE UNA OBRA, ELABORACIÓN PROPIA*

Se ha considerado el conjunto de Metadatos de una obra la siguiente información

- Estado : Representa el estado de deterioro de una obra.
- Tamaño : Es el tamaño que una obra pueda tener , se consideran tres tamaños.
- Tags: Las etiquetas que el clasificador coloque a la obra.
- Fuente: Puede ser por una institución u organización o un colaborador.
- Verificado: Si es que esa obra fue verificada su autenticidad o no.
- Fotos: Las fotos que la obra tendrá.
- Corrientes: Basado en la tesis doctoral de Belén Garcia Pardo [1] se agrega la iconográfica y la Narrativa cuya descripción se detalla en el apartado [2.4.1](#page-26-0) **[Corrientes](#page-26-0)**
- Técnicas: Basado en el listado de técnicas propuestas en el proyecto en el apartado [2.4.2.2 Técnicas.](#page-45-0)
- autores: Los autores del graffiti.
- Título: El título de la obra.
- Descripción : Una pequeña descripción de la obra.
- Comentarios : Comentarios de los visitantes al sitio web.
- Valoración: Valoración de los visitantes al sitio web.
- Localización : se refiere al punto en el mapa compuesto por latitud y longitud donde se encuentra la obra.
- Estilos: Basado en el listado de estilos propuesto en el proyecto CAPuS [3] y detallado en el apartado [2.4.2.1 Estilos](#page-34-0)
- Categorías: Finalmente este listado basado en el análisis general que se ha realizado en el apartado [2.4.3 Categorías](#page-50-0)

#### Titulo de la Obra

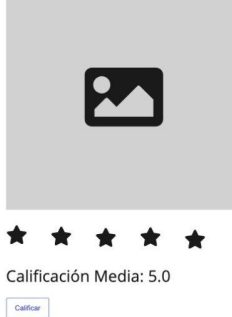

Autores: Autor 1, Autor 2 Fecha de subida: 14 de abril del 2022 Año: No especificado Técnica: XXXX Tamaño: Grande Estado: Conservado Corriente: Narrativo Estilo: 3D

Lorem ipsum dolor sit amet, consectetur adipiscing elit. Curabitur iaculis at magna nec efficitur. Integer feugiat porta massa in venenatis. Quisque quis ultricies nulla, ultricies scelerisque dui. Phasellus felis dui, sagittis vel nulla eu, varius varius ex. Sed auctor orci a maximus fermentum. Nullam eleifend imperdiet ullamcorper. Nullam ornare nibh eu porttitor accumsan. In tortor libero, dictum vulputate dictum non. tempus et felis. In malesuada ante sit amet lacus placerat euismod. Aliquam et augue scelerisque, eleifend sapien vel, ullamcorper lorem. Nunc posuere ullamcorper imperdiet. Proin sit amet turpis eu nulla faucibus facilisis at vel purus. Pellentesque sit amet felis vulputate, mattis lorem sed, dignissim elit.

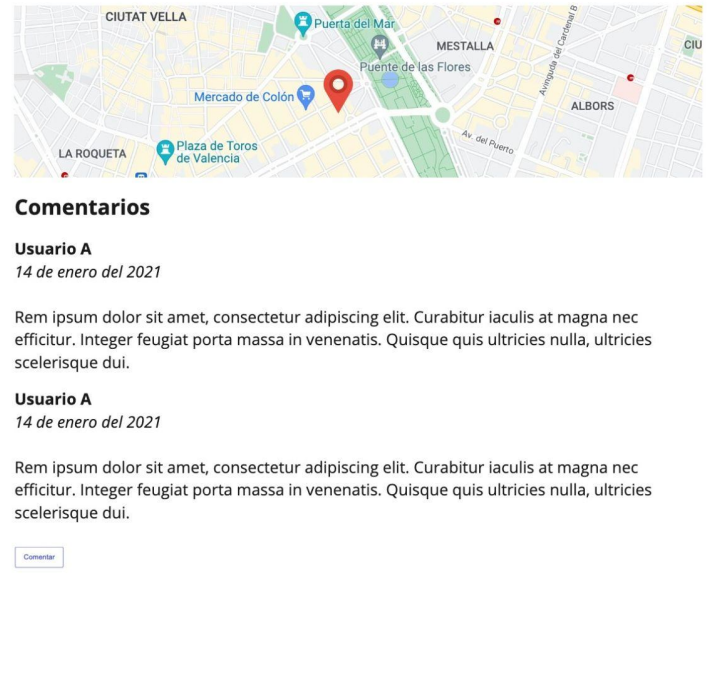

miro

 $\bullet$  X

*ILUSTRACIÓN 54. MOCKUP DETALLE DE UNA OBRA , ELABORACIÓN PROPIA*

#### **Historia de usuario 6 (HU6) : Listar Rutas**

**Yo** como visitante del sitio **quiero** visualizar un listado de rutas de Arte Urbano **para** así poder tener recorridos diversos que me permitan tener un itinerario de obras a recorrer.

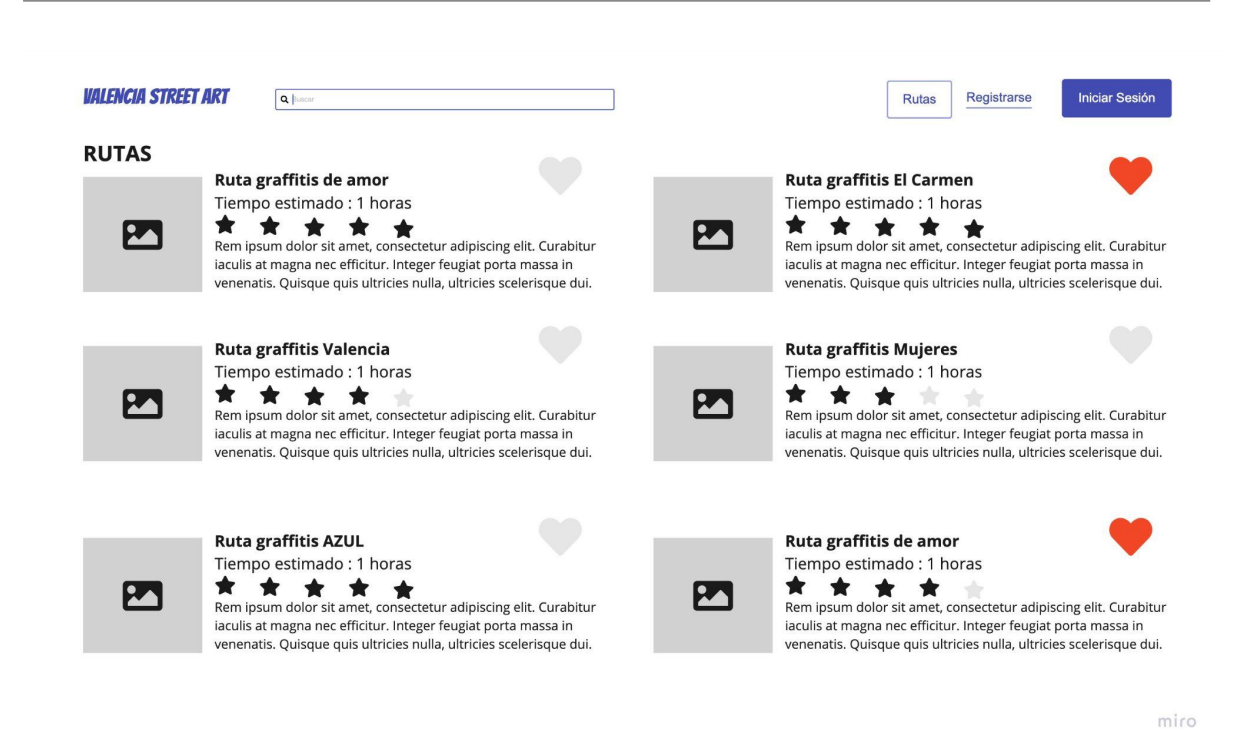

*ILUSTRACIÓN 55. MOCKUP RUTAS, ELABORACIÓN PROPIA*

#### **Historia de usuario 7 (HU7) : Detalle de una ruta**

**Yo** como visitante del sitio **quiero** visualizar el detalle de una ruta **para** así poder saber más sobre ella, las obras que tiene, el tiempo estimado y el recorrido que debo hacer.

#### **Ruta graffitis Mujeres**

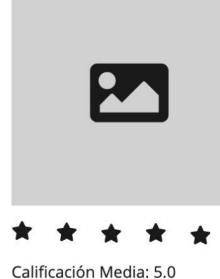

 $Caiflear$ 

Obras: 20 graffities Fecha de subida: 14 de abril del 2022 Tiempo: 1 hora aproximadamente

Lorem ipsum dolor sit amet, consectetur adipiscing elit. Curabitur iaculis at magna nec efficitur. Integer feugiat porta massa in venenatis. Quisque quis ultricies nulla, ultricies scelerisque dui. Phasellus felis dui, sagittis vel nulla eu, varius varius ex. Sed auctor orci a maximus fermentum. Nullam eleifend imperdiet ullamcorper. Nullam ornare nibh eu porttitor accumsan. In tortor libero, dictum vulputate dictum non, tempus et felis. In malesuada ante sit amet lacus placerat euismod. Aliquam et augue scelerisque, eleifend sapien vel, ullamcorper lorem. Nunc posuere ullamcorper imperdiet. Proin sit amet turpis eu nulla faucibus facilisis at vel purus. Pellentesque sit amet felis vulputate, mattis lorem sed, dignissim elit.

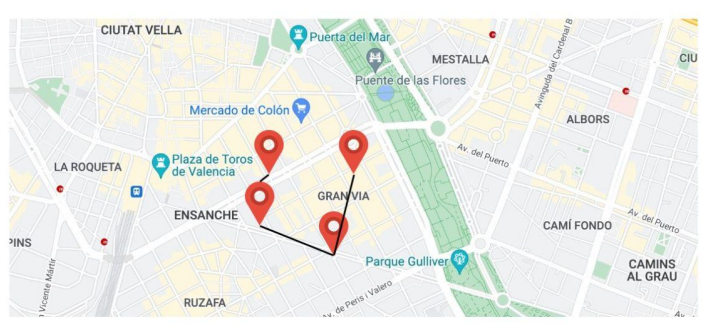

#### **Comentarios**

**Usuario A** 14 de enero del 2021

Rem ipsum dolor sit amet, consectetur adipiscing elit. Curabitur iaculis at magna nec efficitur. Integer feugiat porta massa in venenatis. Quisque quis ultricies nulla, ultricies scelerisque dui.

#### **Usuario A** 14 de enero del 2021

Rem ipsum dolor sit amet, consectetur adipiscing elit. Curabitur iaculis at magna nec efficitur. Integer feugiat porta massa in venenatis. Quisque quis ultricies nulla, ultricies scelerisque dui.

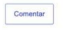

miro

*ILUSTRACIÓN 56. MOCKUP DETALLE DE UNA RUTA, ELABORACIÓN PROPIA*

#### **Historia de usuario 8 (HU8) : Listar Artistas de Arte Urbano**

**Yo** como visitante del sitio **quiero** listar los artistas de arte urbano **para** poder así encontrar a mis favoritos.

**Mockup**

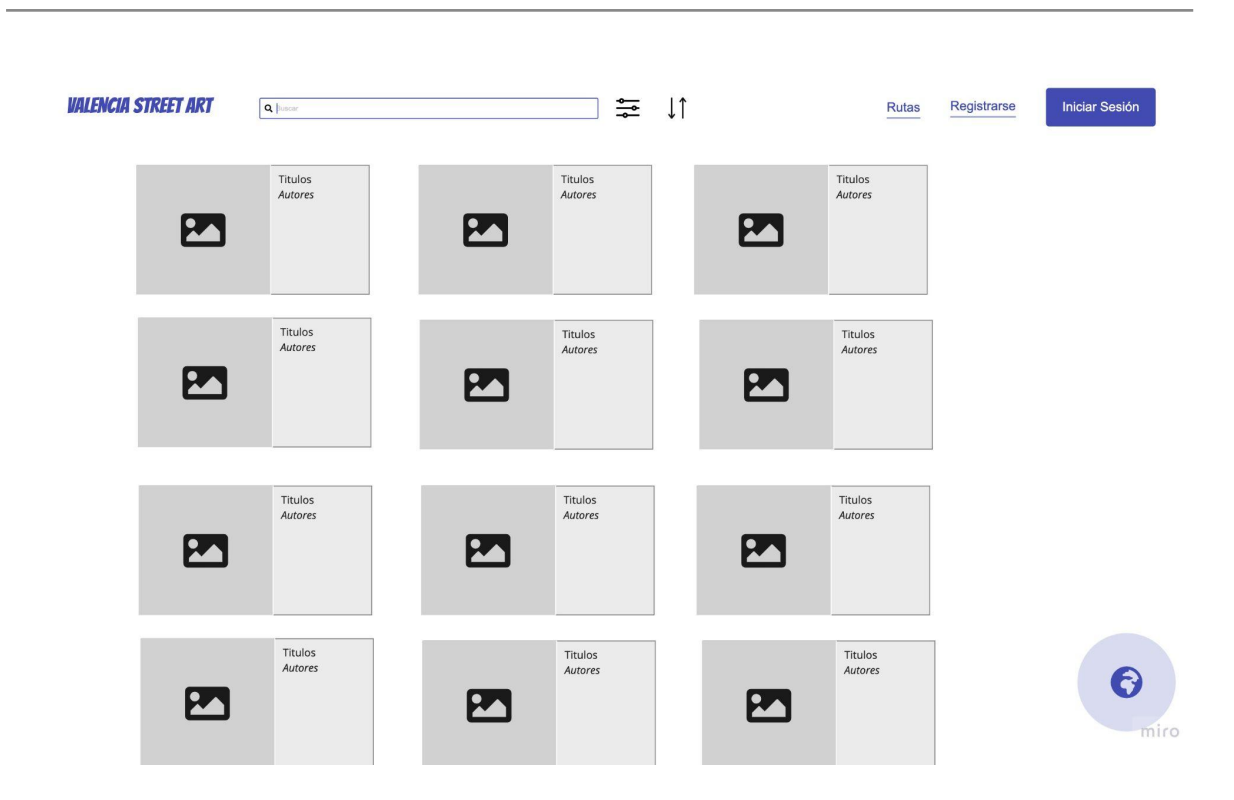

*ILUSTRACIÓN 57. MOCKUP LISTA DE ARTISTAS DE ARTE URBANO, ELABORACIÓN PROPIA*

#### **Historia de usuario 9 (HU9) : Ordenar Lista de Artistas de Arte Urbano**

**Yo** como visitante del sitio **quiero** ordenar los artistas de arte urbano **para** verlos alfabéticamente u orden de creación en el sitio.

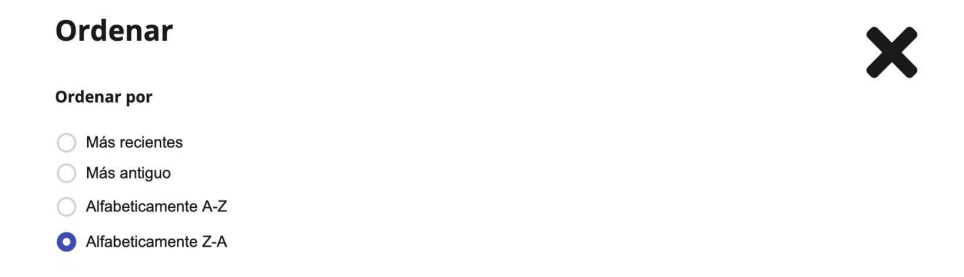

*ILUSTRACIÓN 58. MOCKUP VISTA ORDENAR, ELABORACIÓN PROPIA*

#### **Historia de usuario 10 (HU10) : Ver detalle de un artista y sus obras**

**Yo** como visitante del sitio **quiero** ver el detalle de un artista de Arte Urbano **para** poder acceder a su información como descripción, redes sociales y obras de arte del artista en el sitio web.
#### **Historia de usuario 11 (HU11) : Mostrar mapa de obras de un artista seleccionado**

**Yo** como usuario del sitio **quiero** poder ver las obras de un artista seleccionado **para** poder así saber su ubicación en el mapa

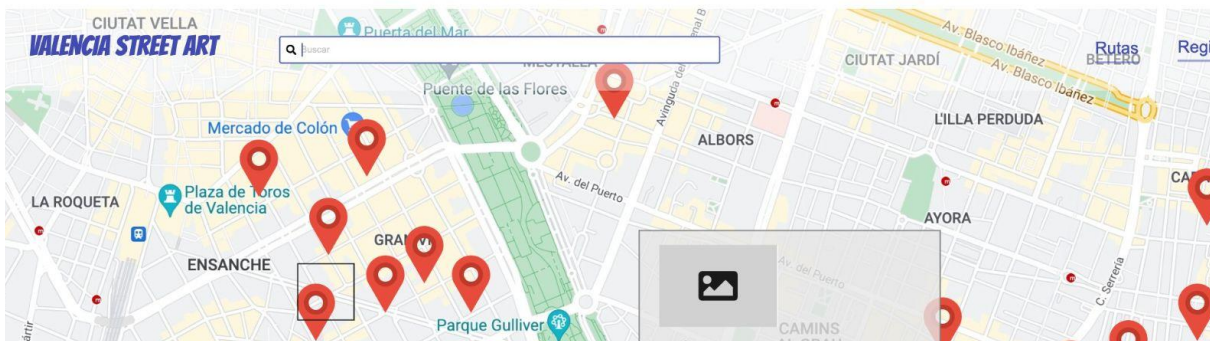

*ILUSTRACIÓN 59. MOCKUP MAPA DE OBRAS DE UN ARTISTA SELECCIONADO, ELABORACIÓN PROPIA*

#### **Historia de usuario 12 (HU12) : Subir una obra**

**Yo** como usuario del sitio **quiero** poder subir una obra **para** poder así colaborar con la información que se encuentra en el sitio web.

Además deseo como usuario del sitio que al momento de subir una obra ésta sea etiquetada a través de un algoritmo de clasificación y si una etiqueta corresponde a una ruta esta obra de arte urbano sea agregada a la ruta correspondiente.

Destacar que un usuario no siempre tiene todos los datos, así que se deja que complete solo los datos que considere oportunos, los demás se considerarán vacíos, hasta que algún otro usuario pueda completarlos.

#### **Historia de usuario 13 (HU13) : Editar una obra**

**Yo** como usuario del sitio **quiero** poder editar una obra ya subida al sitio **para** poder así colaborar, mejorar y corregir la información que se encuentra en el sitio web.

# 3.3 Diseño Gráfico y Experiencia de Usuario

Para esta sección del documento se va a detallar el diseño gráfico final y cómo es que desde las historias de usuario se ha extraído la información para poder llegar a tener un diseño con las diferentes secciones y requerimientos mencionados en nuestro mapa de características para el MVP 1.

Para poder tener las historias de usuario HU1, HU2, HU3, HU4 se ha unificado las vistas en una sola, teniendo en cuenta la accesibilidad del usuario a cada elemento de la pantalla y además teniendo visibles las otras opciones más importantes: acceso directo a rutas, artistas y a subir graffitis.

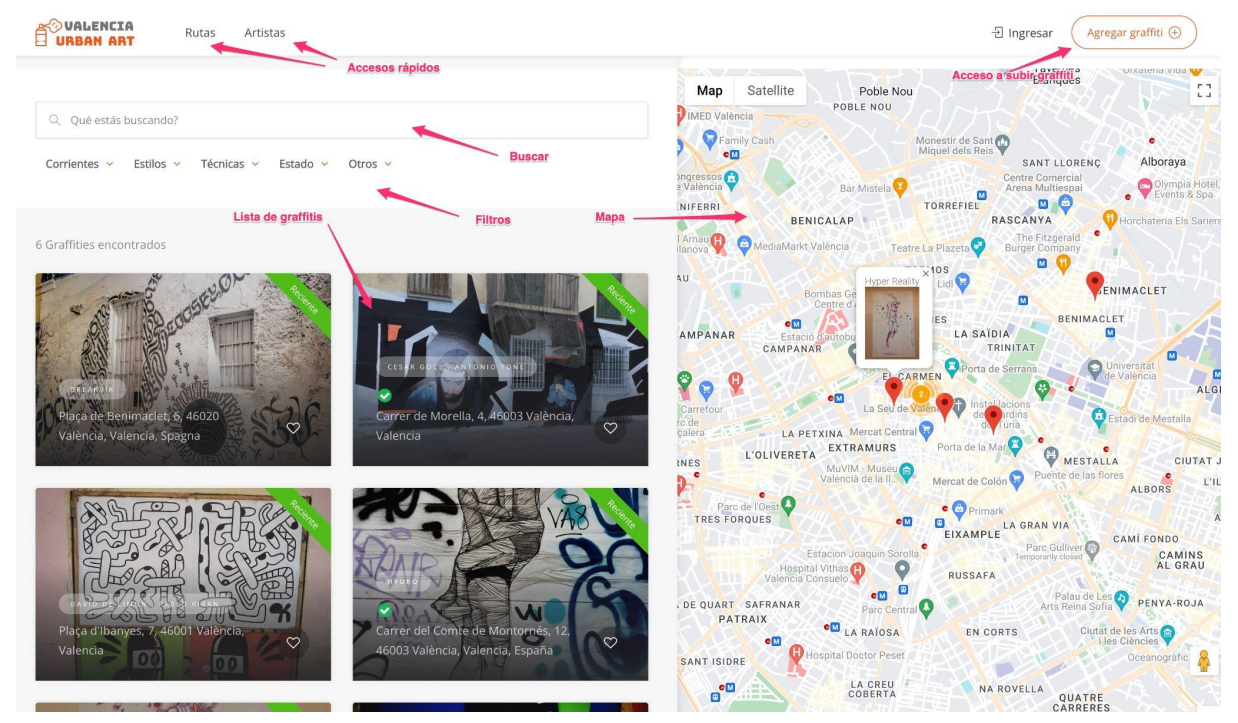

*ILUSTRACIÓN 60. DISEÑO DE LA PANTALLA GRAFFITIS QUE ABARCA LAS HISTORIAS DE USUARIO HU1, HU2, HU3. HU4, ELABORACIÓN PROPIA*

Es importante en esta pantalla destacar diferentes elementos que hacen que el resumen de información para el usuario sea más enriquecedora. Primero se destaca el mapa en donde se listan las ubicaciones de los graffitis.

En donde se puede destacar el uso de *cluster* de puntos, agrupando los *markers* más cercanos y de esta manera no saturar la información que aparece en el mapa. Además destacar que al hacer clic sobre un marker se verá su miniatura y su título.

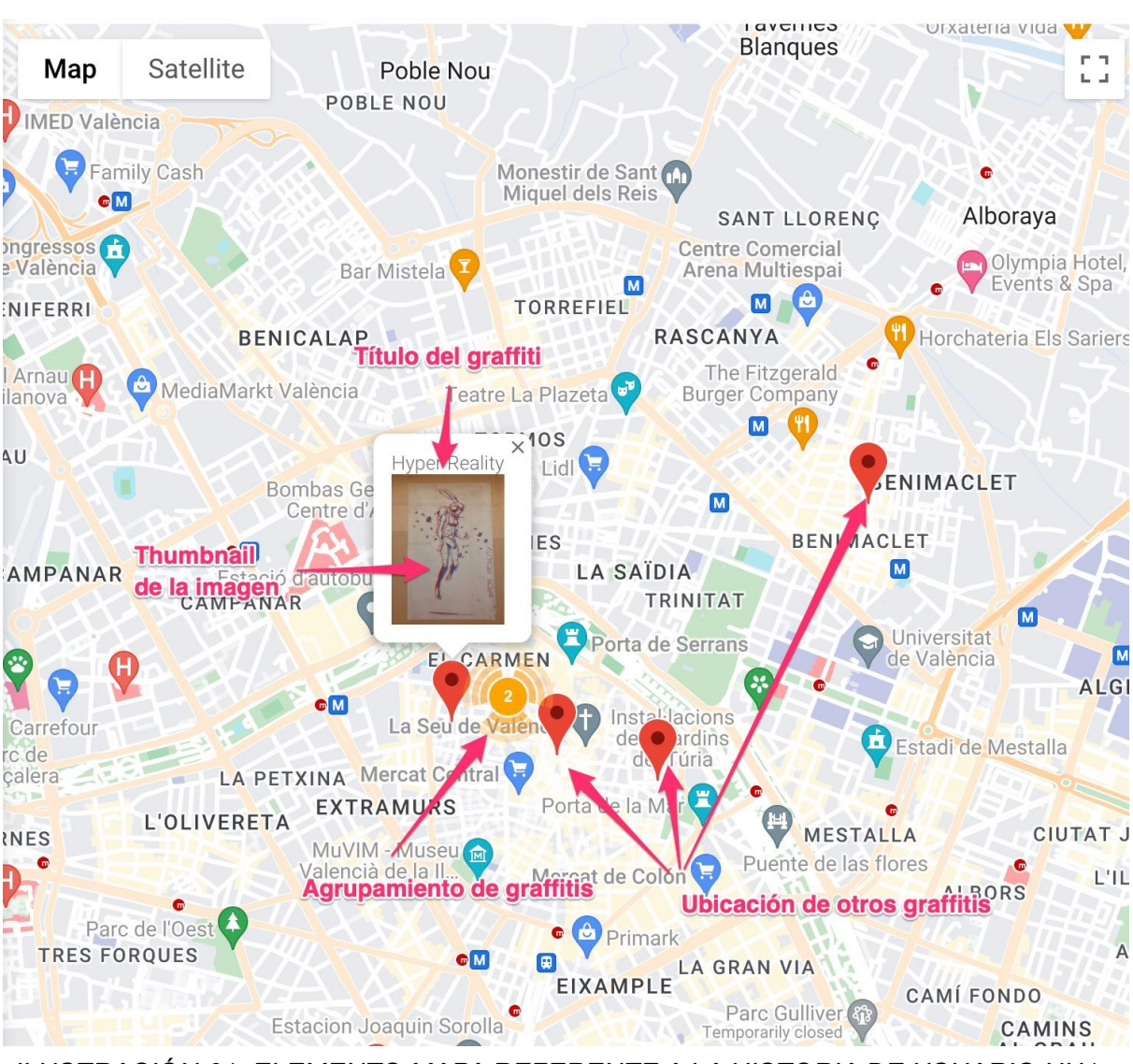

*ILUSTRACIÓN 61. ELEMENTO MAPA REFERENTE A LA HISTORIA DE USUARIO HU1, ELABORACIÓN PROPIA*

Otra parte importante son los filtros y cómo estos se muestran para comodidad del usuario.

Al hacer clic sobre un filtro este despliega sus opciones, se marca el filtro como seleccionado con un estilo diferente de los demás, además que con cada opción que se marca muestra un indicador sumando la cantidad de opciones seleccionadas.

Los filtros serán categoría, corrientes, estilos, técnicas, estado, otros, los cuatro primeros están apoyados en el listado que se hizo en los apartados [2.4.3](#page-50-0) [categorías](#page-50-0), 2.4.1 [corrientes](#page-26-0), [2.4.2.1](#page-34-0) estilos, 2.4.2.2 [técnicas](#page-45-0) respectivamente. Respecto a estado, este se basa en los estados que tiene una obra: eliminado,

conservado, reciente, restaurado, deteriorado. Finalmente el filtro te despliega la opción para filtrar por verificado y no verificado.

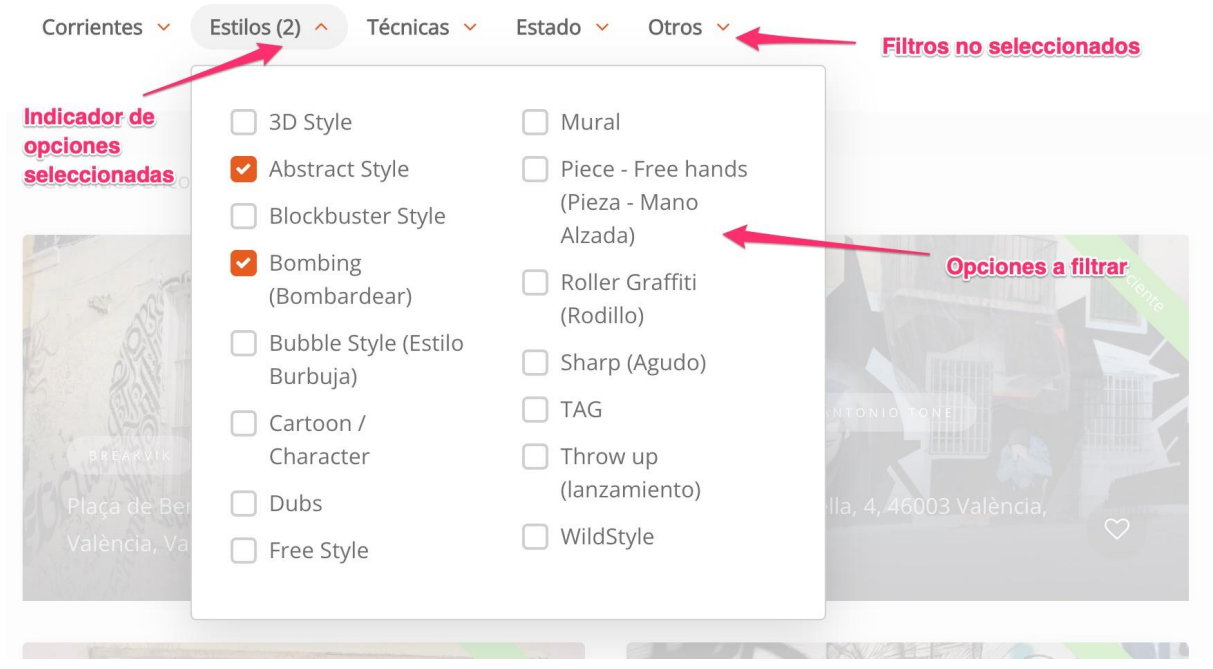

*ILUSTRACIÓN 62. DISEÑO DE FILTROS DE GRAFFITIS, ELABORACIÓN PROPIA*

Por último es importante destacar el elemento que contiene la información de graffiti u obra de arte urbano. En este elemento se puede encontrar información como el nombre de los artistas, si se subió el graffiti recientemente, la dirección de dónde se encuentra, el título, la imágen, la opción para convertir en tu favorito y si este graffiti ha sido verificado o no.

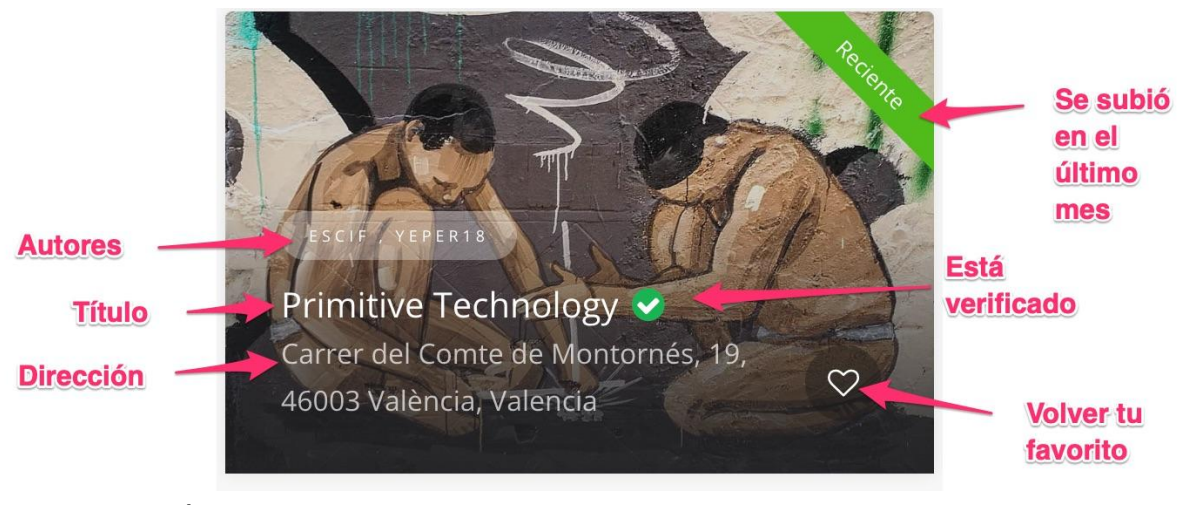

*ILUSTRACIÓN 63. ELEMENTO GRAFFITI DENTRO DEL LISTADO DE GRAFFITIS,, ELABORACIÓN PROPIA*

Para la historia de usuario HU5 se ha realizado un diseño basado en el mockup propuesto pero mejorando la localización de los diferentes elementos. Teniendo así una vista distribuida y uniforme.

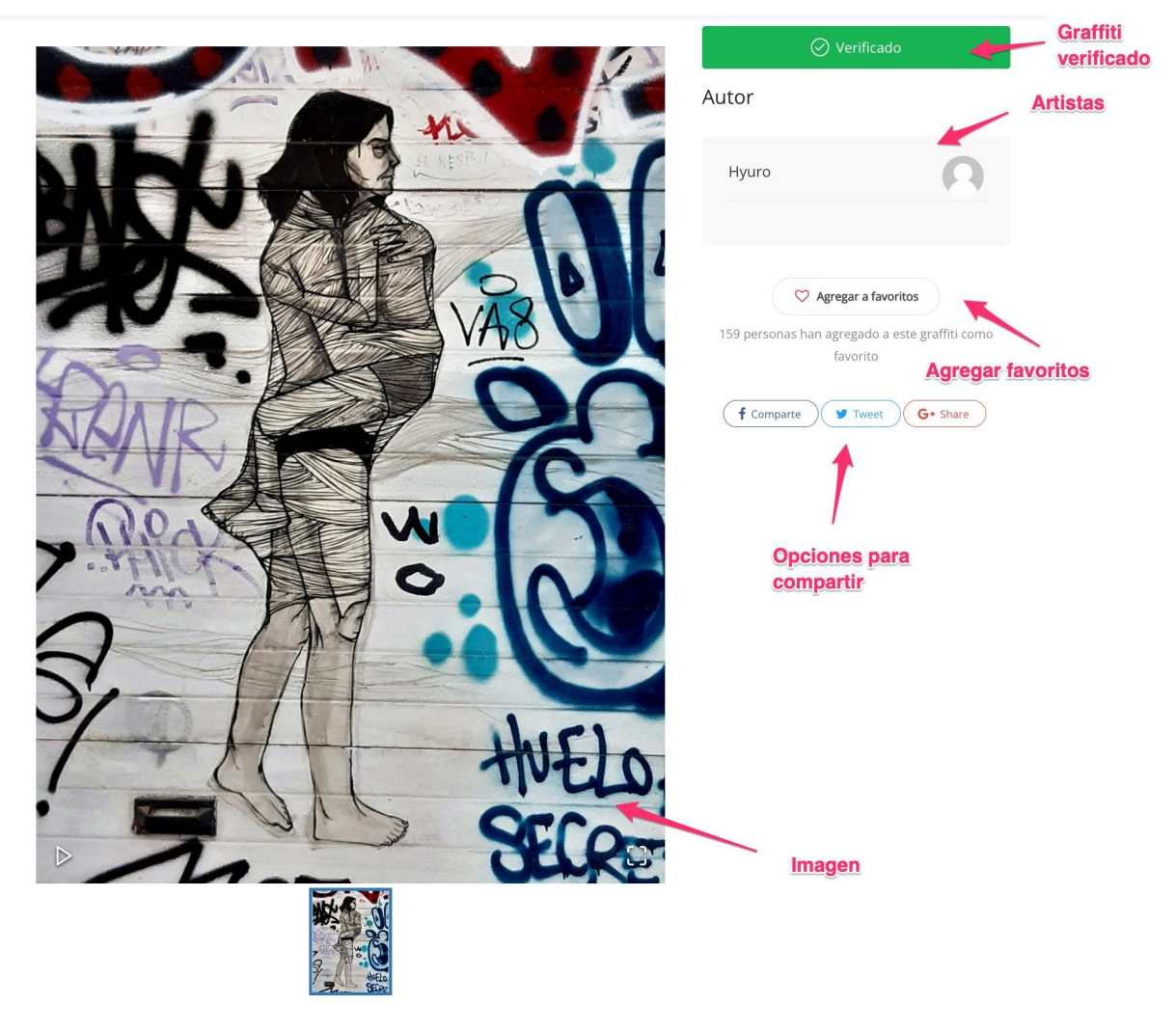

*ILUSTRACIÓN 64. DISEÑO PARTE SUPERIOR DE DETALLE DE GRAFFITI, ELABORACIÓN PROPIA*

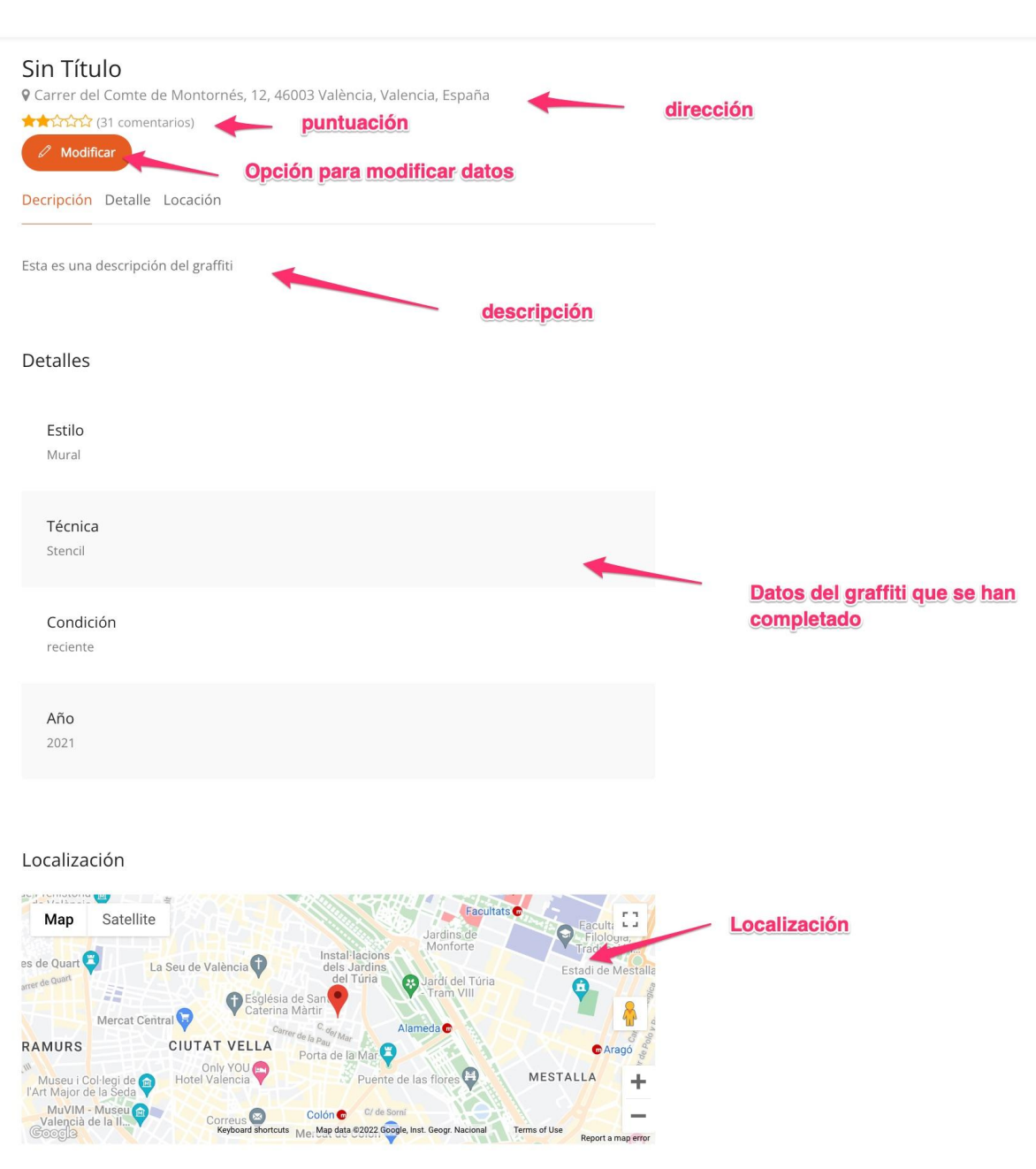

*ILUSTRACIÓN 65. DISEÑO PARTE INFERIOR DE DETALLE DE GRAFFITI, ELABORACIÓN PROPIA*

Para tener la historia de usuario HU6 se ha realizado un diseño basado en lista, resumiendo los datos guardados de cada ruta, como son el título, la descripción, la cantidad de graffitis que se tiene, se adiciona un selector para ordenar por recientes o antiguos.

77

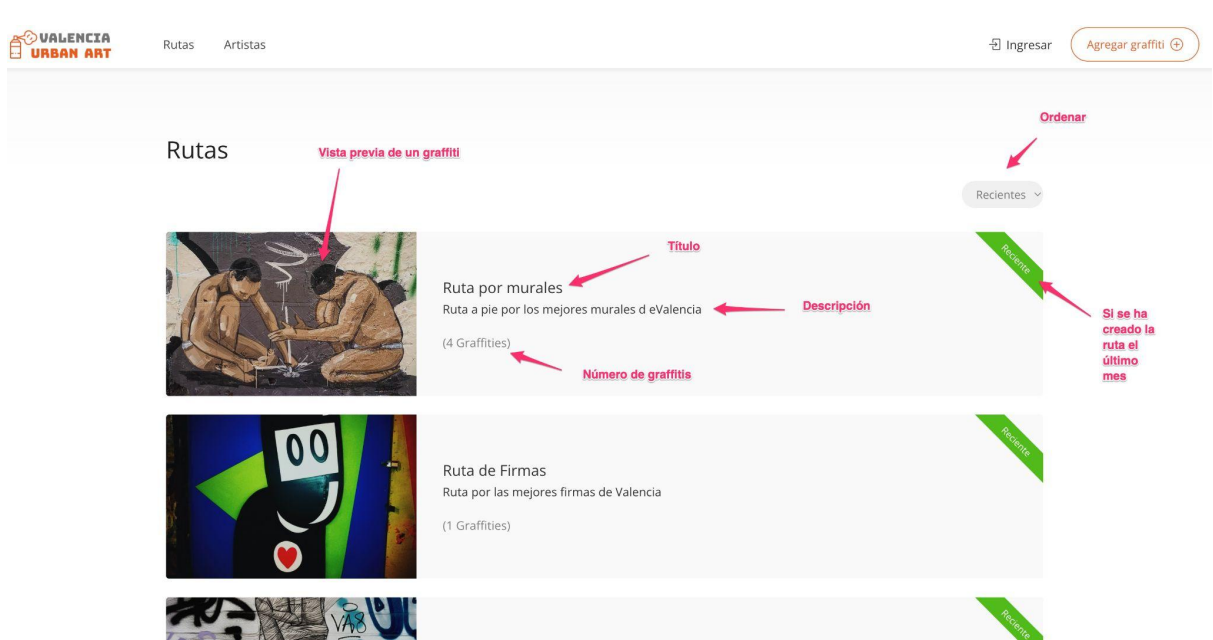

*ILUSTRACIÓN 66. DISEÑO PANTALLA LISTA DE RUTAS, ELABORACIÓN PROPIA*

Para el detalle de una ruta HU7 se ha elaborado una pantalla combinando el elemento de la lista de rutas con la pantalla lista de graffitis y mapa de graffitis. De tal manera que se puede así reutilizar elementos y hacer que nuestro diseño sea modular.

Una cosa importante a destacar en esta pantalla es la ruta y los datos extraídos de la misma, como son la distancia y el tiempo que se tardaría en recorrer.

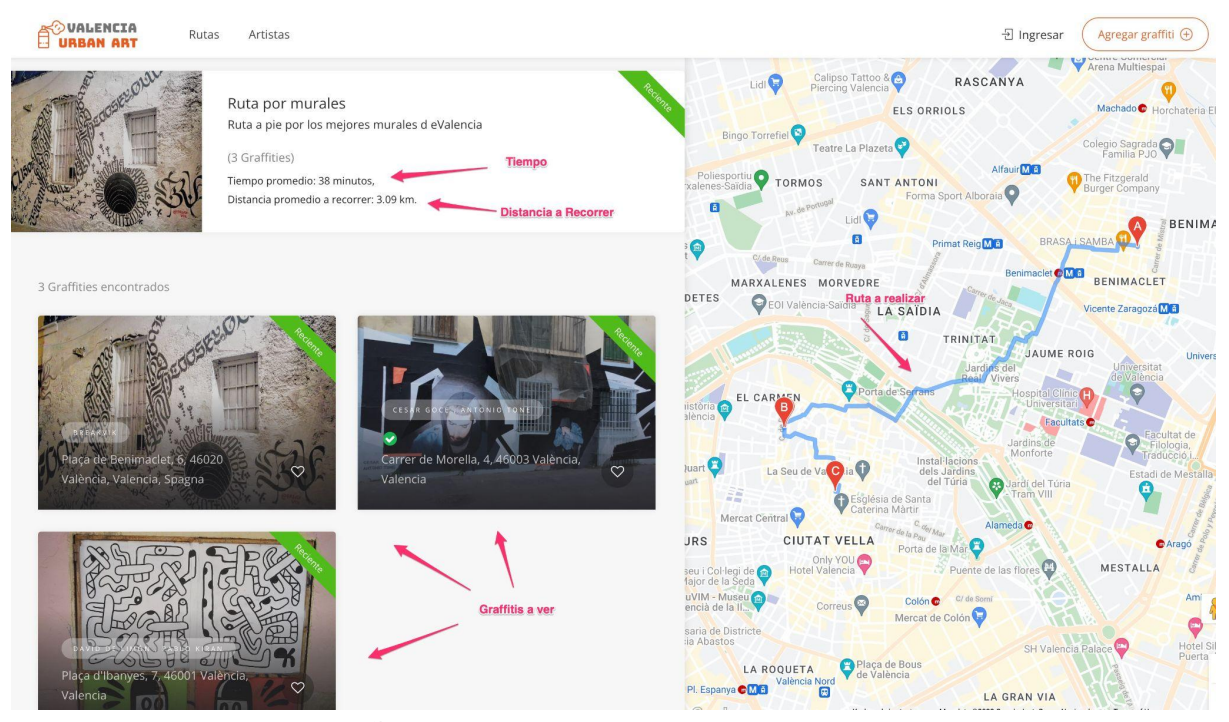

*ILUSTRACIÓN 67. DISEÑO PANTALLA DETALLE DE RUTA, ELABORACIÓN PROPIA*

Para tener las historias de usuario HU8 y HU9 se ha elaborado un diseño en lista, en donde se muestre información importante de los artistas, así como el link a sus redes sociales, y la opción para poder ordenar los artistas en orden alfabético y en orden de subida a la web.

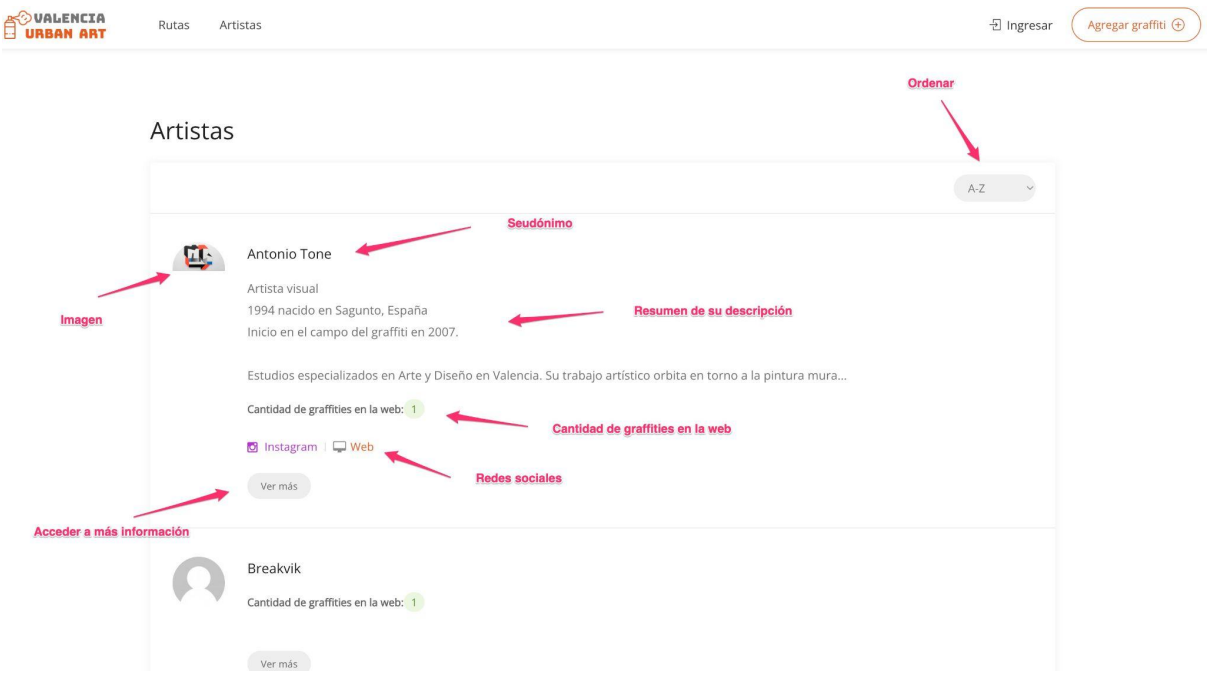

*ILUSTRACIÓN 68. DISEÑO PANTALLA LISTA DE ARTISTAS, ELABORACIÓN PROPIA*

Para las historias de usuario HU10 y HU11 se ha propuesto reutilizar el mapa y el listado de graffitis y además añadir un elemento que contenga el detalle del artista.

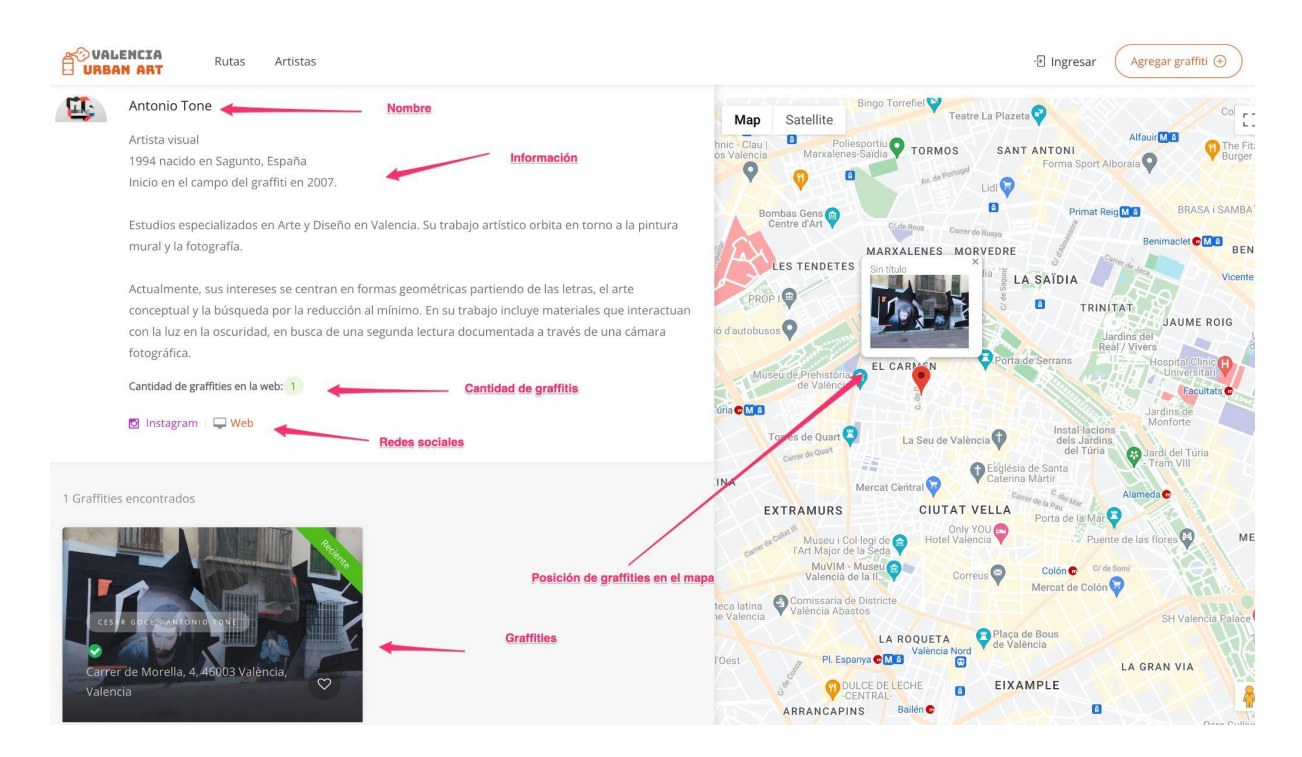

# *ILUSTRACIÓN 69. DISEÑO PANTALLA DETALLE DE ARTISTA, ELABORACIÓN PROPIA*

Finalmente para las historias de usuario HU12 y HU13 se ha elaborado un formulario dividiéndolo en 4 partes, la información básica, la ubicación, el subir una foto y la información para usuarios expertos. El mismo formulario se utiliza para editar un determinado graffiti.

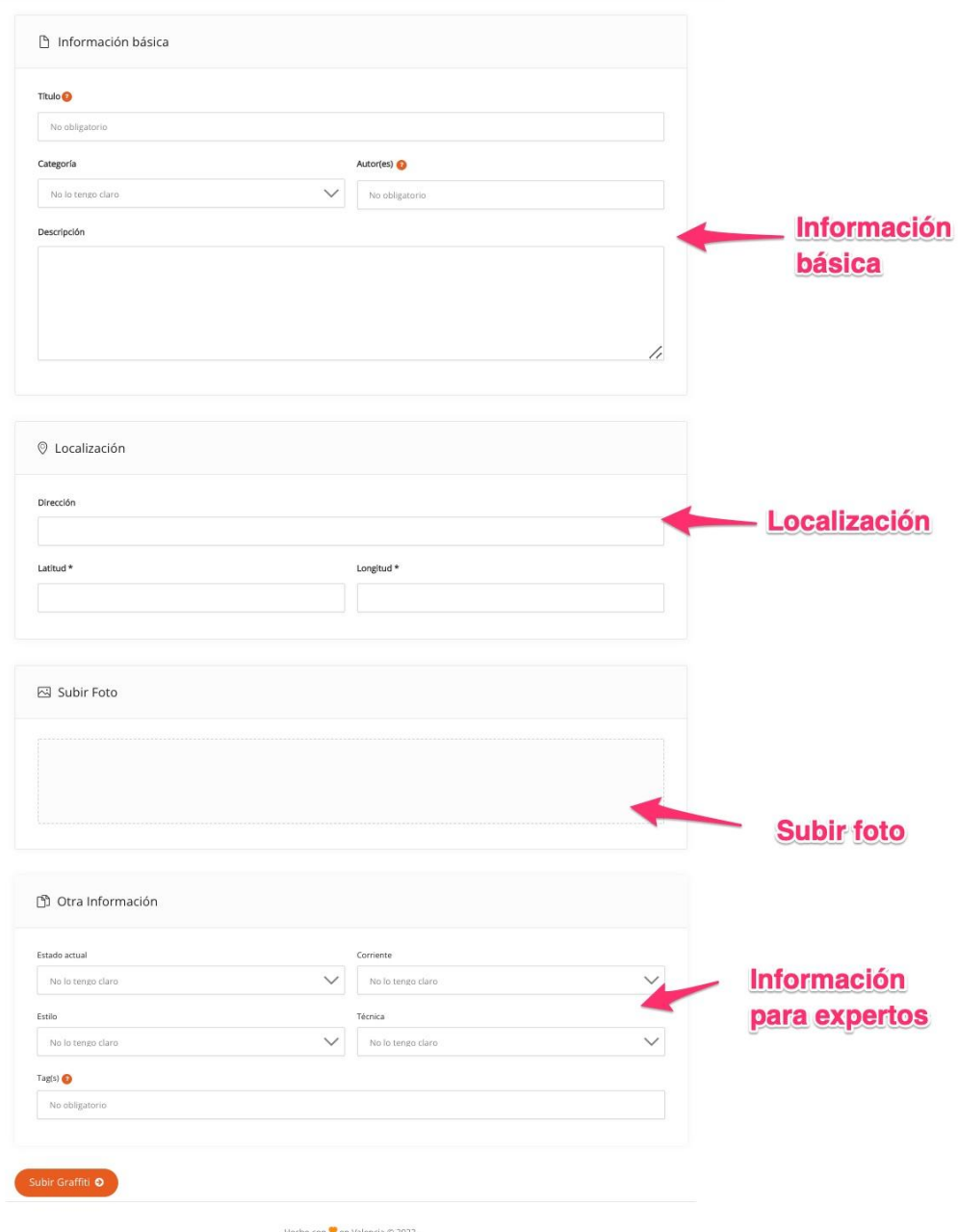

*ILUSTRACIÓN 70. DISEÑO FORMULARIO PARA SUBIR/EDITAR UN GRAFFITI, ELABORACIÓN PROPIA*

# 3.4 Modelo Conceptual

Para poder continuar con la construcción de la aplicación web y cumplir con todos los requisitos detallados anteriormente para el MVP se ha decidido implementar un modelo conceptual con las principales entidades.

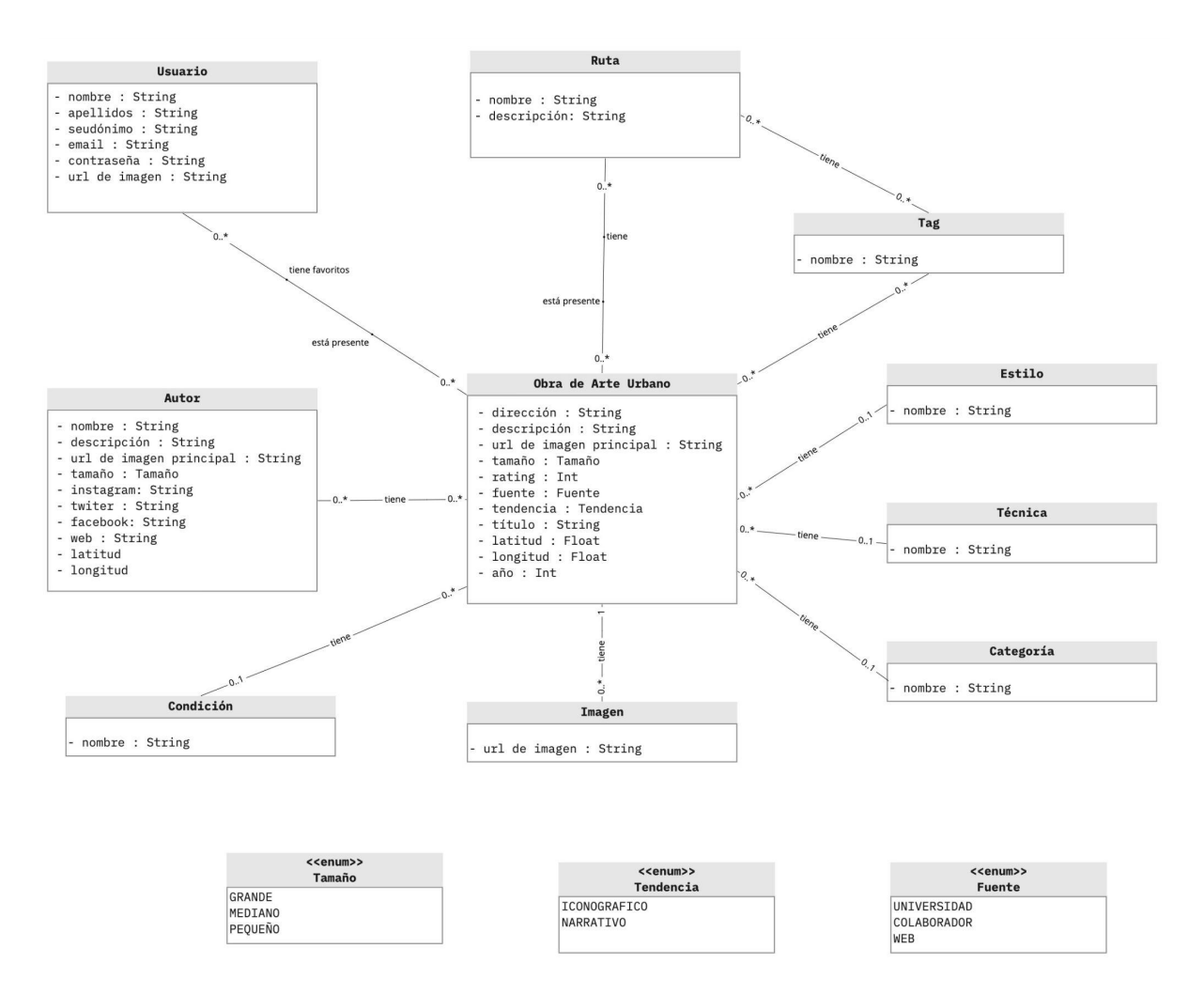

*ILUSTRACIÓN 71. DIAGRAMA CONCEPTUAL DE LA APLICACIÓN WEB, ELABORACIÓN PROPIA*

En este diagrama se pueden apreciar las siguientes entidades, las cuales servirán como base para implementar el modelado tanto en *frontend* como en *backend*.

Obra de Arte urbano: Esta es la identidad principal, las demás entidades están relacionadas a esta de un modo u otro, aquí se albergan todos los atributos para poder crear una obra de arte urbano o graffiti en el la site.

Imagen: esta entidad alberga las url de las imágenes extra de una obra de arte urbano.

Categoría: Esta entidad alberga las categorías de una obra de arte urbano que serán administrables dado que no se sabe si en un futuro se planea aumentar o disminuir. Por el momento las definidas en el apartado 2.4.3 [Categorías](#page-50-0) serán las que se coloquen en esta entidad.

Técnica: Esta entidad alberga las técnicas de una obra de arte urbano que serán administrables dado que no se sabe si en un futuro se planea aumentar o disminuir. Por el momento las definidas en el apartado 2.4.2.2 [Técnicas](#page-45-0) serán las que se coloquen en esta entidad.

Estilo: Esta entidad alberga los estilos de una obra de arte urbano que serán administrables dado que no se sabe si en un futuro se planea aumentar o disminuir. Por el momento las definidas en el apartado [2.4.2.1](#page-34-0) Estilos serán las que se coloquen en esta entidad.

Tag: Esta entidad será la encargada de manejar las etiquetas que se relacionarán con las rutas y las obras de arte urbano.

Ruta: Esta entidad será la encargada de manejar las rutas, se encuentra relacionada con las etiquetas y con las obras de arte urbano.

Condición: Esta entidad alberga las condiciones que serán administrables dado que no se sabe si en un futuro se planea aumentar o disminuir.

Autor: Esta entidad será la encargada de manejar los datos de un autor o artista de arte urbano, se encuentra relacionada con la entidad obra de Arte Urbano.

Usuario: Esta entidad representa un usuario, para utilizarlo en el login y registro de un visitante a la web, se relaciona con Obra de Arte para determinar qué obras son las favoritas del usuario.

# 4. Desarrollo

# 4.1 Aplicación Backend

Para la implementación del *backend* como se ha mencionado anteriormente se ha usado el *framework* Django que utiliza como lenguaje de programación Python. La parte *backend* de esta aplicación básicamente se encarga de crear toda la lógica necesaria para poder procesar las peticiones que vienen desde el *frontend*, además que se conecta con la Base de datos para poder guardar la información adecuada.

En una aplicación de Django para generar un API, se ha decidido utilizar la librería Django REST Framework ( <https://www.django-rest-framework.org/> ) que permite de manera amigable y con clases ya definidas construir un API para alimentar a un *frontend*, además que la documentación generada en esta API servirá para hacerla pública en un futuro y que cualquier otra web que quiera hacer uso de los datos almacenados en la base de datos pueda hacerlo, simplemente consultando un API.

Dentro de un proyecto Django puedes tener distintas capas dentro de cada aplicación, puedes tener tantas aplicaciones como decidas, se recomienda tener diversas aplicaciones para poder modularizar el proyecto, a menos que los modelos y la aplicación sea pequeña. En el caso de la web que se está implementando se ha decidido utilizar solo una aplicación que engloba obras de arte urbano, sus artistas y sus rutas. Si luego por ejemplo para comentarios se decide usar otra aplicación para modularizar se tiene que evaluar y verificar si es necesaria.

Ahora cada aplicación sigue un patrón Modelo, Template, Vista, sin embargo como se usa Django para generar un API REST, la capa template queda descartada.

# 4.1.1 Capa Modelo

Para poder crear favoritos y colocar la relación entre el modelo Arte Urbano ( *UrbanArt* ) y usuario ( *User* ) se ha decidido usar los modelos de usuarios que Django establece en su configuración y que permiten tener todo un sistema de autentificación ya creado.

A continuación se muestra un gráfico de modelos de esta parte de la aplicación. Destacar que este modelo *User* viene incluido dentro del paquete: django.contrib.auth.models de la librerías de Django.

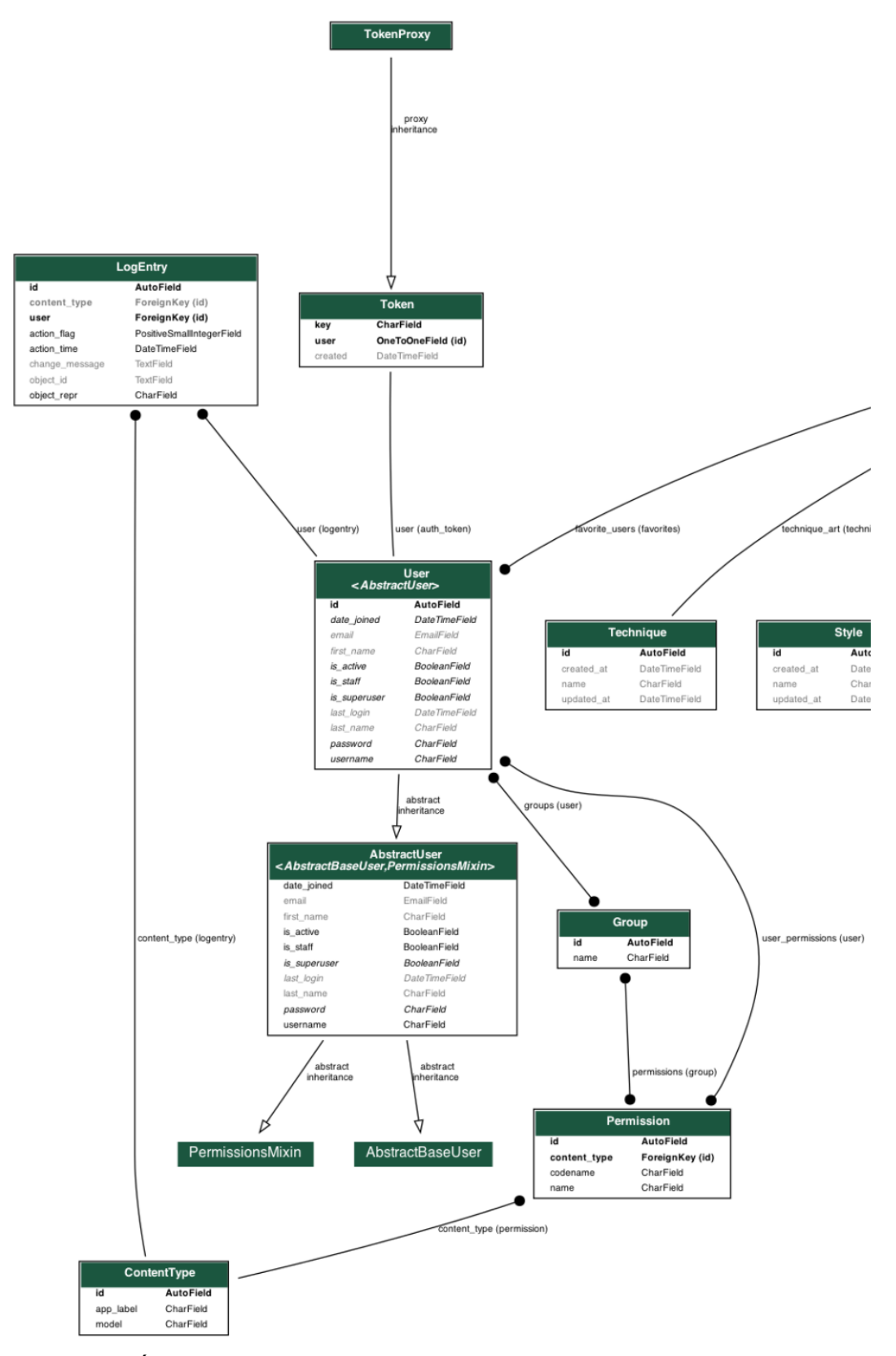

*ILUSTRACIÓN 72. DIAGRAMA DE MODELOS, RELACIONES CON MODELO USUARIO, ELABORACIÓN PROPIA*

Las clases que se tienen aquí son muy interesantes, se puede destacar las siguientes.

**User**: Clase principal que engloba los campos de un usuario

**AbstractUser**: La clase abstracta de un usuario.

**Group**: Permite establecer grupos de usuarios, esto puede servir a futuro cuando se quiera crear usuarios de tipo artista y colaborador.

**Permission**: esta clase permite establecer permisos de lectura y escritura en los diversos modelos definidos en la aplicación.

**LogEntry y ContentType**: Permiten tener un registro de las actividades realizadas por el usuario.

**Token**: Esta clase permite establecer tokens al momento de que el usuario haga un *login* en la web, se puede definir tiempos de caducidad de las mismas así mejorar la seguridad cuando se tenga usuarios logueados.

Por otro lado se tiene las clases que rigen la información básica de la aplicación y establecen las historias de usuario para el MVP.

Creación de una Biblioteca de Arte Urbano en la Ciudad de Valencia utilizando Clasificación de Imágenes

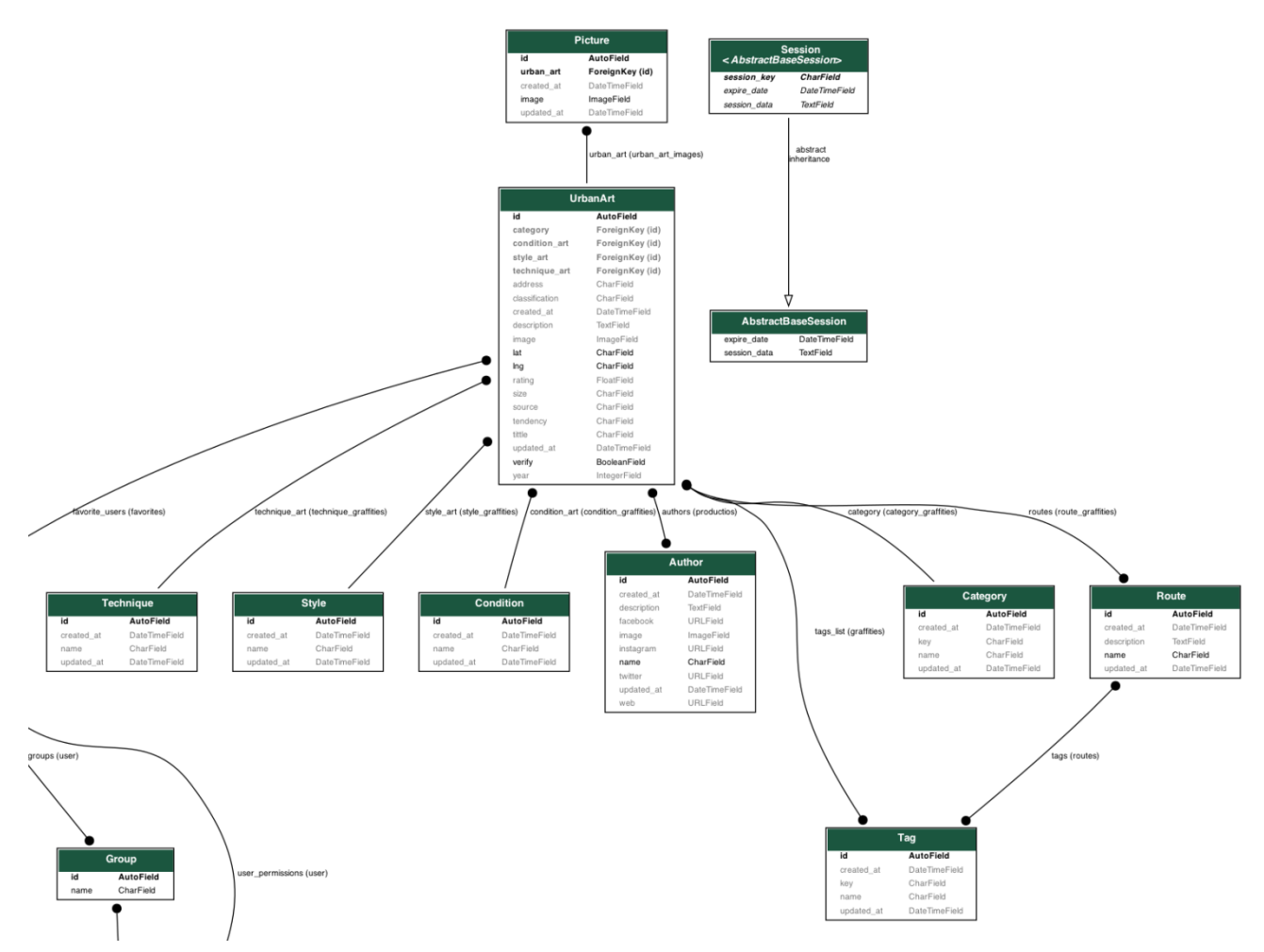

*ILUSTRACIÓN 73. DIAGRAMA DE MODELOS, EXCLUYENDO MODELO USUARIO, ELABORACIÓN PROPIA*

Las clases que se pueden destacar en esta parte del modelo son:

**UrbanArt**: Clase principal y almacena los datos de una obra de arte urbano.

**Picture**: Imágenes adicionales de una obra de arte urbano.

Technique: Almacenará las [técnicas](#page-45-0) definidas en el apartado de técnicas de este informe.

**Style**: Almacenará los estilos definidos en el apartado de [estilos](#page-34-0) de este informe.

**Condition**: Se definirá distintas condiciones que se encuentra una obra de arte urbano, desde eliminado hasta reciente, pasando por deteriorado y restaurado.

**Author**: Clase que almacena los datos de un artista , autor de la obra de arte urbano.

**Category**: Categorias de la aplicación definidas en el apartado 2.4.3 [Categorías](#page-50-0) de este informe.

**Rutas**: Datos de una ruta.

**Tag**: Etiquetas que se van creando y relacionando con las rutas y obras de arte urbano.

#### 4.1.2 Capa Vista

Como la capa *backend* sirve para que desde *frontend* puedan mandar peticiones para obtener cierta información, se ha construido un API REST que como se mencionó anteriormente es una de las formas de comunicarse con otras vistas y sistemas.

Para ello Django permite crear distintas vistas, dependiendo de lo que se desea enviar en la petición. Estas vistas en muchos casos tienen lógica y en el caso de un API REST y utilizando la librería Django REST Framework se relacionan a un Serializer que es quien define el modelo del elemento en formato Json que se va a entregar.

Por ejemplo para poder solicitar los graffitis, definiendo filtros y búsqueda se estableció la siguiente vista

```
class UrbanArtList(generics.ListAPIView):
  queryset = UrbanArt.objects.all()
  serializer class = UrbanArtSerializer
  filter backends = [DjangoFilterBackend, SearchFilter]
  filterset_fields = {'style_art': ['in'],
                       'technique_art': ['in'],
                       'category': ['in'],
                       'condition_art': ['in'],
                       'authors': ['exact'],
                       'routes': ['exact'],
                       'tendency': ['exact'],
                       'verify': ['exact'],
                       }
  search_fields = ['authors__name', 'tittle']
```
Esta clase hace uso de la clase genérica dada por Django REST Framework ListAPIView a la cual se le da un queryset que representa el modelo al que se va a hacer el respectivo select, aquí se puede crear filtros adicionales por si lo necesitamos, cabe destacar que no se está usando consultas SQL dado que se puede usar el ORM dado por Django que invocando a los modelos ya permite realizar consultas rápidas.

El serializer class representa cómo va a serializar los objetos que se va a traer luego de hacer la consulta. En este caso para esta vista se ha definido el serializer UrbanArtSerializer

```
class UrbanArtSerializer(serializers.ModelSerializer):
  urban art images = ImageUrbanArtSerializer(read only=True, many=True)
  authors = AuthorSerializer(many=True)
  tags_list = TagSerializer(many=True)
  technique art = TechniqueSerializer(read)only=True)
  style art = StyleSerializer(read only=True)
  condition art = ConditionSerializer(read\ only=True)class Meta:
      model = UrbanArt
       fields = ' all
```
Esta clase serializer se puede encontrar en otra capa llamada serializers. Se puede ver que hace uso de otros serializer, esto para poder serializar los modelos con los cuales guarda relación.

Además es necesario mencionar que en los serializers también se puede colocar lógica. Como por ejemplo en el serializer de rutas.

```
class GraffitiesRouteSerializer(serializers.ModelSerializer):
   graffities = serializers.SerializerMethodField()
   image = serializers.SerializerMethodField()
   class Meta:
      model = Route
       fields = \cdot all \cdotdef get graffities(self, obj):
       return obj.route_graffities.all().count()
   def get image(self, obj):
       graffities = obj. route graffities.all()
       request = self.context.get("request")
       if len(graffities) > 0:
           if graffities[0].image:
               return request.build_absolute_uri(graffities[0].image.url)
           else:
              return ""
       else:
          return ""
```
Se tiene los métodos get graffities que dará como resultado el número de obras de arte urbano y get image que obtendrá la primera imágen de las obras de arte urbano seleccionadas para esa ruta.

Volviendo a la vista UrbanArtList se puede encontrar otros campos a destacar como filter backends que permiten definir las clases que usaré para realizar filtros, en este caso se usa las clases de la librería de Django REST Framework DjangoFilterBackend, SearchFilter que permiten hacer filtros y búsquedas respectivamente y que anteriormente han sido configuradas en los *settings* del proyecto.

Finalmente tanto filterset fields como search fields me permiten definir por qué campos se va a filtrar y buscar respectivamente y si estos filtros son en forma exacta o permite más de un valor.

4.1.3 Urls y Administrador

Para que esta vista se enlace a una ruta para ser consultada, se debe definir dentro de la capa URL, por ejemplo para traer el detalle de una obra de arte, se define la url **urbanarts/(ID)/** de la siguiente manera y se enlaza a la vista que se encargará de esa petición.

```
url(
  regex=r'^urbanarts/(?P<id>\d+)/$',
  view=UrbanArtDetail.as_view(),
  name='urban_art_detail'
),
```
Para administrar los modelos definidos, subir, listar y editar información se usa el administrador de Django, para ello se hace uso de la capa *admin* en donde se define los modelos a administrar.

Por ejemplo para los autores se define una clase que extiende de admin. ModelAdmin con los campos list display que viene a ser los campos que se visualizan al momento de listar y ordering para saber cómo están ordenados.

```
class AuthorAdmin(admin.ModelAdmin):
  list_display = ('name', 'created_at')
  ordering = ('-created_at',)
```
Finalmente se registra en el administrador utilizando el método admin.site.register enviando el modelo y su clase.

admin.site.register(Author, AuthorAdmin)

Ahora si se visita el administrador de Django, previamente configurado en la aplicación, se tiene la siguiente vista.

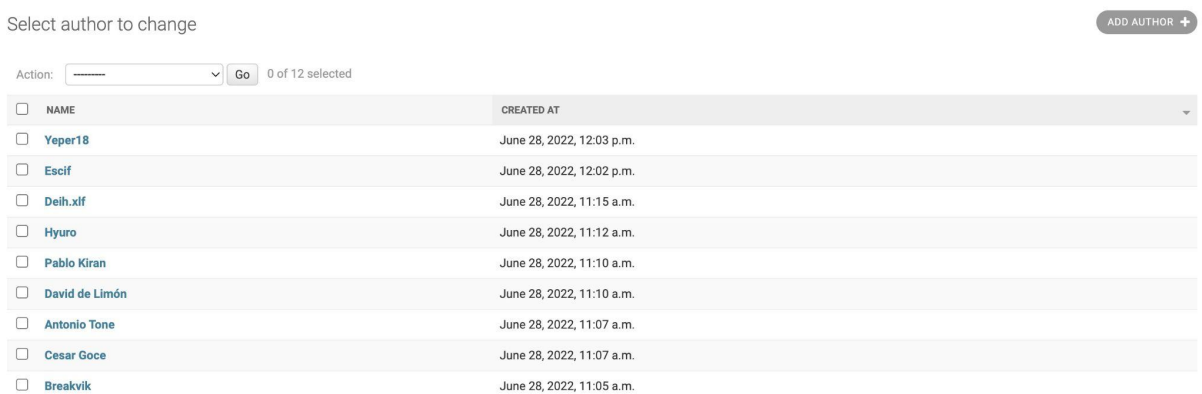

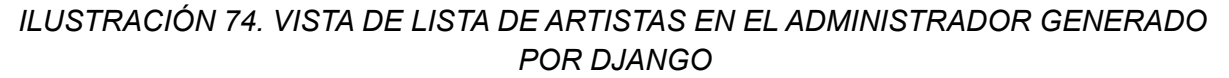

### 4.1.4 API REST

Luego de hacer todo el procedimiento descrito con anterioridad se puede definir las distintas rutas desde las cuales se consulta para extraer datos. Todas ellas se han agregado a una ruta base llamada api/ y la documentación ha sido puesta en la ruta docs/

Se ha intentado hacer que la documentación mostrada a los desarrolladores pueda ser lo más amigable posible, para ello se tiene el siguiente resultado para la documentación.

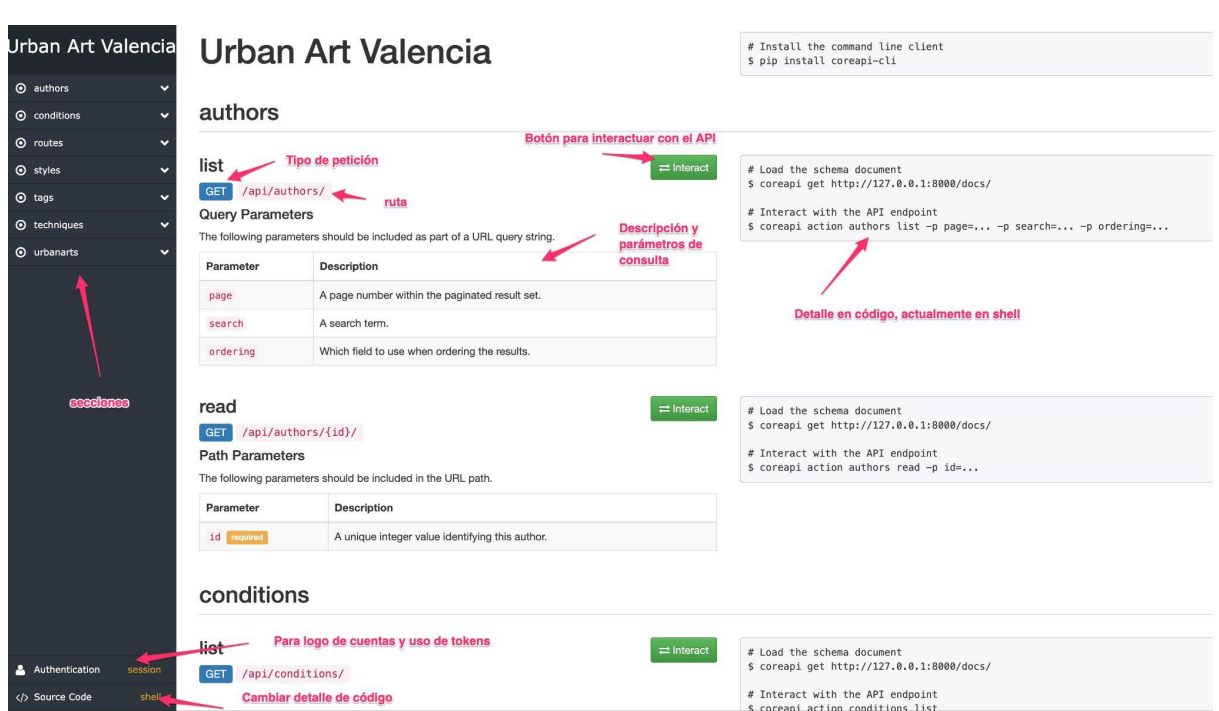

*ILUSTRACIÓN 75. PANTALLA DE LA DOCUMENTACIÓN DEL API REST*

A continuación se lista las apis que se tienen para poder tener el MVP de esta aplicación.

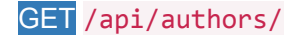

Permite traer toda la lista de autores paginados de 24 en 24, además permite buscar si se envía el campo search y ordenar si se envía el campo ordering.

#### GET /api/authors/{id}/

Permite traer el detalle de un autor.

```
GET /api/conditions/
```
Permite traer la lista de condiciones sin paginar de las obras de arte urbano.

#### GET /api/styles/

Permite traer la lista de estilos sin paginar de las obras de arte urbano.

GET /api/tags/

Permite traer la lista de etiquetas sin paginar de las obras de arte urbano.

GET /api/techniques/

Permite traer la lista de técnicas sin paginar de las obras de arte urbano.

#### GET /api/urbanarts/

Permite traer la lista de obras de arte urbano, permitiendo filtrar y buscar. Paginando de 24 en 24.

GET /api/urbanarts/{id}/

Permite traer el detalle de una obra de arte urbano/

GET /api/urbanarts/positions/

Permite traer la lista de los puntos de localización de las obras de arte urbano, permitiendo filtrar y buscar. Sin paginado, por ende la información de cada obra se limita a latitud, longitud, título e imagen.

#### GET /api/routes/

Permite traer la lista de rutas de obras de arte urbano, permitiendo ordenar y buscar. Paginando de 24 en 24.

GET /api/routes/{id}/

Permite traer el detalle de una ruta.

POST /api/urbanarts/

Permite subir una obra de arte urbano.

POST /api/urbanarts/{id}/favorite/

Permite definir como favorita una obra de arte urbano.

POST /api/login/

Permite hacer un login.

POST /api/register/

Permite registrar a un usuario.

# 4.2 Aplicación Frontend

Para la implementación del *frontend* como se ha mencionado anteriormente se ha tomado la decisión de usar ReactJs, en esta sección se detalla la estructura del proyecto y la decisión de usar ciertas librerías para manejar el flujo de información.

Reactis está diseñado para mantener aplicaciones que cambian en todo momento, sin embargo para que este cambio sea estructurado y se de en ciertas partes de la aplicación y además mantenga un sistema de patrones se ha elegido utilizar Redux.

Lo que hace a Redux tan especial es que permite emitir actualización del estado de la aplicación, entiéndase como estado de la aplicación a la información que sirve para poder renderizar ciertos elementos gráficos. Además que maneja una store global que solo actualiza los componentes de la vista necesarios.

Ya con Redux y Reactjs se ha tomado la decisión de usar una arquitectura que permita la actualización reactiva de la información.

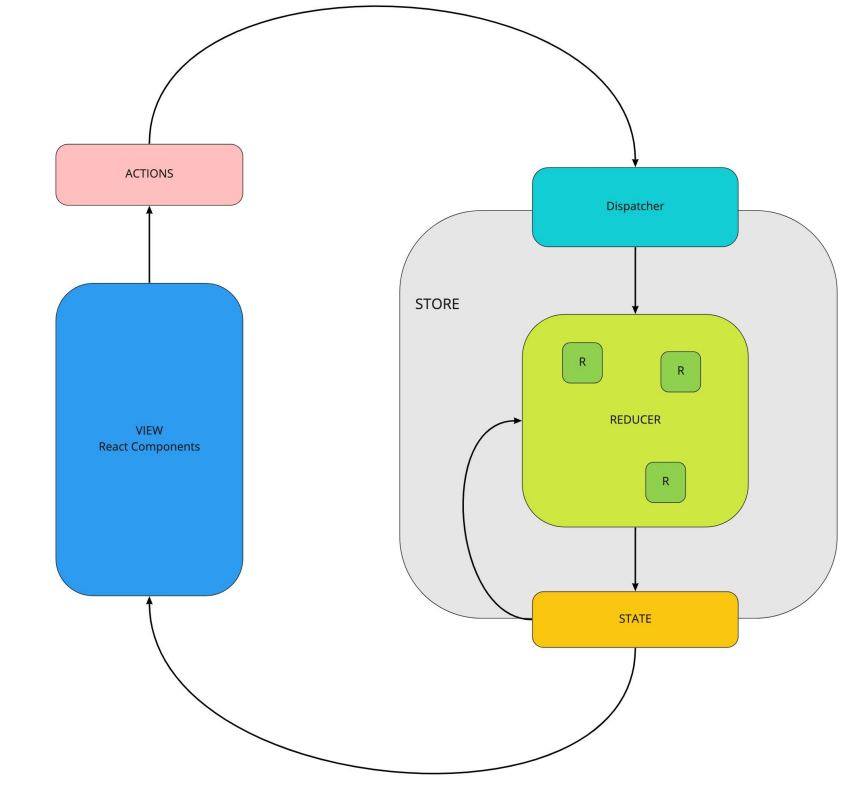

*ILUSTRACIÓN 76.* ARQUITECTURA DE APLICACIÓN FRONTEND, ELABORACIÓN PROPIA

Lo principal que se debe destacar en la *ILUSTRACIÓN 76* es como se realiza el flujo de información, para ello es necesario detallar cada parte de la arquitectura.

### 4.2.1 Actions

Esta parte es muy importante en una aplicación React realizada con Redux, dado que las acciones llevan un indicador y son necesarias porque envían datos a la *Store* que luego procesa, reduce y coloca en el state dependiendo qué datos se solicitan.

En el caso de la web que se está implementando las acciones se comunican con un dispatcher que permite traer información desde el API.

Se han construido diferentes tipos de acciones con diferentes tipos de nombres descriptivos que permiten indicar qué tipo de información va a enviar y que va a ejecutar el *Dispatcher*

Aquí un ejemplo de acción que trae los graffitis y permite enviarle distintos tipos de filtros, desde un buscar hasta la paginación necesaria.

La función getFilters permite obtener un URL con filtros en formato *http*, finalmente se llama al *Dispacher* y se dice a la librería de HttpClient<sup>18</sup> que envíe un get a la URL indicada y lo emita con el *Dispacher* adjunto.

```
export function getGraffities(search, style_art, technique_art,
condition art, tendency, verify, page) {
   let url = getFilters(GET_GRAFFITIES_URL + "?",
      search,
       style_art,
       technique art,
       condition_art,
       tendency,
       verify,
      page)
   return (dispatch) => HttpClient.get(dispatch, GET_GRAFFITIES, url, {});
}
```
# 4.2.2 Dispatcher

En este caso el dispatcher es quien gestiona la negociación entre la petición al API implementada y a la Web, enviando los resultados al *Reducer*.

#### 4.2.3 Reducer

Esta parte es muy importante en la aplicación pues toma la información del estado anterior y envía una nueva información. Además que permite transformar data

<sup>&</sup>lt;sup>18</sup> Http con sus siglas en inglés "Hypertext Transfer Protocol", es el nombre de un protocolo el cual permite realizar una petición de datos y recursos, el cliente http es una librería que permite realizar este procedimiento. Para el presente proyecto se está haciendo uso de la librería Axios.

dependiendo a lo que se quiere obtener antes de ponerlo en el State para ser renderizado por el *View.*

Se ha definido diferentes *reducer* para cada tipo de datos que llegan desde el *API*, un ejemplo de un *reducer* sería el que se ha decidido llamar **points**. Dicho *reducer* permite obtener la información que se está enviando desde el *Dispatcher* conteniendo la data que anteriormente ha sido consultada al API REST.

Luego se captura la llave que se envía desde los *actions*, previamente procesada por el *librería HttpClient* que se esté usando. De esta forma se puede capturar la información, el estado de la consulta y colocarla en un estado interno, en esta caso se maneja para el estado del módulo **points** los siguientes datos:

*count*: cantidad de graffitis

*status*: estado de la petición *LOADING, ERROR o SUCCESS* que indican cargando, error o éxito respectivamente.

*errors*: se almacena cualquier error que el api envía

*results* : Donde se coloca el array de datos que el API está enviando.

```
const initialState = {
  count: 0,
  status: null,
  errors: null,
  results: []
};
export default function points(state = initialState, action) {
  const {type, payload = {}} = action;
  const data = payload.data ? payload.data : null
  switch (type) {
      case `${GET_POINTS}_PENDING`:
           return {
               ...state,
               status: STATUS_LOADING,
              count: 0,
              results: [],
           };
       case `${GET_POINTS}_FULFILLED`:
          return {
               ...state,
              status: STATUS_SUCCESS,
              count: data.length,
              results: data ? data : []
           };
       default:
```

```
return state
  }
}
```
# 4.2.4 State

El state o estado de la aplicación es en donde se encuentra toda la información actual, esta información puede ir cambiando y mientras cambia cambiará en la vista con la que esté comunicada. De tal manera que así la Web es totalmente reactiva ante cualquier cambio que se dé.

# 4.2.5 Store

Quizá es la parte más importante de Redux dado que permite actualizar un estado general y comunicar a las vistas específicas, sin usar Redux la información o el estado viajaría de vista en vista hasta la que debe renderizar, en este caso simplemente se manda la información cambiante al componente que se quiere cambiar.

# 4.2.6 View

Es en dónde se encontrarán todos los componentes gráficos, desde donde se emitirán acciones y en donde se renderiza la información. La capa *view* de la aplicación puede contener todos las vistas a las que se llamarán componentes, dado que se extienden justamente de una clase padre proveída por Reactjs llamada Component. Ahora bien, los componentes pueden contener desde elementos de un listado que solamente sirven para ser renderizados hasta elementos con lógica como los filtros, una lista o un mapa.

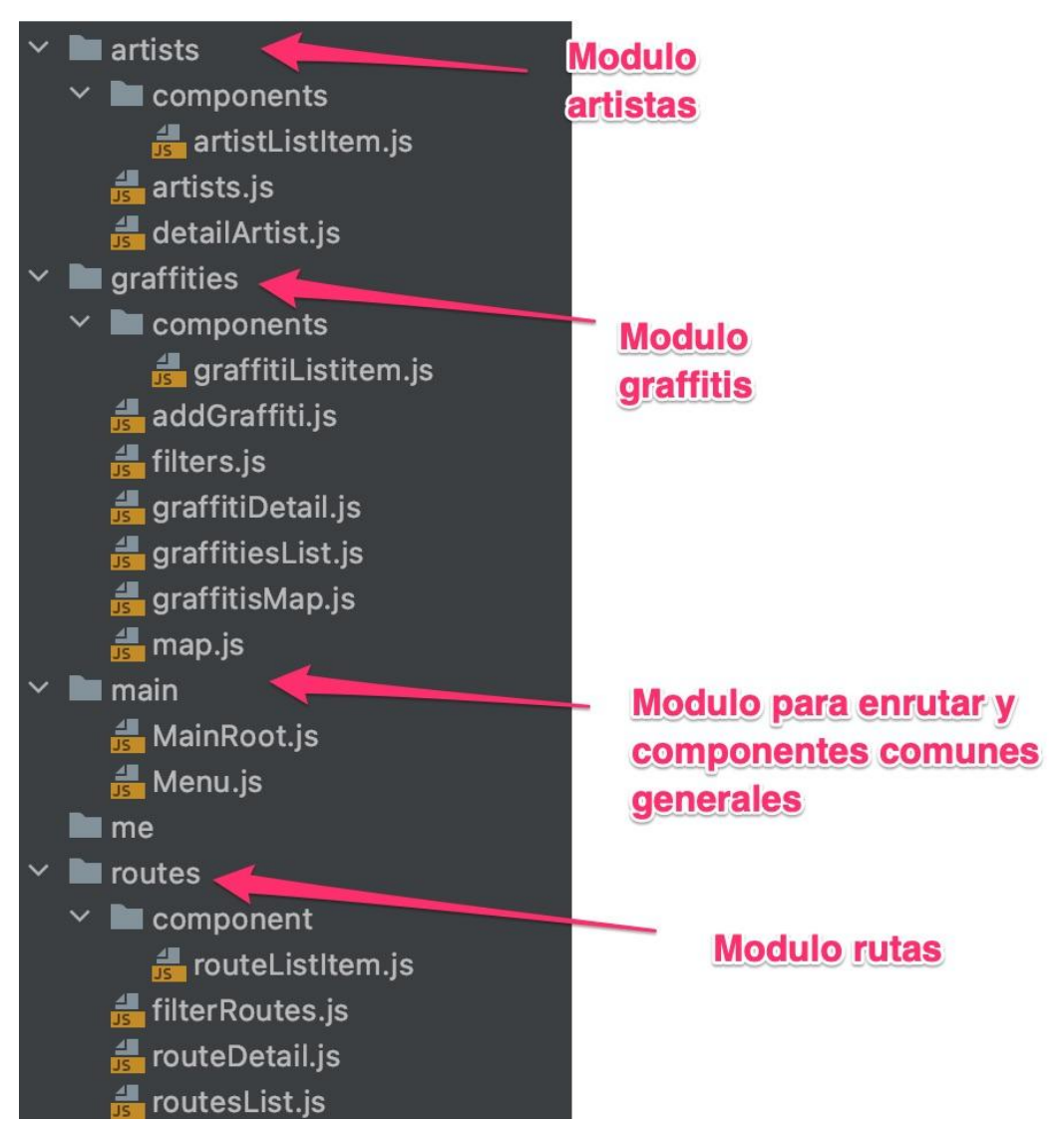

*ILUSTRACIÓN 77. TOMA DE PANTALLA DEL DESGLOSE DE LA CAPA VISTA, CAPTURA DESDE IDE WEB STORM*

Para la capa vista se han definido 3 grandes módulos: artistas, graffitis y rutas. Dentro de cada uno se puede destacar cierta información relevante.

# Artistas (artists)

artist : Lista los artistas, hace uso del componente artistListItem, que se encarga de renderizar un artista, llama a las acciones de **getArtist** que trae los artistas desde la API implementada para esta web.

**detailArtist :** Muestra el detalle de un artista, llama a la acción getArtist que trae el detalle de un artista, además llama a las acciones **getPoints** que trae los puntos en el mapa y getGraffities que trae los graffitis, a los cuales filtra por artista para que pueda traer solo la información del artista seleccionado.

**components/artistListItem** : Se encarga de renderizar la información de un artista.

#### **Graffities**

**addGraffiti**: se encarga de editar y subir un graffiti, hace uso de las acciones updateGraffiti y addGraffiti que se comunican con el API para editar y adicionar un graffiti.

filters: Se encarga de renderizar los filtros, además de comunicar a graffitisMap que filtros se han seleccionado para que haga un update de la información. esta clase también permite buscar graffitis.

**graffitiDetail** : Se encarga de renderizar el detalle del graffiti, además llama a la acción getGraffitiDetail para traer el detalle del API.

**graffitiList :** Esta parte de la aplicación se encarga especialmente de renderizar la lista de graffitis, se conecta con graffitiListItem para renderizar cada graffiti que le llega.

**graffitisMap**: se encarga de cargar la lista de graffitis, los filtros y el mapa, además de enviar las acciones pertinentes para renderizar la información adecuada. map: se encarga de renderizar el mapa, hace uso de otros componentes y librerías propias de Google Maps.

**components/graffitiListItem** : Se encarga de renderizar la información de un elemento de la lista de grafitis.

#### **Routes**

**filterRoutes:** Se encarga de renderizar los filtros en este caso las opciones de ordenar, además de comunicar a routesList los filtros se han seleccionado para que haga un update de la información.

**routeDetail** : Se encarga de renderizar el detalle de una ruta, además llama a la acción getRouteDetail para traer el detalle del API. Además llama a las acciones getPointsByRoute que trae los puntos en el mapa y getGraffitieByRoute que trae los graffitis, a los cuales filtra por ruta para que pueda traer solo la información de la ruta seleccionada. Por último se comunica con Google Maps y sus *Apis* para poder renderizar las rutas, su tiempo promedio y distancia promedio a recorrer.

# 4.3 Diagrama de Navegación

La navegación de la aplicación web ha sido diseñada siguiendo cada uno de los casos de uso definidos anteriormente.

En este diagrama de navegación se aprecia muy bien el reuso de componentes gráficos.

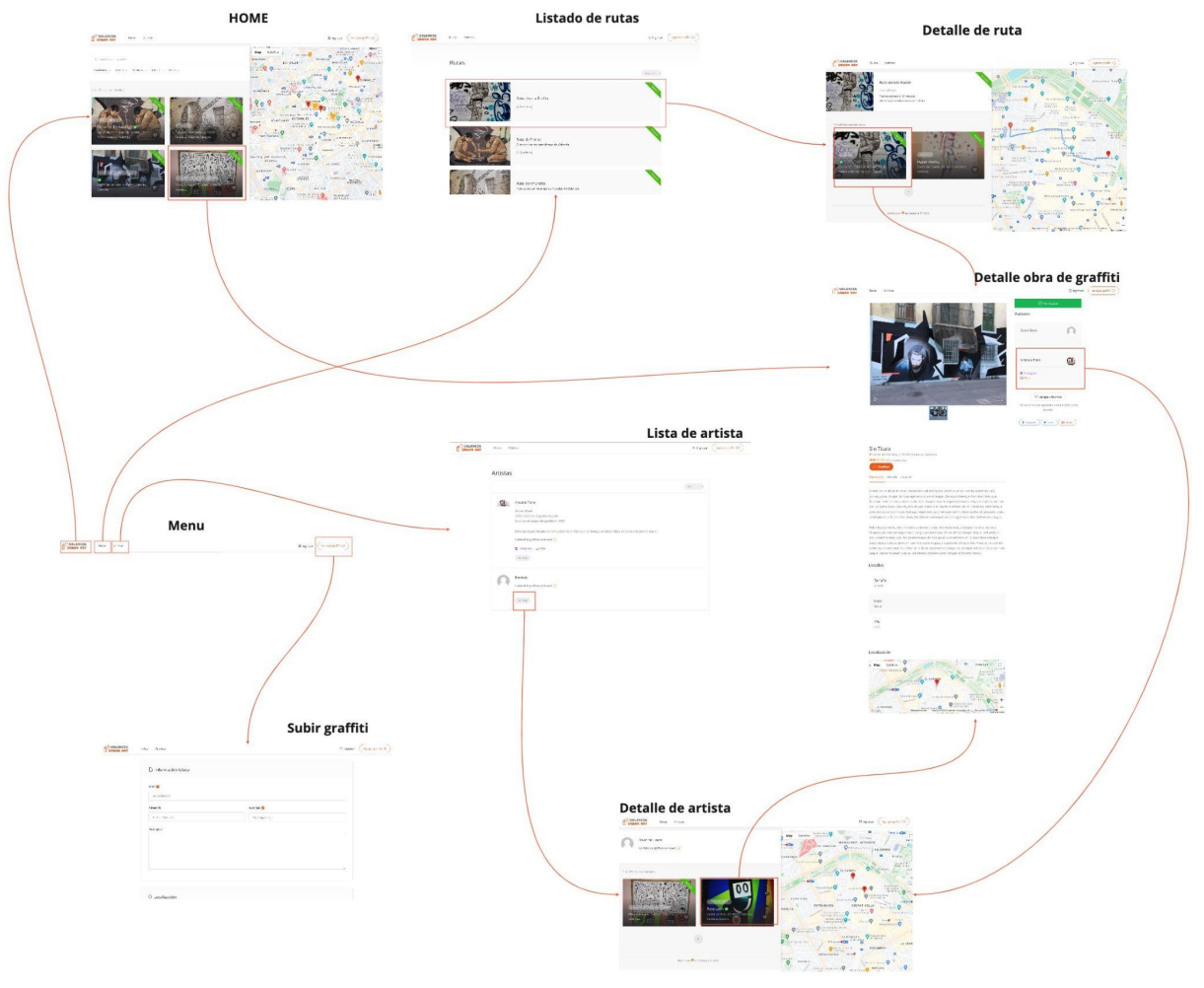

*ILUSTRACIÓN 78. DIAGRAMA DE NAVEGACIÓN, ELABORACIÓN PROPIA*

# 4.4 Algoritmo de clasificación y etiquetado de imágenes

Para realizar el algoritmo de clasificación, se ha hecho uso dos importantes librerías *ImageAI* y *Tensorflow.*

*ImageAI* es una librería que contiene algoritmos para la predicción de imágenes, la detección de objetos dentro de una imagen y la detección de objetos dentro de un video [23].

Mientras que Tensorflow es una biblioteca de código abierto para el aprendizaje automático.

*ImageAI* tiene soporte para cargar modelos de *RetinaNet, YOLOv3* y *TinyYOLOv3*, estos tres son modelos de detección de imágenes. Para este proyecto se ha decidido usar *YOLOv3* por la compatibilidad que ha presentado con el resto de librerías cargadas en el sistema.

*YOLO* funciona de manera un poco diferente que otras arquitecturas de detección de objetos. Yolo, aplica una única red neuronal en la imágen completa. La red se encarga de dividir la imagen en regiones y con ellas predice cuadros delimitadores y probabilidades para cada región.

YOLOv3 maneja un listado de 80 diferentes objetos que puede detectar, estos objetos son: *person, bicycle, car, motorbike, aeroplane, bus, train, truck, boat, traffic light, fire hydrant, stop sign, parking meter, bench, bird, cat, dog, horse, sheep, cow, elephant, bear, zebra, giraffe, backpack, umbrella, handbag, tie, suitcase, frisbee, skis, snowboard, sports ball, kite, baseball bat, baseball glove, skateboard, surfboard, tennis racket, bottle, wine glass, cup, fork, knife, spoon, bowl, banana, apple, sandwich, orange, broccoli, carrot, hot dog, pizza, donut, cake, chair, sofa, pottedplant, bed, diningtable, toilet, tvmonitor, laptop, mouse, remote, keyboard, cell, phone, microwave, oven, toaster, sink, refrigerator, book, clock, vase, scissors, teddy bear, hair drier, toothbrush*.

Para crear el algoritmo de designación de etiquetas a las obras de arte urbano, lo que se hace es crear una función a la cual se carga la ruta de las imágenes, la imágen a evaluar y el modelo.

Esta función retorna una lista de etiquetas, las cuales se asignan a la obra de arte urbano que se está evaluando.

En la función se ha cargado el modelo, se envía el tipo, se evalúa la imágen y se saca la lista de objetos detectados, si la probabilidad es mayor de 75% se carga en la lista de etiquetas si no solo se ignora. Se considera el 75% a criterio propio después de haber realizado distintas pruebas y verificar que los objetos que son pequeños y no son visibles a simple vista dentro de la fotografía son detectados con valores menores de un 75%.

A continuación se muestra el código del algoritmo.

```
def getTags(execution path, model, image):
  #solo para testing cargar la siguiente linea
   #tensorflow.compat.v1.disable eager execution()
  detector = ObjectDetection()
  detector.setModelTypeAsYOLOv3()
  detector.setModelPath(os.path.join(execution path , model))
  detector.loadModel()
  detections = detector.detectObjectsFromImage(
       input_image=os.path.join(
          execution path,
          image),
       output_image_path=os.path.join(
          execution path,
          "new"+image))
   tags = []for eachObject in detections:
       if eachObject["percentage_probability"] > 75:
          tag = eachObject["name"]
          tags.append(tag)
  return tags
```
Luego de cargar la lista de etiquetas a la entidad Obra de arte urbano, se consulta por las rutas que estén relacionadas con dichas etiquetas e se incluye a la entidad Obra de arte urbano dentro de cada ruta consultada.

Sin embargo cabe destacar que el algoritmo presenta algunos inconvenientes al detectar objetos.

Dado que la cantidad de objetos en el modelo es amplio puede detectar cualquier tipo de objeto, dentro y fuera del graffiti. Ahora si se considera que los usuarios harán una foto del graffiti no siempre abarcan todo el graffiti, en algunos casos pueden cortar la obra y en otros se puede abarcar un área con márgenes más extensos.

Por ejemplo en la ILUSTRACIÓN 79, en donde se puede apreciar una obra realizada sobre las paredes de un edificio. La fotografía abarca más del área del graffiti, dado que también se aprecian algunos carros y personas en la misma.

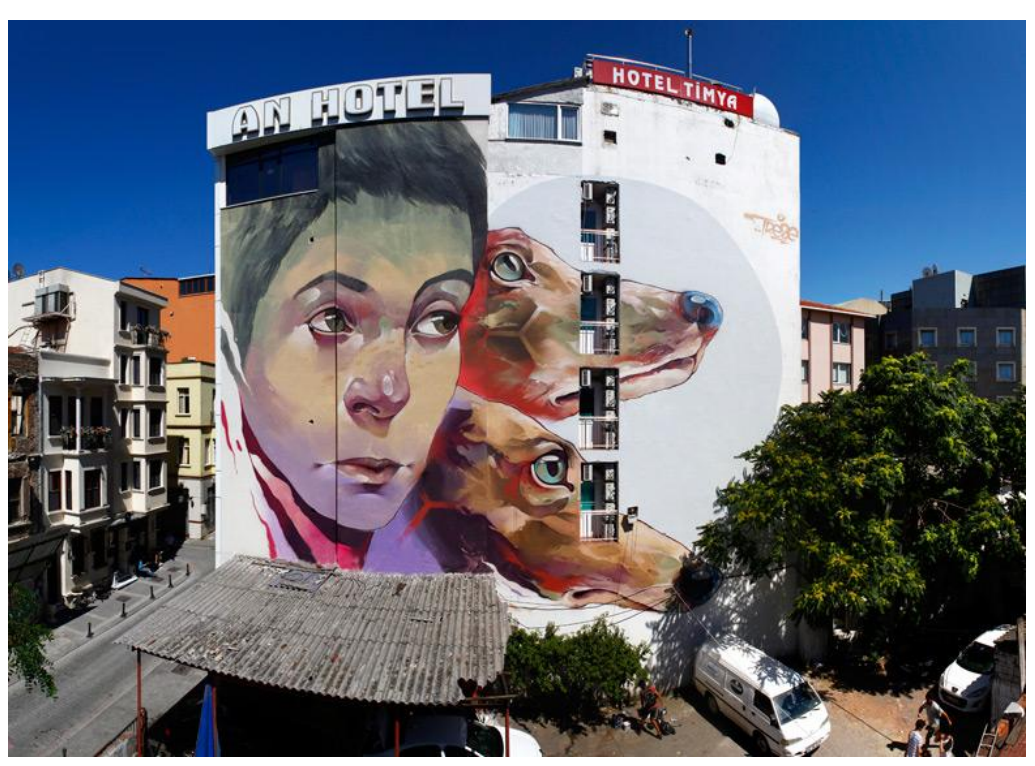

*ILUSTRACIÓN 79. EJEMPLO DE OBRA ARTE URBANO*

Luego de pasar a la imágen por el algoritmo para colocar sus respectivas etiquetas*,* se tiene la imágen que se muestra en la ILUSTRACIÓN 80, en donde se puede ver que se detecta objetos fuera del graffiti y además no detecta todos los objetos dentro del graffiti, ya que en muchos casos espera ver un objeto completo para poder hacerlo, en este caso solo se ven dos cabezas de perro, las cuales no han sido etiquetadas como tal.

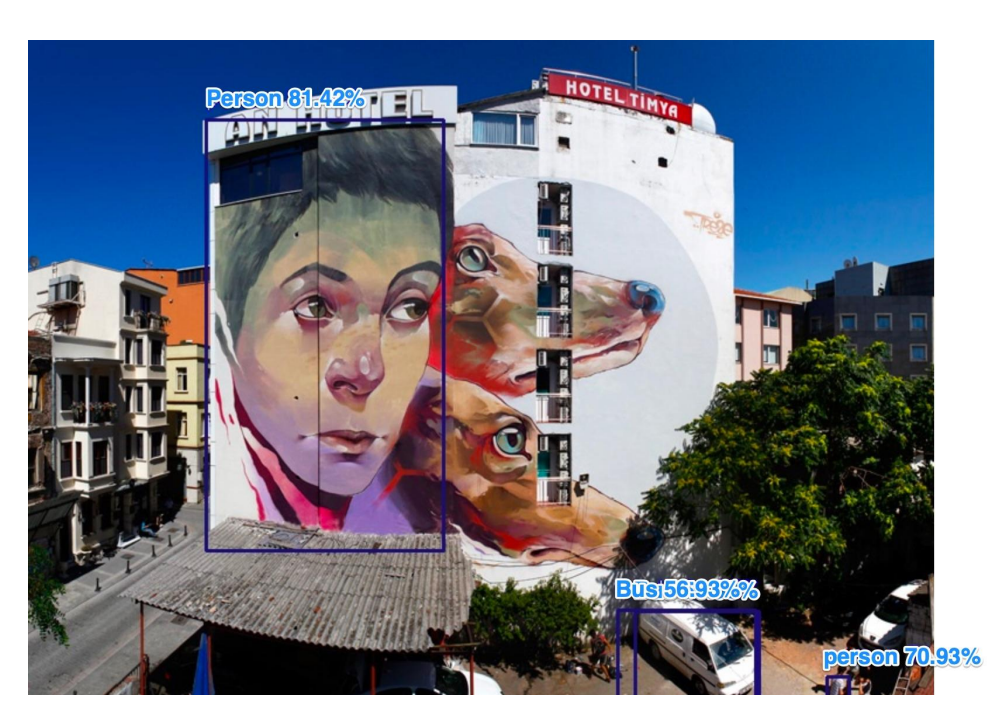

*ILUSTRACIÓN 80. EJEMPLO DE OBRA CON ETIQUETAS*

Por lo tanto, a pesar que se puede etiquetar una imágen y con este procedimiento clasificarla, el algoritmo en ciertos casos puede omitir datos o agregar datos que no están relacionados al graffiti en sí.

Finalmente, destacar que al subir una imagen esta se coloca con una etiqueta de "no verificada" hasta que un administrador pueda revisar y ver si todo está conforme, tanto etiquetas como categorización, además de poder agregar etiquetas de forma manual.

# 4.5 Arquitectura de la Aplicación

Para poder soportar una aplicación en donde los recursos principales son imágenes se necesita tener una arquitectura de servidores que pueda:

- Optimizar recursos
- Ahorrar tiempo en consultas
- Crear procesos asíncronos para poder subir recursos y procesarlos
- Balancear la carga de consultas desde distintos medios (aplicaciones móviles, aplicaciones web o uso de APIs)

Para ello se plantea el siguiente diagrama arquitectónico, cabe aclarar que dicha arquitectura es una propuesta para ser implementada en un futuro y actualmente la aplicación no se encuentra sobre una arquitectura de este tipo.

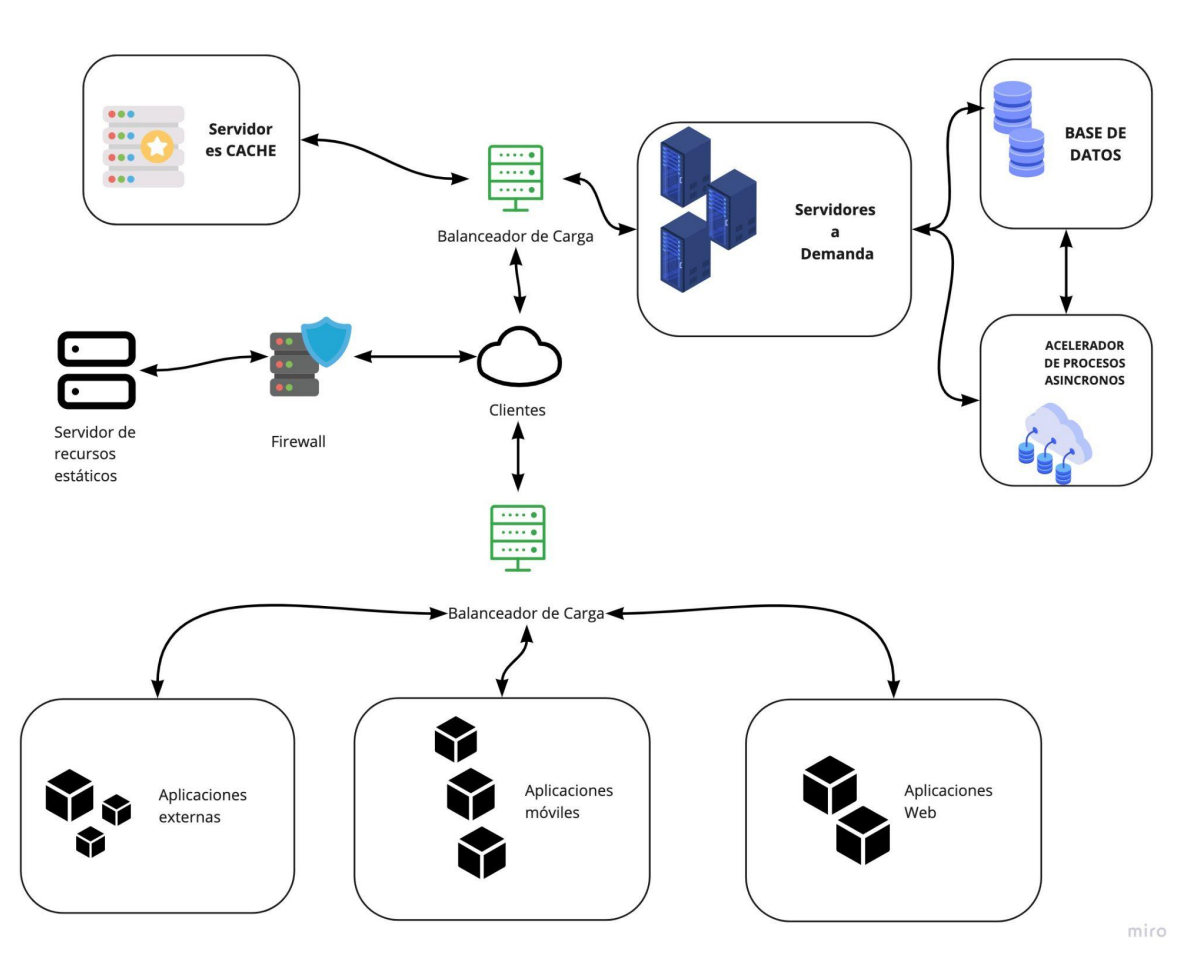

*ILUSTRACIÓN 81. DIAGRAMA DE ARQUITECTURA, ELABORACIÓN PROPIA*

En donde se pretende detallar de manera general la arquitectura para soportar una aplicación como la que se pretende hacer.

A continuación se desarrolla cada una de las partes de dicha arquitectura.

# **Servidor de Recursos Estáticos.**

Esta parte es esencial para almacenar recursos a bajo costo y optimizados para lectura. De tal manera que se pueda controlar el acceso, escalar de manera rápida y crear copias de seguridad fácilmente. Además que los recursos que pueden tener mayor peso no están en el servidor principal sino en uno optimizado y dedicado para dicho fin.

Uno de los más usados actualmente es S3 de amazon. Que permite conectar a cualquier servidor con dicho sistema y además ya integra un módulo de análisis de data para correr procesos asíncronos que permitirán optimizar las imágenes subidas aquí.

### **Firewall**

Aunque la mayoría de servidores de recursos estáticos ya incorporan un firewall para proteger los recursos almacenados y crear políticas sobre ellos. No está demás cerciorarse de ello siempre y revisar las políticas de envío y recepción de información así como crear nuevas para evitar la consulta masiva o maliciosa de robots o visitantes no deseados.

Una buena alternativa en este caso es usar Cloudflare Firewall que puede detectar desde exposición de datos confidenciales hasta ataques a gran escala al servidor. Además que incorpora políticas por default que permiten detectar las vulnerabilidades más comunes en un sistema como el nuestro.

#### **Balanceador de Carga**

En este caso el balanceador de carga es esencial si es que las consultas de distintos medios se intensifican, de tal manera que se puedan crear recursos dependiendo las solicitudes que se puedan realizar. Se puede tener balanceadores de carga tanto para el momento de solicitud como del proceso de información.

#### **Servidores a demanda**

En este caso los servidores donde debe correr la aplicación deberían estar configurados para poder aumentar su volumen o crear copias de los mismos dependiendo las solicitudes de procesamiento que se tengan. Recordar que aquí solo se realiza procesamiento y que no se pretende guardar ni recursos estáticos (html, imágenes, archivos de estilos o funcionalidades *frontend*) ni datos, de tal manera que la autonomia entre todos los recursos sea tal que se pueda cambiar de servicio cuando se guste o desarrollar optimizaciones dependiendo la carga recibida en cierto punto de toda la arquitectura.

Para esta aplicación se propone correr servidores en entorno Linux, dado que el lenguaje de desarrollo será Python y el *framework* Django. Uno de los más potentes para este tipo de aplicaciones es EC2 de amazon que brinda herramientas para un escalamiento rápido y permite optimizar el rendimiento a demanda.

#### **Base de datos**

Lugar donde almacenarán los datos de la aplicación, en este caso se pretende utilizar una base de datos relacional como PostgreSQL. Ahora bien si la biblioteca de información tiene un volumen más grande de lo esperado y ello hace que las consultas se tarden sería necesario crear un cluster de servidores, una opción interesante para esto es Aurora que permite tener clusters sobre PostgreSQL o Mysql y cuyas políticas hacen que el manejo de lectura y escritura sea realmente simple.

#### **Acelerador de procesos asíncronos**

Los procesos asíncronos en aplicaciones que necesiten procesamiento de datos que toman más tiempo de lo normal son muy necesarios, dado que permiten ahorrar recursos al servidor y además no atentan contra la experiencia del usuario. En el caso de la aplicación que se pretende realizar el procesamiento de imágenes es muy importante, sin embargo este toma algo de tiempo, tiempo que muchos usuarios no están dispuestos a esperar, por lo tanto se pretende realizar procesos asíncronos para ello y para esto se necesita montar un acelerador de procesos sobre el servidor que ayude a ahorrar recursos.

Uno de los más utilizados es el Global Accelerator de amazon que permite aumentar recursos por un tiempo corto para poder procesar cierta información y luego al finalizar desactivar dichos recursos pagando solo por lo que los servidores usen.

### **Servidores Caché**

Ahorrar en temas de consultas es muy importante para una aplicación en donde la lectura es esencial, en este caso las consultas vía filtros y/o buscadores se pueden optimizar y guardar enteras en un servicio rápido optimizado para ello, de tal manera que si se detecta que una consulta realizada hace poco y que aún sigue almacenada en nuestro servidor caché, no es necesario ir a nuestro servidor principal, realizar el procesamiento de datos y consultar a la base de datos para devolver dicha consulta sino que esta se sirve automáticamente del servicio cache que se implemente.

# 4.6 Pruebas de usabilidad y experiencias de usuario.

En este apartado se enumeran las pruebas de usabilidad que se hizo con usuarios y las encuestas y toma de datos al momento de la prueba.

Para este caso se ha aplicado pruebas de usabilidad moderadas, es decir hacer que los usuarios usen el sitio y luego que vayan comentando mientras van usando, al final se les hizo resolver una encuesta.

El público que se utilizó para la realización de estas pruebas fueron un total de 16 personas distribuidas de la siguiente manera

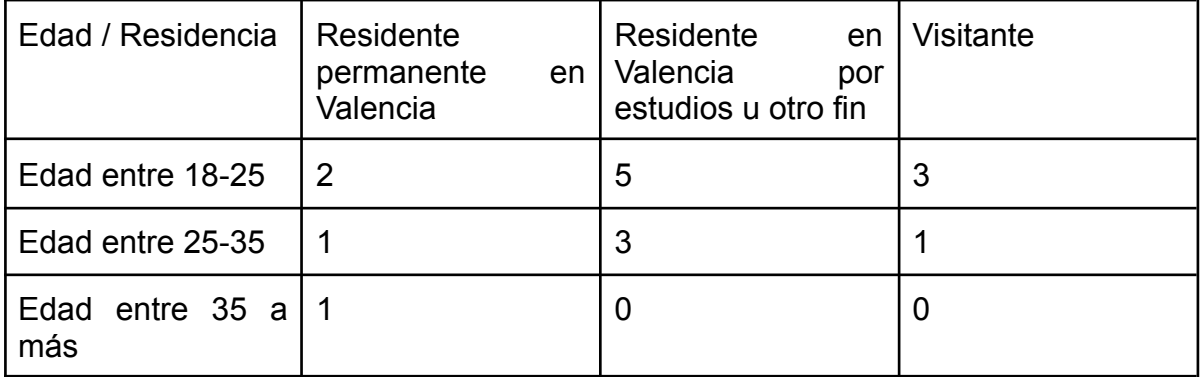

# *TABLA 1. TABLA DISTRIBUCIÓN DE USUARIOS DE PRUEBA, ELABORACIÓN PROPIA*

Al utilizar el sitio de manera local y pensando en voz alta la navegación que se hacía por él, es así que se sacaron los siguientes apuntes.

# Errores

- Error al mostrar información de un artista que contiene saltos de línea.
- Error al mostrar información de un graffiti cuando no tiene título.
- Error al mostrar información muy grande en descripción de ruta o autor al momento de listar.
- Error al subir graffiti cuando la imagen era muy grande.

Los errores anteriores fueron corregidos, en el caso del tercer error se optó por mostrar los primeros 120 caracteres con puntos suspensivos si es que la información era muy grande al momento de listar.

# Apreciaciones

- El 87,5% identificaron muy fácil cada opción linkeable del sitio
- El 50% se preguntaron por las opciones de estilos y técnicas ya que nunca lo habían visto y les pareció muy buena forma de aprender usando estos filtros.
- El 87,5% opinaron que el sitio cumplió con lo que esperaban y llegaron a las opciones indicadas de manera rápida y sencilla.
- Al 75% les agradó los colores
- El 50% sugirió que se debe hacer una aplicación móvil para poder subir un graffiti.
- El 70% les dificulto subir los campos de latitud y longitud al subir un graffiti.

Al final se resolvió una encuesta, basada en el test SUS [22] para medir usabilidad en páginas web.
A continuación la lista de preguntas, en donde el usuario debió medir de 1 a 5 , en donde 1 es estar muy en desacuerdo y 5 es estar muy de acuerdo con la pregunta. Se agrega a las preguntas el promedio de puntaje que se obtuvo.

**1. Creo que me gustaría usar esta web para encontrar obras de arte urbano con frecuencia en un futuro.**

Promedio : 4.5

**2. Encontré la web innecesariamente compleja.**

Promedio: 1.0

**3. Pensé que la web era fácil de usar.**

Promedio : 4.0

**4. Creo que necesitaría el apoyo de un técnico para poder utilizar esta web.**

Promedio: 2.0

**5. Descubrí que las diversas funciones de esta web estaban bien integradas.**

Promedio: 4.6

**6. Pensé que había demasiada inconsistencia en esta web.**

Promedio: 1.0

**7. Me imagino que la mayoría de la gente aprendería a usar esta web muy rápidamente.**

Promedio: 4.0

**8. Encontré la web muy engorrosa de usar.**

Promedio: 1.0

**9. Me sentí muy confiado usando la web.**

Promedio: 5.0

#### **10.Necesitaba aprender muchas cosas antes de poder ponerme en marcha con esta web.**

Promedio: 1.7

Ahora lo se debe hacer es :

- Si una pregunta es par se le debe restar 1 punto, o se puede sumar todo y restar 5
- Si la pregunta es impar se le resta a 5 el puntaje de la respuesta, o mejor dicho se suma todo y se le resta a 25
- Luego multiplicar por 2.5 cada pregunta
- Y finalmente se suma los resultados.

 $(( (4,5+4+4,6+4+5) - 5) + (25 - (1+2+1+1+1,7)) ) * 2,5 = 88.5$ 

Para puntajes mayores de 80 se considera una usabilidad aceptable. Se considera mala usabilidad si está por debajo de los 60.

# 5. Análisis de Viabilidad

# 5.1 Análisis de Costos

Para llevar un proyecto como el descrito en este trabajo a producción y además desplegarlo en una arquitectura detallada en la parte superior, con un manejo especial de imágenes y cache y además considerando un almacenamiento de 500 GB en fotos, dado que se piensa tener almacenados aproximadamente más de 3000 fotos de obras de arte urbano. Además se consideran más de 1 millón de peticiones al mes, tanto al API como a la web, con todos estos datos se ha sacado un cálculo de los costos utilizando la calculadora de amazon.

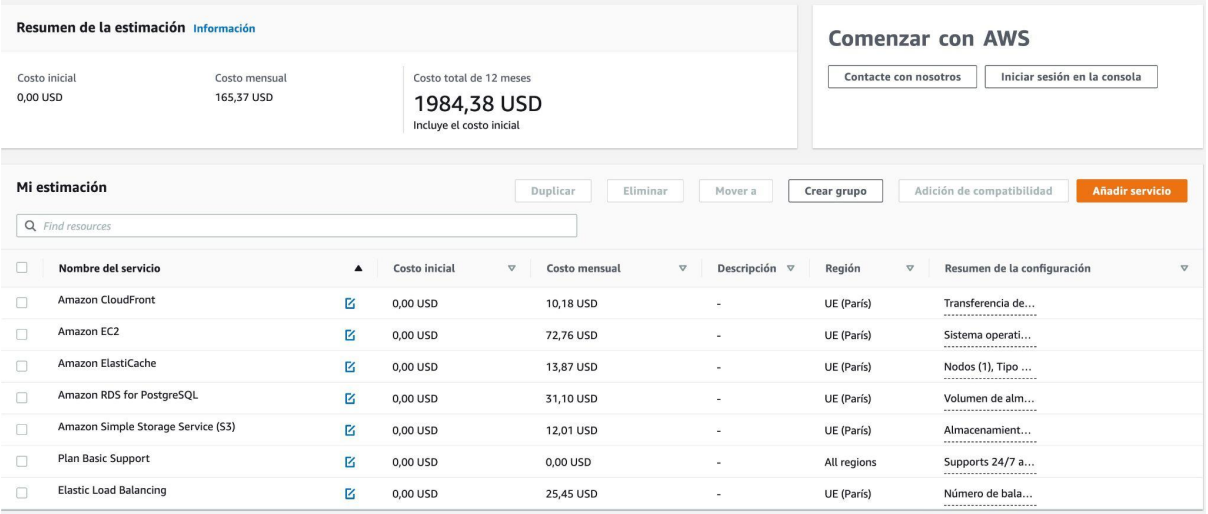

#### *ILUSTRACIÓN 82. CALCULADORA DE AMAZON CON LOS SERVICIOS A UTILIZAR PARA DESPLEGAR ARQUITECTURA DESEADA*

Aproximadamente se tiene un costo de 165.37 dólares mensuales, lo cual hace un aproximado de 158 euros.

A esto se debe sumar los costos de dominio que son un aproximado de 20 euros mensuales y de *SSLs* para su determinada certificación tanto en *backend* como en *frontend*, para ello necesitamos un SSL de tipo *wildcard* con subdominios el cual se puede encontrar desde 60 euros anuales en el sitios como SSLS ( <https://www.ssls.com/> ). Finalmente se suma la cuota mensual de Cloudflare de 20 dólares que es un aproximado de 19.15 euros.

Entonces con estos costos se tiene un costo por servidores e infraestructura de software anual de 2205.8 euros anuales.

# 5.2 Viabilidad

Para que el presente proyecto sea viable se necesita de una fuente de ingresos constante, para ello se proponen algunas alternativas para generar recursos. Sin embargo cabe destacar que el proyecto fue creado para mantenerlo como un proyecto sin fines de lucro.

- Tener un sistema de patrocinio, apelando a grupos de arte, instituciones o personas interesadas en el tema, que a base de donaciones puedan mantener este proyecto. A dichas personas se les colocaría dentro de la web en una sección especial como patrocinadores.
- Tener un sistema de donaciones, que permite a cualquier persona donar de manera online dinero para el proyecto, en cambio poder recibir premios tales como, aparecer en la sección patrocinadores, descargar postales de ciertos grafitis de manera online, siempre y cuando haya una autorización del artista o destacar la foto que suban al detalle de algún graffiti.
- Otra propuesta es crear publicidad relacionada al tema en algunas secciones de la web. Sin embargo se debe analizar exactamente en dónde colocar cada publicidad para no interferir en la experiencia de usuario.

# 5.3 Competidores

Para poder tener una visión del posicionamiento del sitio dentro del universo cercano de las distintas aplicaciones web que podemos encontrar relacionadas al tema, se ha elaborado una matriz comparativa, en donde se ha destacado dos diferenciales:

Interacción / Diálogo: La forma como el usuario interactúa en la aplicación web, desde buscar un determinado graffiti hasta poder filtrar, subir una obra y hacer comentarios. Además al ver la tabla de características completa, se tiene las opciones de crear y compartir rutas y enlazar cuentas de instagram, lo cual convierte al usuario en colaborador y elaborador de contenido constante en la aplicación web.

Especialización / Regionalización: se refiere a la temática que aborda la web y al lugar donde está focalizada, en este caso con la presente aplicación web se pretende abordar la temática de arte urbano localizado en Valencia.

Después de analizar los diferenciales, en la siguiente matriz se muestra el posicionamiento de los competidores, respecto a estos dos diferenciales.

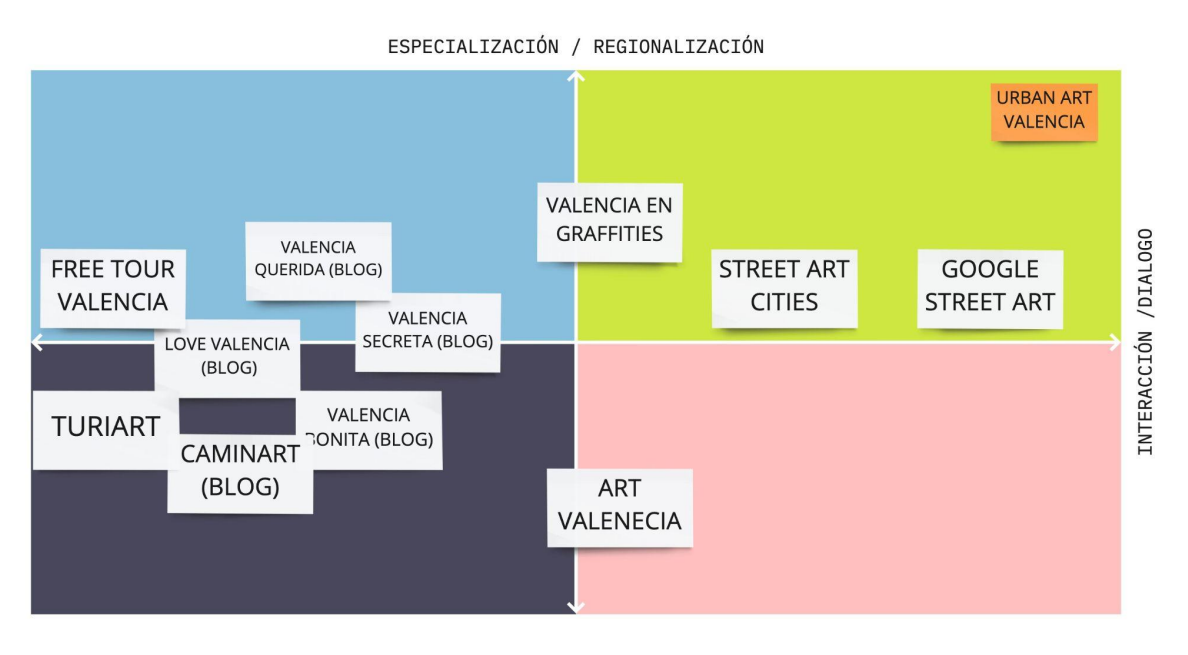

*ILUSTRACIÓN 83. MATRIZ DE COMPETIDORES, ELABORACIÓN PROPIA*

Como se puede apreciar, se han colocado diferentes competidores en la matriz. De los cuales los más cercanos al trabajo actual, el cual se le ha dado el nombre de **Urban Art Valencia** para matriz, son Street Art Cities, Google Street Art y Valencia en Graffiti; la primera aunque presenta interacción no está regionalizado sino que abarca todo el mundo, al igual que google street art, es más esta última se puede utilizar en un futuro para conectarla al proyecto, finalmente Valencia en graffitis a pesar que su diálogo y regionalización con el usuario es muy bueno no se acerca al nivel de app, dado que toda su info se muestra en instagram o simples blogs.

Al otro lado de la matriz se encuentran blogs y páginas de tours, lo cual no tiene un grado de interacción como el de la web app planteada.

# 6. Conclusiones

Luego de desarrollar este proyecto se han sacado una síntesis de conclusiones en diferentes aspectos que a continuación se detalla.

# 6.1 Objetivos alcanzados

Se había establecido tres [objetivos](#page-18-0) específicos, el primero de ellos que era construir el sitio web estaba relacionado específicamente al alcance inicial planteado del cual nació el mapa de [características](#page-61-0) de Mascow, de ese mapa de características se puede decir que se han cumplido todas las definidas para el MVP 1, sin embargo las que se habían marcado como "se intentará implementar" no se han logrado hacer dado lo complejo que resultó personalmente el proyecto. Sin embargo con estas características implementadas se puede decir que se ha logrado alcanzar el primer objetivo planteado.

El segundo objetivo específico está relacionado al manejo de información diferencial en la web, diferencial respecto a otros sitios, en este caso el manejo de rutas y datos de un graffiti. Para el manejo de rutas se logró alcanzar la creación de ellas de forma manual desde el administrador, además incluir graffitis en la ruta de forma automática al momento de subirlos, relacionando ruta y graffiti a través de sus etiquetas.

Además se logró el rendereo de la ruta en google maps con el tiempo y kilometraje aproximado. Para el punto de los detalles de una obra de arte urbano también se logró establecer qué información guardar y además se colocó información para cualquier tipo de usuario, tanto público general como experto.

Para el tercer objetivo específico, se logró tener un API documentada que permita la consulta libre de la información, lo cual en un futuro será muy importante para que desde otros sistemas puedan hacer uso de los datos guardados en la aplicación web.

Finalmente para el cuarto objetivo que se refiere a la creación de rutas automáticas usando clasificación de imágenes, se puede decir que se logró a medias, dado que se detectó algunos problemas al momento de colocar etiquetas a una imagen, esto debido a que el modelo que se usa es muy completo que puede llegar a detectar objetos fuera de la imagen y que además no detecta en muchos casos objetos dentro de la imágen que tengan cierto estilo peculiar, por ejemplo imágenes con estilo cartoon. Esto hace que en ciertos casos la inclusión de una imágen dentro de una ruta no sea del todo correcta. Por lo tanto se usa el método manual para corregir, además que también se puede emplear este método para etiquetar una imágen de manera manual y relacionarla a una ruta de manera automática.

# 6.2 Dificultades y retos enfrentados

Dentro de los retos que como ingeniero de software he enfrentado al realizar este proyecto ha sido adquirir el conocimiento básico sobre arte urbano, conociendo su historia, sus estilos y técnicas, los diversos proyectos relacionados, los artistas detrás de cada obra y en especial todas las controversias que existe en el mundo del arte para la diversas terminologías usadas. Para finalmente poder plasmar todo ello en un proyecto y colocar los campos necesarios dentro de cada modelo.

A pesar que esta parte ha sido la que ha generado más sentimientos de inseguro, es la que más se ha disfrutado dado que el proyecto giraba en toda esta parte teórica, además se ha comprendido de que el software sirve para ser implementado en cualquier área del conocimiento humano, en esta caso en el arte y en los graffitis.

En cuanto al proceso de desarrollo del proyecto, un reto importante ha sido plantear un diseño que se ajuste a las necesidades que se detallan en las historias de usuario y que no se vea como un mockup sino como una web con elementos gráficos que invitan a un usuario a visitarla. Luego de haber realizado el testing de usabilidad y obtener buenos comentarios sobre ello, se siente que siempre en cualquier proyecto de software es importante tomar tiempo para plantear un buen diseño gráfico.

Finalmente los retos técnicos han sido diversos, desde la separación del proyecto en dos capas *frontend* y *backend*, hasta el planteamiento de una arquitectura que pueda satisfacer las necesidades futuras de una aplicación de este tipo. Hubo conocimientos que se ha tenido que adquirir como el uso de librerías y de *frameworks* así como entender las diversas formas de clasificación de imágenes y las librerías y algoritmos que hay para ello. Ha sido fascinante verificar que se sigue investigando mucho sobre este tema.

# 6.3 Trabajos a futuro

Luego de desarrollar finalizar el desarrollo de esta web, se han identificado una lista de trabajos a futuro relacionados a este proyecto

- Completar las características mencionadas en el 3.2.2 [Mapa](#page-61-0) de [características](#page-61-0) enumeradas en este informe.
- Poner énfasis en los algoritmos de clasificación para detectar estilos y técnicas dentro de un graffiti, entrenando modelos especiales para estos fines y autocompletar los graffitis que no tengan esos datos al momento de subir

una nueva obra al sitio, teniendo como *dataset*<sup>19</sup> los datos recolectados por el presente trabajo.

- Implementar la arquitectura de servidores planteada, utilizando bien servicios de amazon, ibm, google u otro similar. Mejorar sus características y hacer pruebas de lectura masiva para comprobar si soporta grandes cargas masivas de solicitudes.
- Agregar un algoritmo para ordenar graffitis por distancia al momento de construir una ruta y con ello medir de forma más precisa una ruta.
- Crear basado en las APIs expuestas las aplicaciones para Android y IOs. Poniendo foco en la subida de un graffiti detectando la localización de manera automática.
- Crear un algoritmo de análisis de sentimientos, encontrando patrones en las imágenes a través de las etiquetas que se pueden identificar y relacionando dichas palabras a conjuntos de sentimientos y con ellos formar rutas.
- Mejorar el modelo de detección de etiquetas usando para ello cartoons y modelos de graffitis ya subidos en la web.
- Recopilar información de manera automática haciendo *scrapping* o usando apis de Instagram u otros para poder aumentar los datos de la base de datos actual.

## 6.4 Conocimientos empleados

Dentro de los conocimientos empleados relacionados a las diversas asignaturas abordadas en el máster se listan los siguientes:

### 6.4.1 Gestión de Contenido Digital

Esta asignatura fue una de las más importantes en cara a construir este proyecto, dado que en ella se pudo aprender las diferentes partes de una biblioteca digital, así como el valor de los metadatos almacenados en ella, esta información fue de vital importancia para poder plantear las distintas partes del proyecto así como la estructura del modelo.

 $19$  Conjunto de datos que hace referencia a una única tabla de base de datos

### 6.4.2 Ingeniería de software experimental

Los conocimientos adquiridos en esta asignatura permitieron formalizar el documento actual así como crear revisiones bibliográficas.

Además que uno de los trabajos finales fue realizar una revisión bibliográfica, la cual decidí emplear el tema de patrones de software, patrones utilizados luego para implementar la solución actual.

### 6.4.3 Modelos formales de computación

Esta asignatura fue vital para el desarrollo de este proyecto dado que abarca los distintos paradigmas de computación, en este caso se hizo uso del paradigma orientado a objetos, el funcional y el declarativo.

## 6.4.4 Tecnologías de Gestión de Datos

En esta asignatura se ha aprendido sobre la estructura, el funcionamiento y los tipos base de datos y ha sido clave pues con este conocimiento se ha podido abordar el modelado de la base de datos para el proyecto y decidir además qué tipo base de datos se adecuaba mejor a las características planteadas, en este caso se decidió por una relacional.

### 6.4.5 Internet of things

En esta asignatura se ha aprendido sobre el valor de las APIs, sus usos y características y ha sido de vital importancia para poder establecer el API que alimenta nuestro sitio web.

### 6.4.6 Data science

Esta asignatura ha permitido entender el valor de los datos, como manejarlos y almacenarlos para luego generar conocimiento y aprendizaje con ellos. Cosa que se hace al poder almacenar de cierta forma nuestros modelos para luego en un futuro realizar predicciones en base a la información guardada.

### 6.4.7 Human Computer Interactions

Esta asignatura permitió entender el valor de una interfaz gráfica basadas en casos de uso, el diseño de mockups y la transformación en vistas.

# 7. Bibliografía

[1] Tesis Doctoral Grafiti y Postgrafiti en la ciudad de Valencia: una perspectiva crítica. Dr. Belén García Pardo, Universidad de Valencia, Valencia, 2015

[2] Tesis doctoral El postgraffiti, su escenario y sus raíces: graffiti, punk, skate y contrapublicidad. dr. Francisco Javier Abarca Sanchís , Universidad Complutense de Madrid, Madrid, 2010.

[3] CAPuS Project, Conservation Space of Art in Public Spaces (1.<sup>ª</sup> ed.). (2020). (1.<sup>ª</sup> ed.). Recuperado de https://www.capusproject.eu/wp-content/uploads/2021/06/CAPuS-Glossary\_EN-SP.p df

[4] Castleman, C. (1987). Los graffitis (1.ª ed.). Madrid: Hermann Blume.

[5] Ranking librerías frontend. (Ilustración) Vía web Stackoverflow. ([https://insights.stackoverflow.com/survey/2020#technology-web-frameworks-profess](https://insights.stackoverflow.com/survey/2020#technology-web-frameworks-professional-developers2) [ional-developers2](https://insights.stackoverflow.com/survey/2020#technology-web-frameworks-professional-developers2) ) [Último acceso: 30 de junio 2022].

[6] Hyuro.es. 2022. Hyuro. [En línea]. Disponible en: [http://www.hyuro.es/berlin-germany-2017-for-%c2%a8-what-in-the-world%c2%a8-pr](http://www.hyuro.es/berlin-germany-2017-for-%c2%a8-what-in-the-world%c2%a8-project-curated-by-evan-pricco-from-juxtapoz-magazine-for-urban-nation/) [oject-curated-by-evan-pricco-from-juxtapoz-magazine-for-urban-nation/](http://www.hyuro.es/berlin-germany-2017-for-%c2%a8-what-in-the-world%c2%a8-project-curated-by-evan-pricco-from-juxtapoz-magazine-for-urban-nation/) [Último acceso: 30 de junio 2022].

[7] JR - Artist. 2022. JR - Artist. [En línea]. Disponible en: https://www.jr-art.net/project-list/woman-are-heroes [Último acceso: 30 de junio 2022].

[8] Invisible Walls. 2022. Conozca a JANK: detrás de las escenas de arte callejero y vandalismo - Invisible Walls. [En línea]. Disponible en: <https://invisiblewalls.eu/es/jank/> [Último acceso: 30 de junio 2022].

[9] Tate. 2022. Street Art at Tate Modern. [En línea]. Disponible en: <https://www.tate.org.uk/press/press-releases/street-art-tate-modern> [Último acceso: 30 de junio 2022].

[10] La Vanguardia. 2022. El arte del 'rociador de Zúrich' es reconocido tras décadas de persecución. [En línea]. Disponible en:

[https://www.lavanguardia.com/vida/20200712/482261769752/el-arte-del-rociador-de](https://www.lavanguardia.com/vida/20200712/482261769752/el-arte-del-rociador-de-zurich-es-reconocido-tras-decadas-de-persecucion.html)[zurich-es-reconocido-tras-decadas-de-persecucion.html](https://www.lavanguardia.com/vida/20200712/482261769752/el-arte-del-rociador-de-zurich-es-reconocido-tras-decadas-de-persecucion.html) [Último acceso: 30 de junio 2022].

[11] Elindependientedegranada.es. 2022. El Ayuntamiento de Granada declara de Interés Cultural el mural dedicado a Jesús Arias en la Chana, del Niño de las Pinturas | El Independiente de Granada. [En línea]. Disponible en: [http://www.elindependientedegranada.es/cultura/ayuntamiento-granada-declara-inter](http://www.elindependientedegranada.es/cultura/ayuntamiento-granada-declara-interes-cultural-mural-dedicado-jesus-arias-chana-nino-pinturas) [es-cultural-mural-dedicado-jesus-arias-chana-nino-pinturas](http://www.elindependientedegranada.es/cultura/ayuntamiento-granada-declara-interes-cultural-mural-dedicado-jesus-arias-chana-nino-pinturas) [Último acceso: 30 de junio 2022].

[12] BBC News. 2022. Banksy artwork removed from Cheltenham house.[En línea]. Disponible en: https://www.bbc.com/news/uk-england-gloucestershire-37148473 [Último acceso: 30 de junio 2022].

[13] Bombing Science. 2022. Top 99 Cities for Graffiti Art. [En línea]. Disponible en: <https://www.bombingscience.com/top-99-cities-for-graffiti-art/> [Último acceso: 30 de junio 2022].

[14] Jon Reiss (Director). (2008). Bomb it [Película; video online]. Antidote Films

[15] TAKI 183. 2022. TAKI 183. [En línea]. Disponible en: https://www.taki183.net/ [Último acceso: 30 de junio 2022].

[16] Nytimes.com. 2022. 'Taki 183' Spawns Pen Pals (Published 1971). [En línea]. Disponible en:

<https://www.nytimes.com/1971/07/21/archives/taki-183-spawns-pen-pals.html> [Último acceso: 30 de junio 2022].

[17] Space-invaders.com. 2022. Invader - News. [En línea]. Disponible en: <https://www.space-invaders.com/news/> [Último acceso: 30 de junio 2022].

[18] SlashData. (2021, septiembre). STATE OF THE DEVELOPER NATION 21st EDITION.

https://www.slashdata.co/free-resources/state-of-the-developer-nation-21st-edition

[19] González Duque, R., 2016. Python para todos. [S.l.]: mundogeek.net.

[20] Roy Greenfeld, D. and Roy Greenfeld, A., 2015. Two scoops of Diango, Los Angeles: Two scoops press.

[21] I. I. o. B. Analyst, "MoSCoW Analysys". A Guide to the business Analysis Body of Knowledge, 2009.

[22] Brooke, J., 1995. SUS: A quick and dirty usability scale. 1st ed.

[23] GitHub. 2022. GitHub - OlafenwaMoses/ImageAI: A python library built to empower developers to build applications and systems with self-contained Computer Vision capabilities. En línea]. Disponible en:

<https://github.com/OlafenwaMoses/ImageAI> [Último acceso: 30 de junio 2022].

[24] Obra de 'JR', artista afincado en París en las afueras del Tate. (Fotografía) El Mundo ( <https://www.elmundo.es/> ) [Último acceso: 30 de junio 2022].

[25] Street Art with Google [En línea]. Disponible en: <https://streetart.withgoogle.com/es/> . [Último acceso: 30 de junio 2022].

[26] Reciente graffiti de Naegeli en Zurich. (Fotografía) Alexandra Wey. Swiss Info, Junio 2020 ( <https://www.swissinfo.ch/> ) [Último acceso: 30 de junio 2022].

[27] Obra homenaje a José Arias por el Niño de la Pintura. (Fotografía), Ninopinturas via Twitter, Junio 2018 ( <https://twitter.com/ninopinturas> ) [Último acceso: 30 de junio 2022].

[28] Obra de arte urbano Spy Booth de Banksy. (Fotografía), Talents Art via Instagram, 2015. ( https://www.instagram.com/talentsart/ ) [Último acceso: 30 de junio 2022].

[29] Cartel de la exposición "Bansky the art of protest" en Barcelona 2022. (Ilustración), banksy exhibition, 2022 ( <https://www.banksyexhibition.es/> ) [Último acceso: 30 de junio 2022].

[30] Ranking de ciudades con mayor número de fotos con hashtag #graffiti en 2017 en Instagram. (Ilustración), Bombing science, 2017 ( <https://www.bombingscience.com/top-99-cities-for-graffiti-art/> ) [Último acceso: 30 de junio 2022].

[31] Sitio de instagram de Valencia en Grafitis [En linea] Disponible en : [Último acceso: 1 de Mayo 2022].

[32] Sitio web Valencia Secreta [En linea] Disponible en : <https://www.instagram.com/valenciaengrafitis/> [Último acceso: 1 de Mayo 2022].

[33] Sitio web Street Art City para Ciudad de Valencia [En línea] Disponible en : https://valencia.streetartcities.com/ [Último acceso: 1 de Mayo 2022].

[34] Firma CornBread the leyend. (Fotografía), Via Instagram oficial del autor cornbreadthelegend, 2022 ( <https://www.instagram.com/cornbreadthelegend/> ) [Último acceso: 30 de junio 2022].

[35] Firma de Taki 183. (Fotografía), Via web oficial del autor Taki 183 (<https://www.taki183.net/> ) [Último acceso: 30 de junio 2022].

[36] La experiencia vivida es poesía. (Fotografía) Vía web Acción poética , 2015 . (<https://www.accionpoetica.com/>) [Último acceso: 1 de marzo 2022].

[37] Firma Iconográfica de Suso33. (Fotografía), Via twitter del autor Suso 33 ( <https://twitter.com/suso33?lang=es> ) [Último acceso: 30 de junio 2022].

[38] Iconografía de un Dragón en Puente de los Dragones Liubliana Eslovenia por Invader. (Fotografía), Old Skull (

<https://www.oldskull.net/street-art/invader-se-toma-ljubljana-eslovenia/> ) [Último acceso: 1 de mayo 2022].

[39] Intervención de Hyuro "What in the world" en Berlín, Alemania 2017. (Fotografía) Via página Web oficial del autor Hyuro ( [www.hyuro.es](http://www.hyuro.es/berlin-germany-2017-for-%c2%a8-what-in-the-world%c2%a8-project-curated-by-evan-pricco-from-juxtapoz-magazine-for-urban-nation/) ) [Último acceso: 30 de junio 2022].

[40] Pegatina de Jank, lugar desconocido. (Fotografía) Via Invisible Walls ( https://invisiblewalls.eu/es/jank/ ) [Último acceso: 30 de junio 2022].

[41] Intervención de Eltono, Madrid. (Fotografía) Via Eltono ( <https://eltono.com> ) [Último acceso: 30 de junio 2022].

[42] Intervención en puentes del río Sena por JR, París 2009. (Fotografía) Vía Jr Art

( <https://www.jr-art.net/> ) [Último acceso: 30 de junio 2022].

[43] Banksy Girl and Heart Balloon, UK. (Fotografía) Dominic Robinson from Bristol, Flickr ( <https://www.flickr.com/> ) [Último acceso: 30 de junio 2022].

[44] Graffiti Largo de Lovepusher. (Fotografía) Vía instagram oficial de Lovepusher ( https://www.instagram.com/lovepusher/) [Último acceso: 30 de junio 2022].

[45] Intervención de Mr Yago y Soker en Jamaica. (Fotografía) Vía Bristol Street Art ( <http://www.bristol-street-art.co.uk/> ) [Último acceso: 30 de junio 2022].

[46] Intervención de Soten y Tiws. (Fotografía) Vía Mtn World ( <https://www.mtn-world.com/en/blog/2013/11/22/soten-tiws-blockbusters/> ) [Último acceso: 30 de junio 2022].

[47] Intervención de Porno14 en calles de Buenos Aires o Barcelona. (Toma de pantalla ) Vía Montanacolorstv (

<https://www.youtube.com/watch?v=j84fZDvans0&t=87s> ) [Último acceso: 30 de junio 2022].

[48] Intervención de Mister Pollo, lugar desconocido. (Fotografía) Via Instagram oficial Misterpollo ( <https://www.instagram.com/misterpollo/> ) [Último acceso: 30 de junio 2022].

[49] Intervención Tempos difíceis, normal chorar de ni hao93. (Fotografía) Via instagram oficial del autor Ni Hao93 [\(https://www.instagram.com/ni\\_hao93/](https://www.instagram.com/ni_hao93/) ) [Último acceso: 30 de junio 2022].

[50] Graffiti con Estilo Dubs, lugar y autor desconocido. (Fotografía) Vía blog de Urban Diode (

<https://urban-diode.blogspot.com/2017/08/classic-old-skool-silver-dubs-graffiti.html> ) [Último acceso: 30 de junio 2022].

[51] Intervención de Shore, lugar desconocido. (Fotografía) Vía Mtd World ( [https://www.mtn-world.com/en/blog/2018/04/11/we-interview-shore-man-of-a-thousa](https://www.mtn-world.com/en/blog/2018/04/11/we-interview-shore-man-of-a-thousand-styles/) [nd-styles/](https://www.mtn-world.com/en/blog/2018/04/11/we-interview-shore-man-of-a-thousand-styles/) ) [Último acceso: 30 de junio 2022].

[52] Intervención realizada por Treze para el festival de murales de Estambul, Turquía. (Fotografía) Vía Mtd World ( https://www.mtn-world.com/en/blog/2017/07/20/treze-makes-his-largest-wall-in-istan bul/ ) [Último acceso: 30 de junio 2022].

[53] Intervención de Freser en Barcelona, España. (Fotografía) Vía Mtn World ( <https://www.mtn-world.com/es/blog/2020/10/19/three-aces-freser-vtm-ncc/> ) [Último acceso: 30 de junio 2022].

[54] Intervención de OLAE, España. (Fotografía) Vía Mtn World ( <https://www.mtn-world.com/es/blog/2014/09/25/olae-persiana-gaspar/> ) [Último acceso: 30 de junio 2022].

[55] Intervención de Vents en DCU Business School , Dublin, Irlanda. (Fotografía) Via Instagram oficial del autor Vents ( [https://www.instagram.com/vents\\_dublin/](https://www.instagram.com/vents_dublin/) ) [Último acceso: 30 de junio 2022].

[56] Intervención de Zenko 24k en lugar desconocido. (Fotografía) Via Instagram [throwupcult \( https://www.instagram.com/throwupcult/](https://www.instagram.com/throwupcult/) ) [Último acceso: 30 de junio 2022].

[57] Intervención de Daske en Surabaya, Indonesia. (Fotografía) Vía Daske Wildstyle (

<https://www.mtn-world.com/es/blog/2018/05/03/daske-wildstyle-in-indonesia/> ) [Último acceso: 30 de junio 2022].

[58] Intervención del artista Reser, lugar desconocido. (Fotografía) Via Mtn World ( <https://www.mtn-world.com/es/blog/2022/04/30/fire-at-will-reser/> ) [Último acceso: 30 de junio 2022].

[59] Intervención titulada "Froehlicher Tucan'" por Burdalo II, Berlin, Alemania. (Fotografía) Via Mtn World (

<https://www.mtn-world.com/es/blog/2015/11/07/bordalo-ii-froehlicher-tucan/> ) [Último acceso: 30 de junio 2022].

[60] Boceto de TOES, Madrid, España. (Fotografía) Vía Mtn World ([https://www.mtn-world.com/es/blog/2020/07/28/toes-acid-safary-madrid-distopia-seri](https://www.mtn-world.com/es/blog/2020/07/28/toes-acid-safary-madrid-distopia-series/) [es/](https://www.mtn-world.com/es/blog/2020/07/28/toes-acid-safary-madrid-distopia-series/) ) [Último acceso: 30 de junio 2022].

[61] Iniciativa Bushfire Brandalism en Australia. (Fotografía) Vía Mtn World ( [https://www.mtn-world.com/es/blog/2020/02/05/bushfire-brandalism-video-of-the-arti](https://www.mtn-world.com/es/blog/2020/02/05/bushfire-brandalism-video-of-the-artists-against-the-climate-crisis-in-australia/) [sts-against-the-climate-crisis-in-australia/](https://www.mtn-world.com/es/blog/2020/02/05/bushfire-brandalism-video-of-the-artists-against-the-climate-crisis-in-australia/) ) [Último acceso: 30 de junio 2022].

[62] Intervención Soldado antes de la guerra del golfo por Blek Le Rat, París . (Fotografía) Vía web oficial de Bleck Le Rat ( <http://bleklerat.free.fr/> ) [Último acceso: 30 de junio 2022].

[63] Frameworks backend más populares Enero 2022. (Ilustración) Vía web Statistics and Data ( <https://statisticsanddata.org/> ) [Último acceso: 30 de marzo 2022].

[64] Evolución histórica del uso de gestores de base de datos. (toma de pantalla) Vía web DB Engines ( [https://db-engines.com/en/ranking\\_trend](https://db-engines.com/en/ranking_trend) ) [Último acceso: 30 de marzo 2022].

[65] Trabajo fin de grado: El Mayo Francés: análisis de la cobertura mediática de la revista Triunfo sobre las protestas estudiantiles y obreras de mayo del 68. Laura Beltrán Felipe, Universidad de Zaragoza, Zaragoza, 2013.

[66] Exhibición de artista vhils para MAGMA Gallery, Bologna, Italia . (Fotografía) Alexander Silva, Vía web oficial del autor Vhils ( https://vhils.com/news/portal-solo-show-opens-5th-june-in-bolonha/ ) [Último acceso: 6 de julio 2022].

[67] Intervención triunfos y lamentos de William Kentridge, Roma, Italia . (Fotografía) Vía web El Confidencial (

https://www.elconfidencial.com/multimedia/album/cultura/2017-05-04/kentridge-prem io-princesa-de-asturias-las-artes\_1377331/#4 ) [Último acceso: 6 de julio 2022].

[68] Intervención Dissolving Europe de Vermibus . (Fotografía) Vía web oficial del autor Vermibus ( https://vermibus.com/ ) [Último acceso: 6 de julio 2022].

[69] Intervención Arquicostura de Raquel Rodríguez, Valencia . (Fotografía) Vía Más Mujeres a Seguir (

https://www.mujeresaseguir.com/tendencias/noticia/1112136048815/disenadora-bord a-fachadas.1.html ) [Último acceso: 6 de julio 2022].

[70] Tesis Doctoral 25 años de graffiti en Valencia: aspectos sociológicos y estéticos. Dr. Jaime Gomez Muñoz, Universidad de Valencia, Valencia, 2015.

[71] Artículo Street Art Is a Period. Period. Or the Emergence of Intermural Art. Dr Rafael Schacter, para Hyperallergic (

[https://hyperallergic.com/310616/street-art-is-a-period-period-or-the-emergence-of-in](https://hyperallergic.com/310616/street-art-is-a-period-period-or-the-emergence-of-intermural-art/) [termural-art/](https://hyperallergic.com/310616/street-art-is-a-period-period-or-the-emergence-of-intermural-art/) ) [Último acceso: 9 de julio 2022].